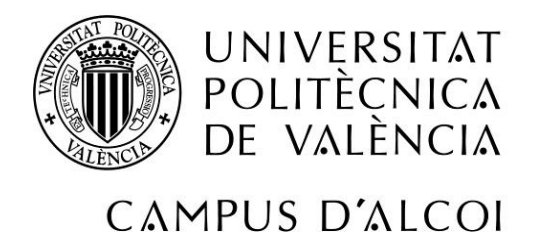

# *IMPLANTACIÓN DE SISTEMA "GMAO" PARA PLANTA DE FABRICACIÓN ITC PACKAGING*

**MEMORIA PRESENTADA POR:** *Rafael Vidal Lillo*

GRADO DE INGENIERÍA ELÉCTRICA

**Convocatoria de defensa**: *Junio 2020*

*A mi familia. A mis compañeros de ITC Packaging y a la empresa.*

#### **Título**

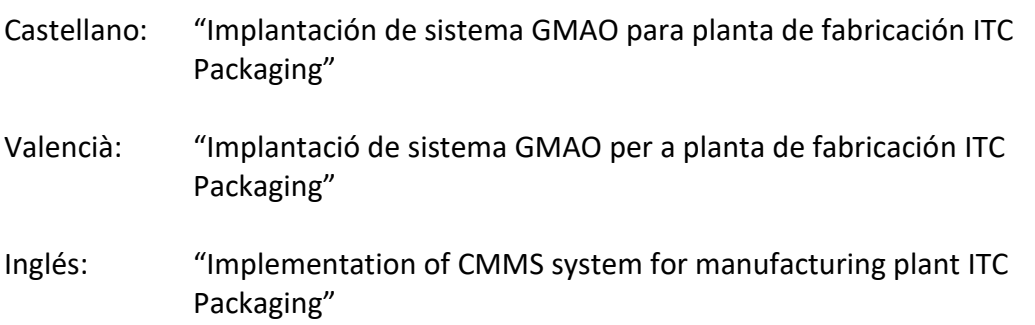

#### **Resumen**

Se realizará la implantación de un sistema GMAO, (Gestión del Mantenimiento Asistido por Ordenador) en una planta de fabricación de inyección de plástico. Esta, está constituida de 28 máquinas inyectoras de plástico, robots, sistemas auxiliares del tipo compresores, climatizadoras, maquinas enfriadoras del circuito del agua de refrigeración, etc.

Para ello, se utilizará el software escogido por la empresa "PGMwin", el cual no solo se limita a la planificación del mantenimiento de los activos de la empresa, también está diseñado, entre otras funciones, para gestionar los almacenes de recambios de una empresa, la gestión de compras de los mismos, recepción de albaranes y facturas, y un asistente documental para gestionar toda la documentación tanto legal, como de productos químicos, PRL, etc.

Se mostrarán todas las fases de la implantación de este sistema en una empresa del calibre de ITC Packaging, desde la formación a los técnicos, a la definición de todas las pautas preventivas, recopilación de información del parque de maquinaria de la empresa, etc. Ademas de las mejoras realizadas por el equipo de implantación del software PGMwin para adaptar el programa a la dinámica de trabajo de ITC Packaging.

#### **Resum**

Es realitzarà l'implantació d'un sistema GMAO (Gestió del Manteniment Assistit per Ordinador) en una planta de fabricació d'injecció de plàstic. Aquesta, està constituïda de 28 maquines injectores de plàstic, robots, sistemes auxiliars del tipus compressors, climatitzadores, refrigeradors del circuit de refredament, etc.

Per a això, s'utilitzarà el software triat per l'empresa "PGMwin", el qual no sols es llimita a la planificació del manteniment dels actius de l'empresa, també esta dissenyat, entre altres funcions, per a gestionar els magatzems de recanvis d'una empresa, la gestió de compres d'aquests, recepció d'albarans i factures, i un assistent documental per a gestionar tota la documentació tant legal, com de productes químics, PRL, etc.

Es mostraran totes les fases de l'implantació d'aquest sistema en una empresa del calibre d'ITC Packaging, des de la formació als tècnics, a la definició de totes les pautes preventives, recopilació d'informació del parc de maquinària de l'empresa, etc. A més de les millores realitzades per l'equip d'implantació del software PGMwin per a adaptar el programa a la dinàmica de treball d'ITC Packaging.

#### **Summary**

This Project will explain the implantation of a CMMS system (Computer Aided Maintenance Management) on a plastic injection manufacturing plant. This factory contains 28 plastic injection machines, robots, auxiliary systems such as air compressors, air conditioning or cooling machines of the cooling water circuit.

For this purpose, the software chosen by the company is "PGMwin", which is not only limited to elaborating a maintenance plan of the company assets, but is also designed, among other functions, to manage the spare part warehouses of a company, the management of their purchases, the receipt of delivery notes and invoices, and a record keeper assistant to manage all the documentation, either legal or related to chemical products or health and safety.

Each phase of the implementation of this system in a company of the size of ITC Packaging will be revealed, from training to technicians to the definition of every maintenance task, including the compilation of all the information from the company's machinery fleet, as well as the improvements achieved by the PGMwin software implementation team, aimed to adapt the software to ITC Packaging's work dynamic.

#### **Palabras Clave**

Implantación; GMAO; Mantenimiento; Activos; PGMwin; Almacén; Repuestos; Compras.

#### **Paraules Claus**

Implantació; GMAO; Manteniment; Actius; PGMwin; Magatzem; Repostos; Compres.

#### **Keywords**

Implantation; CMMS; Maintenance; Assets; PGMwin; Spare Parts Warehouse; Purchases.

# ÍNDICE

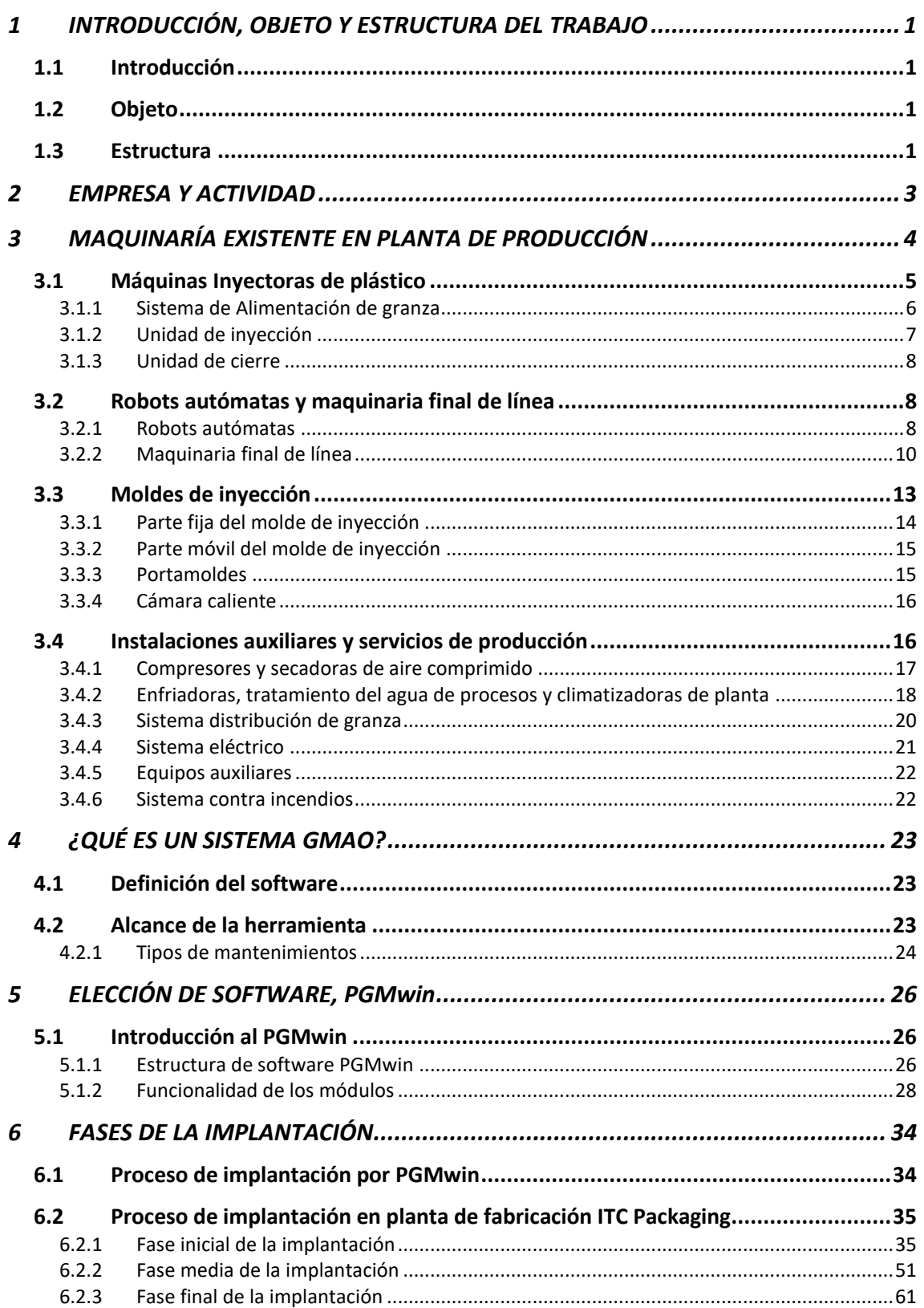

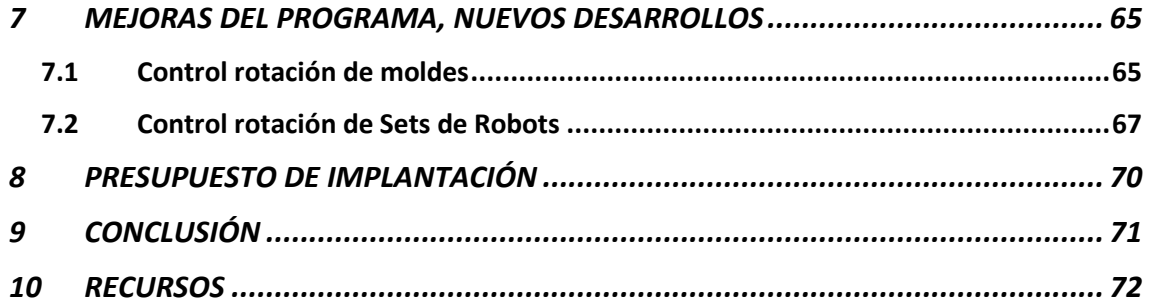

# **INDICE DE FIGURAS**

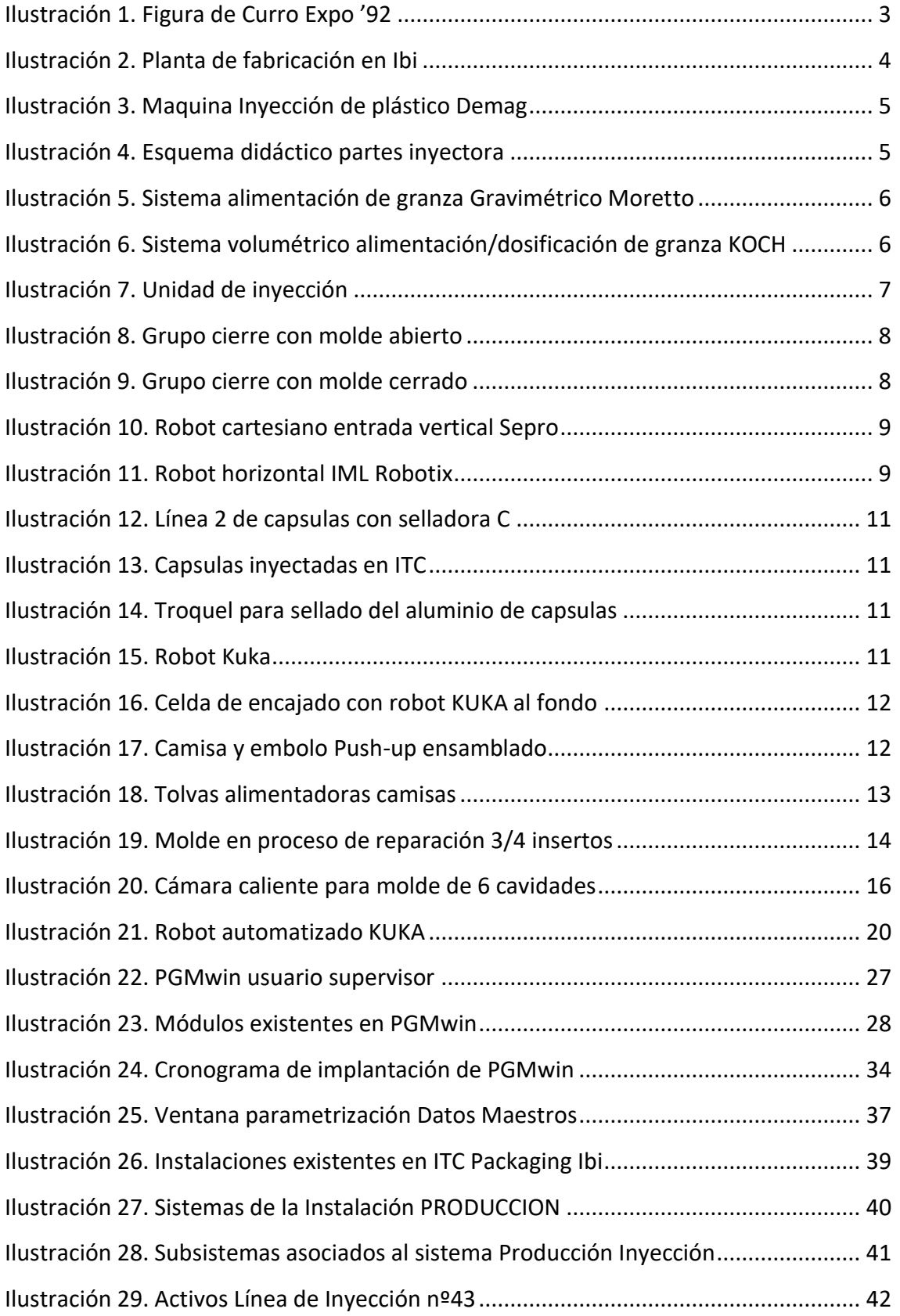

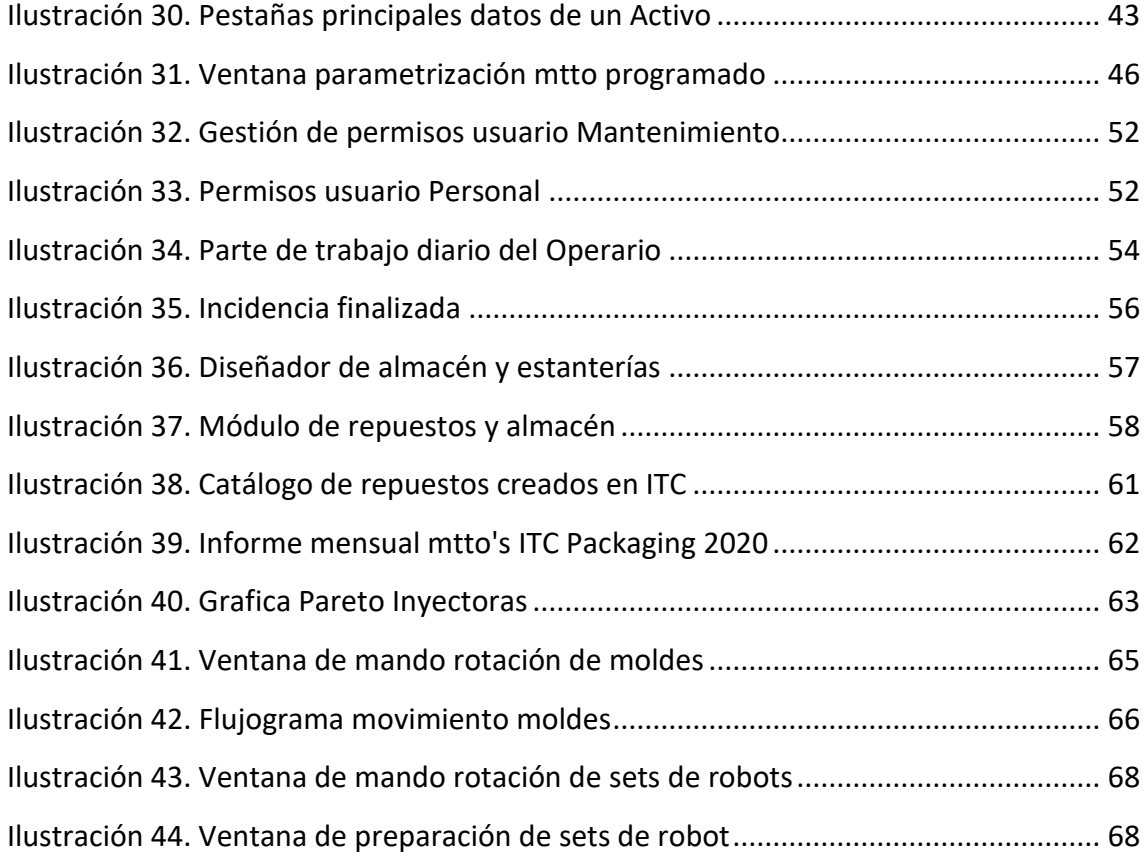

# <span id="page-12-0"></span>**1 INTRODUCCIÓN, OBJETO Y ESTRUCTURA DEL TRABAJO**

## <span id="page-12-1"></span>**1.1 Introducción**

La existencia de alta competitividad en todos los sectores y en especial el sector del plástico, hace que se cree la necesidad de adaptar los sistemas y estar actualizado tecnológicamente.

Debido al gran crecimiento que ha tenido la empresa que se va a estudiar en los últimos años, ha visto la obligación de dar el salto a la Industria 4.0 para controlar de forma mucho más precisa el uso de los recursos de la empresa, tanto humanos como materiales.

Ya que, como dijo el físico y matemático británico William Thomson Kelvin (1824-1907), "*Lo que no se define no se puede medir. Lo que no se mide, no se puede mejorar. Lo que no se mejora, se degrada siempre."*

# <span id="page-12-2"></span>**1.2 Objeto**

ITC Packaging, es una de las empresas más punteras e importantes del sector, tanto a nivel nacional como a nivel europeo en la inyección de plástico para la industria de la alimentación. Además, de abarcar otros nichos de mercado como envases para detergentes, pinturas, cosméticos, etc.

Es por lo mencionado anteriormente que, entre otros sistemas, ITC Packaging ha incluido, el SAP Business One, o MESbook, softwares de gestión administrativa y de captación de datos, además de un software GMAO de control de activos y planificación del mantenimiento que se explicara con más detalle.

El objetivo de este trabajo es el de describir todas las fases de la implantación del sistema GMAO, indicándose todas las situaciones que se han dado y las mejoras que se han implementado debido a las necesidades de la empresa.

# <span id="page-12-3"></span>**1.3 Estructura**

Este Trabajo Final de Grado, está estructurado de manera que se irá viendo en primer lugar, a grandes rasgos la historia de la empresa ITC PACKAGING S.L.U., junto con los conceptos básicos de funcionamiento de sus maquinarias, para poder entender en que zonas de la empresa, se ha desarrollado este GMAO.

Por un lado, se hablará de sus activos principales, compuestos por la maquinaria de inyección de plástico, los robots auxiliares de cada una y la parte más importante de la empresa, los moldes. Por otro lado, y parte imprescindible también son las instalaciones auxiliares que se encargan de que las mencionadas anteriormente, puedan funcionar de forma correcta. Entre estas, se encuentran el sistema de aire comprimido, sistema de refrigeración de moldes y maquinaria, climatización de planta y la instalación eléctrica.

Mas adelante, se explicará en que consiste un sistema GMAO y que software se ha elegido para utilizarlo como herramienta de uso en esta empresa. Además, se mostrarán las partes más importantes de este programa y cuales son la mejor forma de implementar un sistema GMAO. También, como se realizó esta implantación en ITC, ya que, de la parte teórica a la parte práctica, siempre surgen cambios inevitables.

# <span id="page-14-0"></span>**2 EMPRESA Y ACTIVIDAD**

ITC PACKAGING S.L.U., está ubicada en la localidad de Ibi, provincia de Alicante. Donde, además, en diferentes partes del polígono industrial, se encuentran las oficinas centrales y el centro logístico.

También, cerca de la planta de fabricación de Ibi, se encuentra la empresa Advanced PET, la cual se encarga del inyectado de preformas y soplado de piezas de material PET. Por último, pero no menos importante, el grupo ITC, consta de otra planta de fabricación de inyección de plástico, situada en el País Vasco, en la localidad de Sopelana.

Entre las diferentes certificaciones que posee ITC, se encuentra la "BRC for Packaging" (British Retail Consortium), la cual está considerada como norma de referencia que garantiza la seguridad, legalidad y calidad de todos los envases fabricados en todas las plantas de producción. También posee la certificación ISO 14001:2005, esta, consiste en la garantizar la protección del medio ambiente, mediante un Sistema de Gestión Ambiental, cumpliendo los requisitos que sean necesarios.

Los orígenes de esta empresa, se remontan a 1971, cuando se funda Minisón, en el interior de la ciudad, la cual estaba dedicada a la industria juguetera tan famosa en Ibi y a la fabricación de cable extrusionado.

Mas tarde, para ITC Packaging, el punto de inflexión, fué en la Expo del año '92, donde desarrolló el primer envase para helados.

A día de hoy, los productos en los que trabaja ITC Packaging son los siguientes:

- Inyección Polipropileno
- Pared fina e IML
- Soplado material PET
- Capsulas de café
- Envases barrera

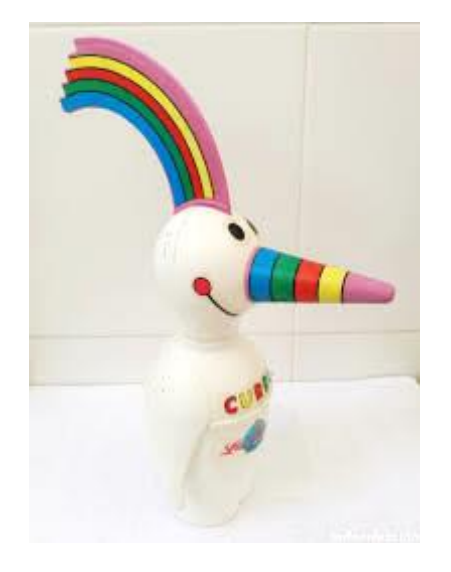

*Ilustración 1. Figura de Curro Expo '92*

# <span id="page-15-0"></span>**3 MAQUINARÍA EXISTENTE EN PLANTA DE PRODUCCIÓN**

El presente trabajo, se va a centrar en la planta de fabricación de Ibi, donde se va a describir entre otros, el parque de maquinaria, para poder entender por qué se ha decidido implantar un sistema GMAO.

Actualmente dispone de 30 máquinas de inyección de plástico las cuales van desde una fuerza de cierre de 150 t a 750 t, que es lo que permite mantener el molde cerrado durante el llenado. Para que cada máquina inyectora pueda trabajar de la forma más autónoma posible, cada una dispone de un robot instalado en un lateral, el cual es el encargado de colocar la etiqueta en las cavidades del molde y de retirar la pieza una vez inyectada con la mayor rapidez posible.

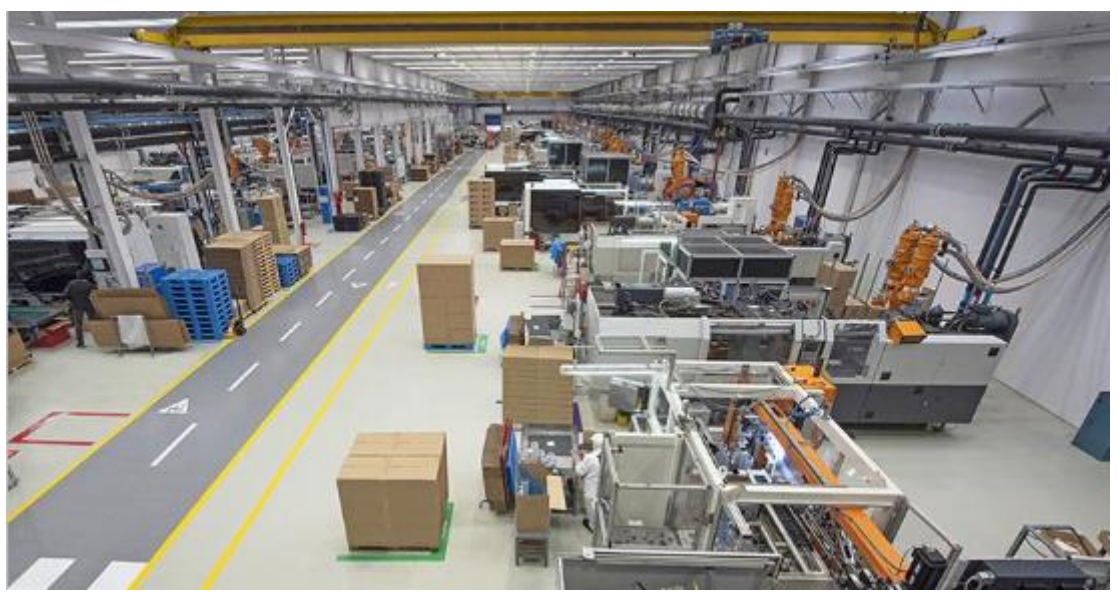

*Ilustración 2. Planta de fabricación en Ibi*

<span id="page-15-1"></span>Cada una de estas máquinas, no producirían nada al no ser por la parte más importante de estas, los moldes. Debido a la versatilidad de ITC Packaging, dispone de más de 1000 moldes, entre ellos, de producción, prototipos, de preformas para soplado de material PET, etc.

Todos estos elementos, se explican más adelante para poder comprender las necesidades de mantenimiento de los mismos, puesto que, además, son maquinas que trabajan 24 horas al día, 7 días a la semana prácticamente todo el año.

Por otra parte, tampoco hay que dejar de lado todas las instalaciones auxiliares que hacen posible que funcione la maquinaria principal. Tales como compresores y secadoras, climatizadoras para aclimatar la fábrica, enfriadoras para el circuito de refrigeración de las máquinas y los transformadores y líneas eléctricas.

# <span id="page-16-0"></span>**3.1 Máquinas Inyectoras de plástico**

Después que se haya visto el abanico de activos del cual dispone ITC, se va a proceder a explicar las nociones básicas de las mismas, de forma que se pueda ver hasta qué punto es necesario el control del desgaste sobre los mismos.

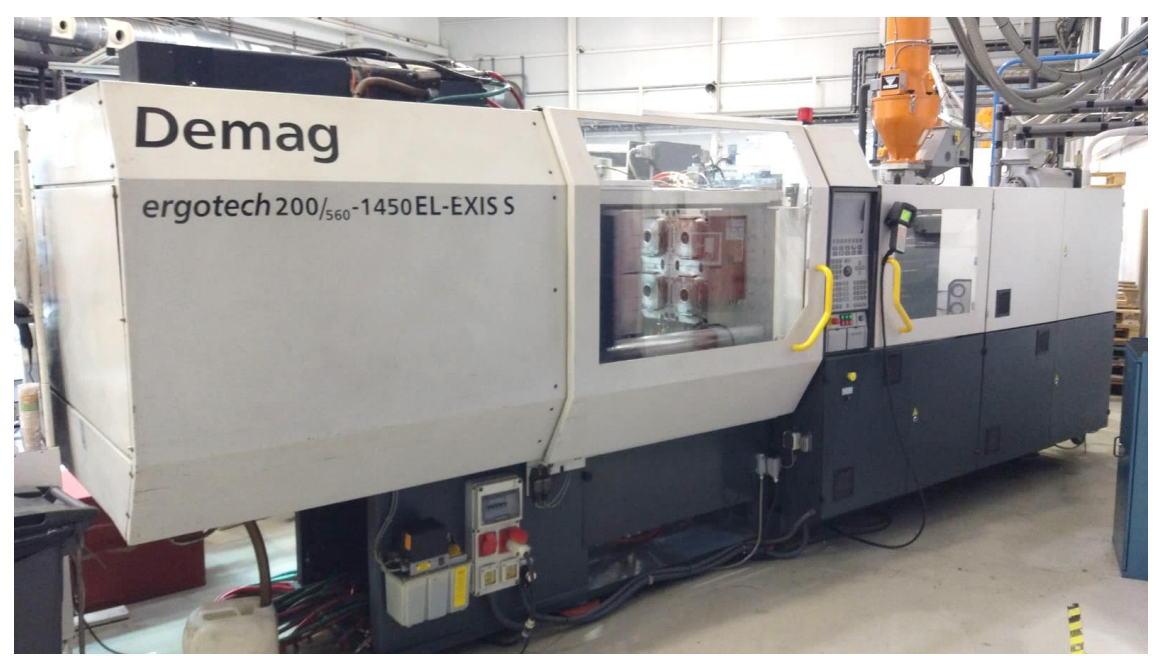

*Ilustración 3. Maquina Inyección de plástico Demag*

<span id="page-16-1"></span>Los componentes principales de una Inyectora son los siguientes:

- Sistema de Alimentación de granza.
- Unidad de inyección.
- Unidad de cierre.

Seguidamente, se exponen las diferentes partes de una maquina inyectora teniendo como referencia el recorrido de material desde las tuberías de alimentación de granza hasta la pieza ya inyectada, su manipulación y ensamblaje.

<span id="page-16-2"></span>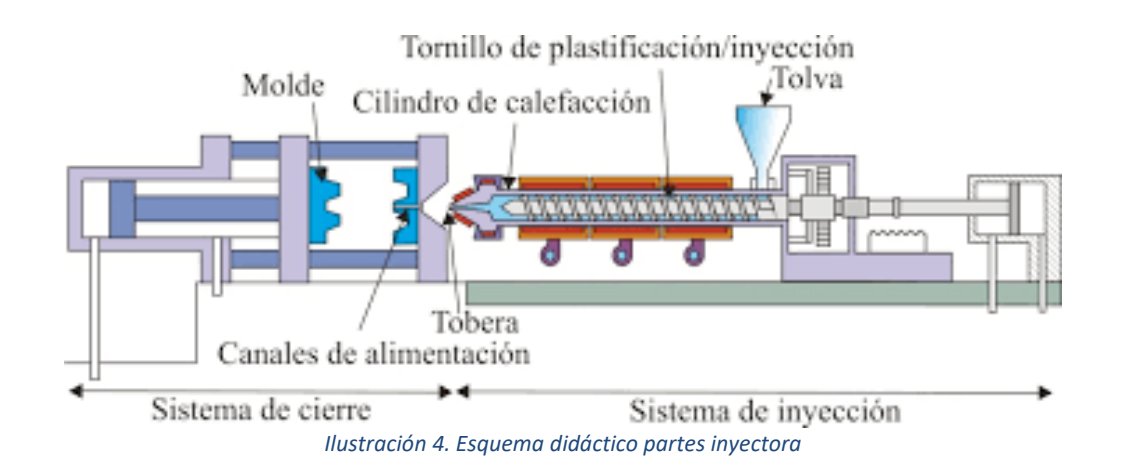

#### <span id="page-17-0"></span>**3.1.1 Sistema de Alimentación de granza**

Básicamente, la función del sistema de alimentación de granza, es el de proporcionar la cantidad de material adecuado previa programación, para la inyección de la pieza. Esta dosificación, se realiza a través de un tornillo sinfín que existe en el interior del sistema de alimentación de granza.

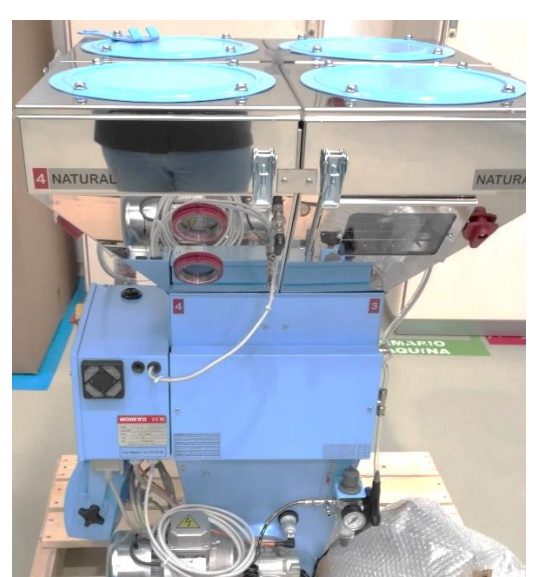

*Ilustración 5. Sistema alimentación de granza Gravimétrico Moretto*

<span id="page-17-1"></span>Para esta preparación, se puede dar el caso que solo se consuma granza de un color y/o de un tipo de material, el cual tendrá unas características específicas. Pero, por otro lado, podemos encontrar, mezclas entre tipos de granza para conseguir otras especificaciones del producto final.

Es por esto que se pueden encontrar dos o incluso tres tolvas para una misma maquina inyectora. Es debido a que reciben diferentes tipos de material de los silos de alimentación principal a través de unas tuberías por las que viaja la granza gracias a un sistema de vacío.

<span id="page-17-2"></span>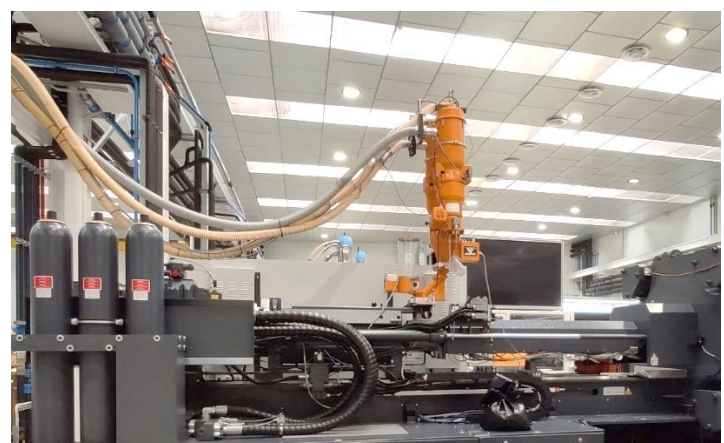

*Ilustración 6. Sistema volumétrico alimentación/dosificación de granza KOCH*

Existen dos tipos de dosificadores de granza, volumétricos y gravimétricos, su diferencia radica en:

- Volumétricos: cada lote de material, se reparte en función del volumen. No se tiene en cuenta el peso de la granza, de forma que antes de cada fabricación, se debe calibrar.

Estos, son muy sensibles a la granulometría, es debido a que las propiedades de la granza no se ajustan de forma automática, teniendo el inconveniente de que se trabaje con una dosificación excesiva.

- Gravimétricos: se tienen en cuenta las pesadas de la granza mediante unos sensores integrados en el dosificador, de forma que solo se tiene en cuenta la masa del material. El alimentador de granza tiene la ventaja de que compensa de forma automática si existe alguna variación en la densidad aparente del material.

Una vez se dispone del material en las tolvas, seguidamente se envía a la unidad de inyección.

#### <span id="page-18-0"></span>**3.1.2 Unidad de inyección**

El primer elemento que se encuentra la granza, vendría a ser el husillo junto con el cilindro de calefacción o plastificador.

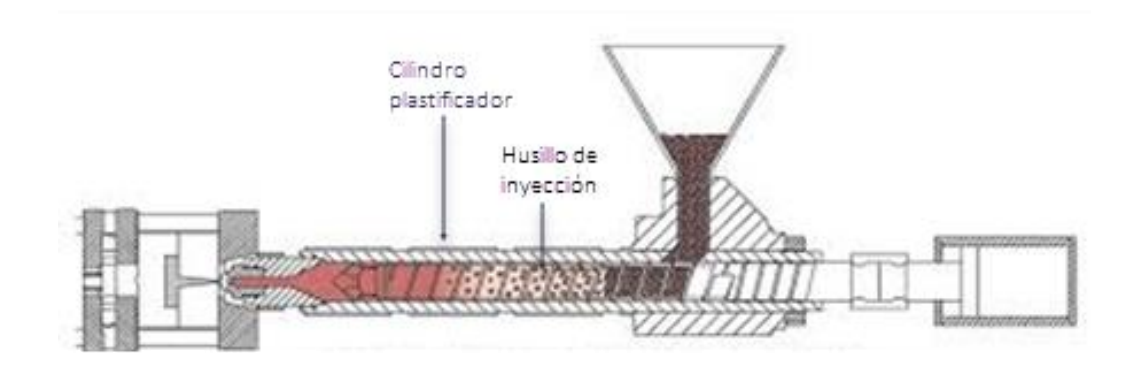

#### *Ilustración 7. Unidad de inyección*

<span id="page-18-1"></span>En esta fase, se va calentando la granza y mezclándose de forma homogénea mediante resistencias dispuestas a lo largo del cilindro plastificador. Además, la rotación del tornillo sinfín del husillo, produce la transformación de la energía mecánica en calor por fricción. Esto junto con el calor de las paredes, favorece el aumento de temperatura por conducción.

El husillo, es el responsable de ir empujando la granza hasta que se vuelve totalmente homogénea. A continuación, se procede a la inyección, donde la boquilla del husillo, avanza sobre el punto de entrada del molde.

Por último, se realiza el llenado, tiempo en el que avanza el material fundido y se llena el molde. En este punto se debe tener en cuenta parámetros y factores importantes, tales como el tiempo de llenado, presión, temperatura que alcanza, velocidad de avance, tamaño del molde y de la figura a llenar y los conductos que comunican el molde con el cilindro de inyección.

#### <span id="page-19-0"></span>**3.1.3 Unidad de cierre**

La unidad de cierre es la encargada de mantener unidas las dos partes del molde mientras se está realizando la máxima presión, debido al llenado por la inyección del material fundido. La fuerza que opone el molde internamente, puede llegar a ser muy alta y es imprescindible que la fuerza de cierre contrarreste la misma y sea superior en todo momento para garantizar el cierre del molde.

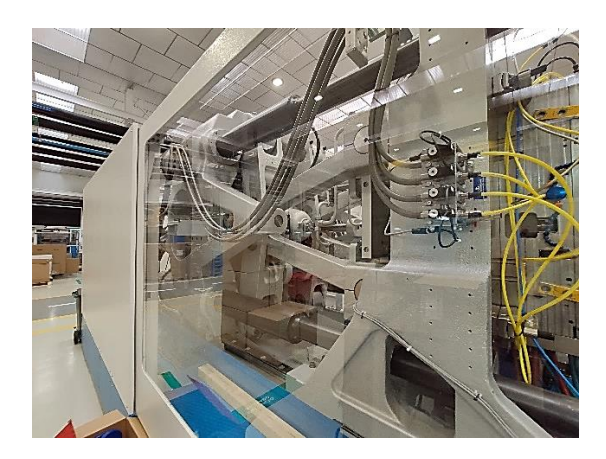

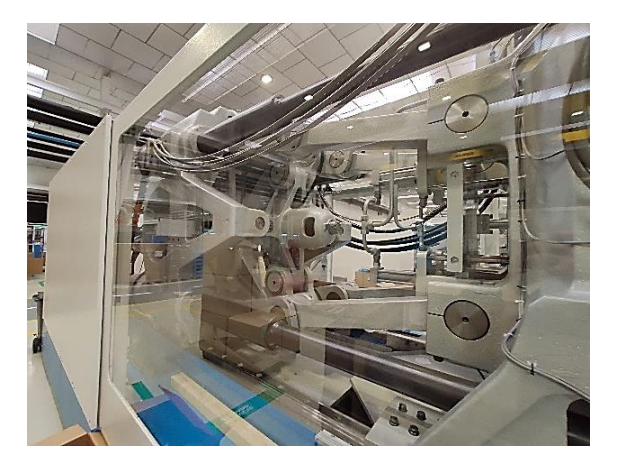

*Ilustración 8. Grupo cierre con molde abierto Ilustración 9. Grupo cierre con molde cerrado*

<span id="page-19-4"></span><span id="page-19-3"></span>Se debe tener en cuenta que a más fuerza disponible para conseguir que el molde esté cerrado, mayor es el área transversal de la pieza, a la que pueda realizarse el moldeado en igualdad de las demás condiciones.

# <span id="page-19-1"></span>**3.2 Robots autómatas y maquinaria final de línea**

#### <span id="page-19-2"></span>**3.2.1 Robots autómatas**

Los robots autómatas, son fundamentales en el proceso de inyectado puesto que estos, se encargan de colocar las etiquetas en las cavidades de los moldes de la forma más rápida y precisa posible.

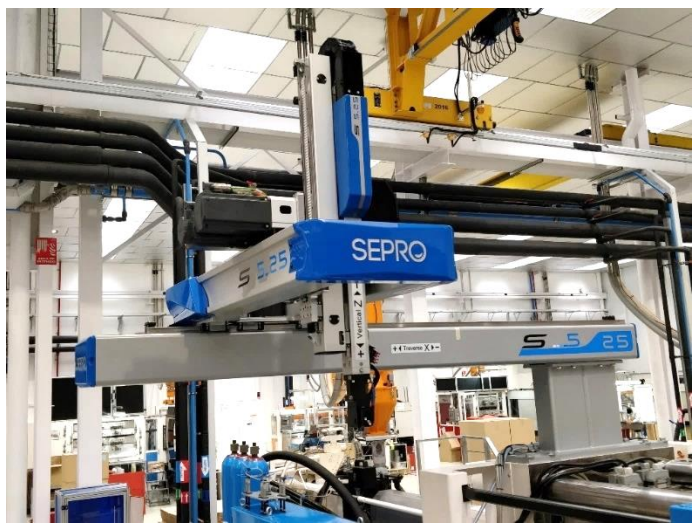

*Ilustración 10. Robot cartesiano entrada vertical Sepro*

<span id="page-20-0"></span>En la planta de fabricación de Ibi, se dispone de un abanico de robots automatizados, cada uno de ellos muy versátil, puesto que se pueden montar en diferentes maquinas siempre teniendo en cuenta las medidas de los mismos. Existen de varios tipos, los hay cartesianos, de entrada horizontal, o que se pueden mover en todos los ejes posibles. Las funciones que desempeñan son las siguientes:

- Transportar las etiquetas desde los magazines (ubicación de las etiquetas), mediante un sistema de vacío que las recoge con ventosas.
- Colocar las etiquetas en la posición exacta sobre las cavidades del molde.
- Recoger la figura inyectada mientras coloca las etiquetas nuevas.
- Colocarla sobre la cámara de visión artificial para detectar posibles defectos y si los hubiera, descartarlos.
- Realizar un apilado sobre la cinta transportadora para que las pueda empaquetar el operario.

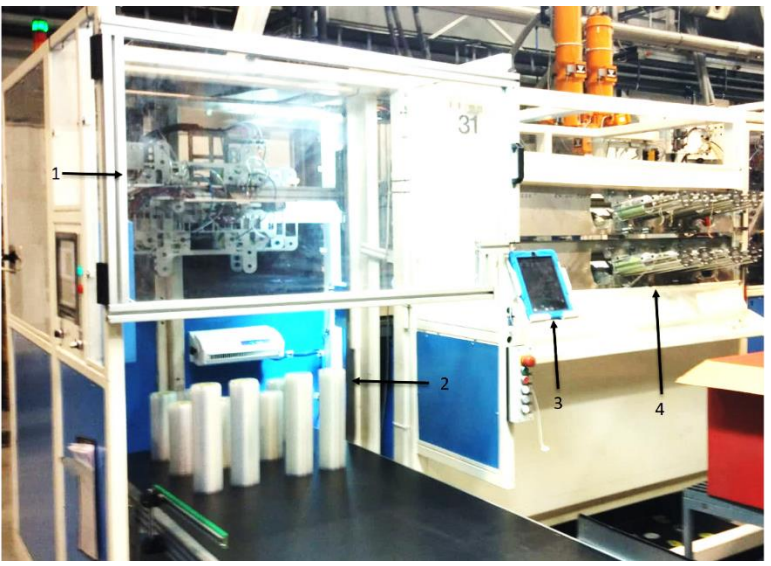

1. Robot 2. Piezas OK 3. Mando config. 4. Magazine con etiquetas

<span id="page-20-1"></span>*Ilustración 11. Robot horizontal IML Robotix*

Estos robots, disponen de unos sets o herramientas los cuales les permiten realizar todo tipo de fabricaciones, en función de la maquina y molde seleccionado. De modo que son versátiles para la producción de todo tipo de tamaños de etiquetas.

Elementos que conforman un set de robot:

- Magazines.
- Mandrinos.
- Plato de carga.
- Plato extractor.
- Barra de transporte.
- Manos.
- Tuberías, ventosas de vacío y tornillería auxiliar.

#### <span id="page-21-0"></span>**3.2.2 Maquinaria final de línea**

Para todas las líneas de inyección constan de básicamente los mismos componentes, pero existen dos líneas especiales, las cuales disponen de maquinaria auxiliar para su completa producción. Sería el caso de las líneas de capsulas de café y helados push-up. Las cuales, se exponen a continuación.

#### 3.2.2.1 Sistema visión artificial y cinta extractora

Siguiendo el proceso de la pieza inyectada, una vez el robot ya la ha cogido de la cavidad del molde, procede a pasarla por la cámara de visión artificial, la cual ha sido parametrizada para que detecte posibles defectos en la pieza.

En el caso de no tener ningún defecto, las apila en la cinta extractora en tantas filas como se haya programado para que, a la hora de introducirlas en las cajas, se mas fácil su paletizado. Hasta que no se han completado todas las filas de la pila de piezas, no avanza la cinta hasta el operario para que pueda introducirlas en la caja.

#### 3.2.2.2 Línea capsulas de café

Como ya se ha comentado, ITC Packaging, abarca una variedad de nichos de mercado y entre ellos están las capsulas de café. Consta de dos líneas, en las cuales nos podemos encontrar los mismos componentes descritos anteriormente, pero, además, se compone de:

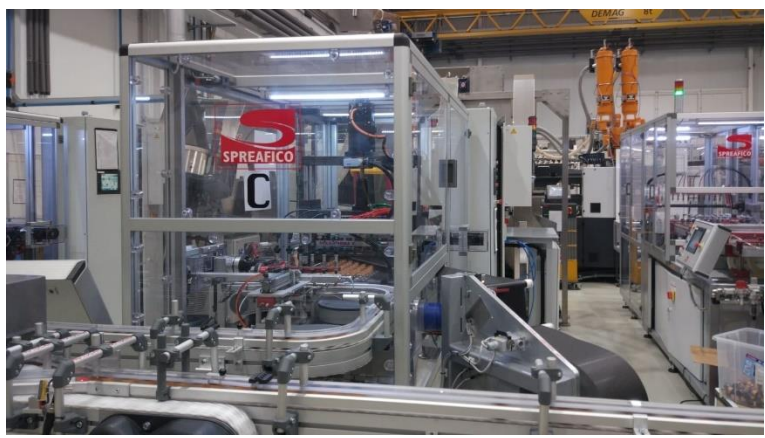

*Ilustración 12. Línea 2 de capsulas con selladora C*

- <span id="page-22-0"></span>Las cintas transportadoras de las capsulas.
- Una estación de sellado donde un troquel y por temperatura sellan las capsulas con aluminio.

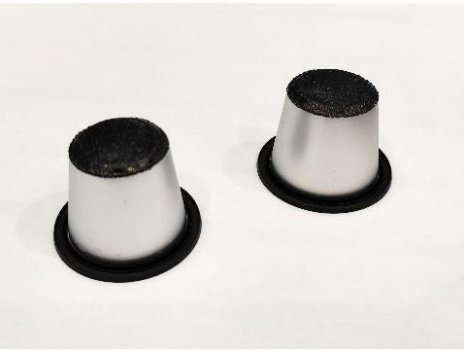

 *Ilustración 13. Capsulas inyectadas en ITC* 

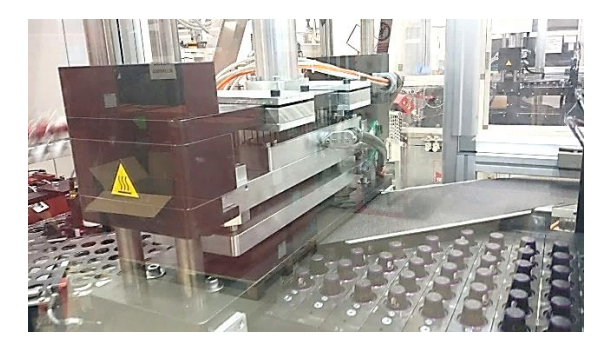

*Ilustración 14. Troquel para sellado del aluminio de capsulas*

- <span id="page-22-1"></span>- Una cabina con un sistema de visión artificial que descarta las defectuosas.
- Un robot KUKA el cual se encarga de apilar filas de capsulas y de colocarlas en cajas.
- Una celda de encajado donde el operario cierra las cajas listas para enviar.

<span id="page-22-2"></span>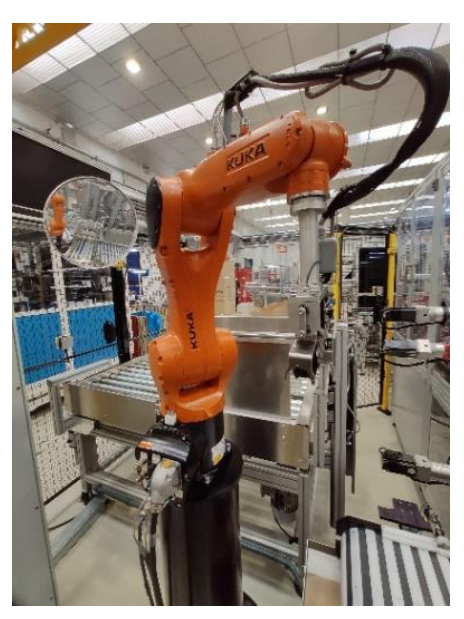

*Ilustración 15. Robot Kuka*

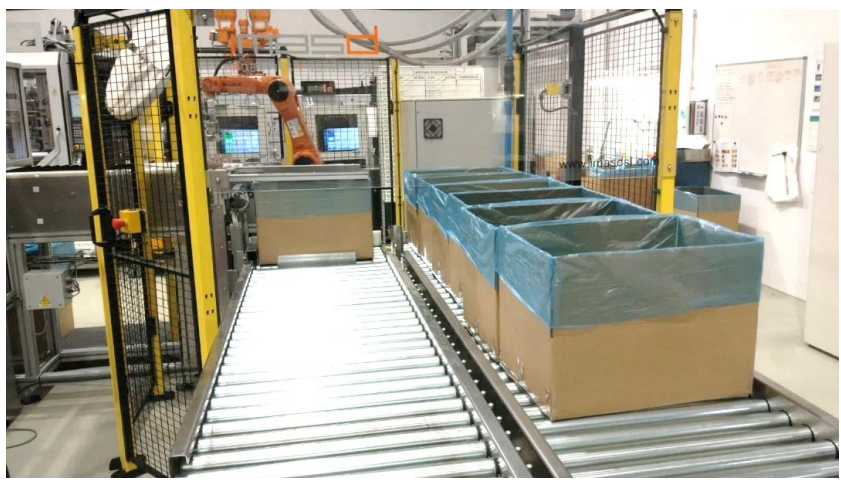

*Ilustración 16. Celda de encajado con robot KUKA al fondo*

#### <span id="page-23-0"></span>3.2.2.3 Helados push-up

Por otro lado, la línea de los helados push-up, cual consta de dos máquinas inyectoras con sus respectivos robots, pero la particularidad de esta, es que se puede dividir en dos líneas de montaje de la camisa y el embolo, pudiendo seleccionar la línea de montaje, independientemente de la maquina inyectora que esté trabajando.

- Línea de montaje 1 fabricante SAPLI, la cual consta de:
	- o Un sistema de alimentación de camisas.
		- Separador de bebederos.
		- Bañera donde hace de pulmón para todas las inyectadas y cinta transporte de camisas.
		- Una cabina con una estrella de montaje la cual va recogiendo las camisas una a una para su posterior ensamblado con el embolo.

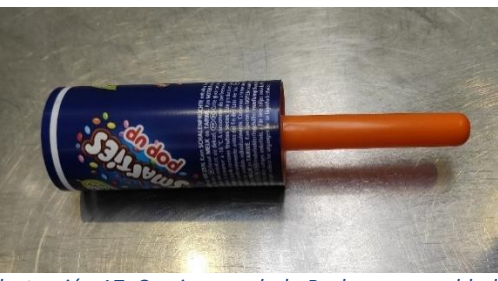

*Ilustración 17. Camisa y embolo Push-up ensamblado*

- <span id="page-23-1"></span>o Sistema de alimentación de émbolos (no se inyectan en esta planta de fabricación).
	- Bañera de alimentación y cinta transportadora.
	- Dos tolvas vibradoras para posicionar los émbolos
	- Sistema de transporte para su posterior ensamblado.
- o Sistema de visión artificial para descartar piezas defectuosas.
- o Celda de encajado con posicionador de piezas en caja.

- Línea de montaje 2, fabricante NET I SERRA, cuya fabricación es prácticamente igual, pero en ocasiones cambia el tipo de embolo:

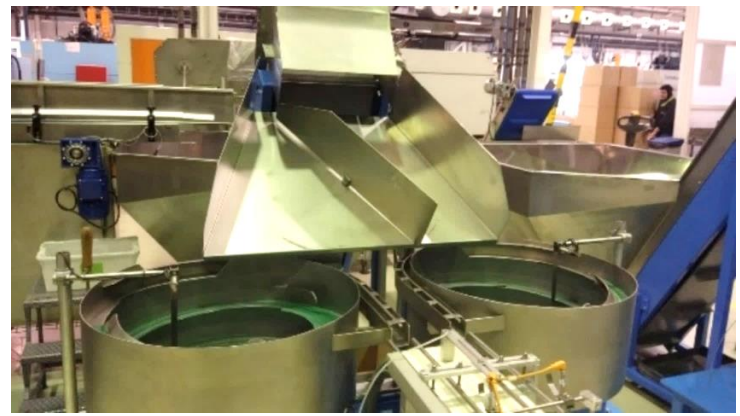

*Ilustración 18. Tolvas alimentadoras camisas*

- <span id="page-24-1"></span>o Sistema alimentación de camisas.
	- Separador de bebederos.
	- Tolvas de alimentación de camisas y cintas de transporte.
	- Cabina con estrella de montaje.
- o Sistema alimentación de émbolos.
	- Tolva y cinta transportadora de émbolos.
	- Estrella de montaje.
- o Sistema de visión artificial para descartar piezas defectuosas.
- o Celda de encajado.

#### <span id="page-24-0"></span>**3.3 Moldes de inyección**

Los moldes son la parte esencial de la empresa por lo que tener un mantenimiento adecuado es muy importante para evitar averías y problemas en la producción.

Su construcción es de acero de alta resistencia, está constituido como mínimo por dos mitades, parte fija y parte móvil, aunque puede haber de 3 piezas. Para los que son de dos mitades, se definen por la parte fija y móvil, estas, se unen por presión cuando se cierra el molde, entrando en contacto una con otra en la superficie plana, conocida como plano de partición del molde.

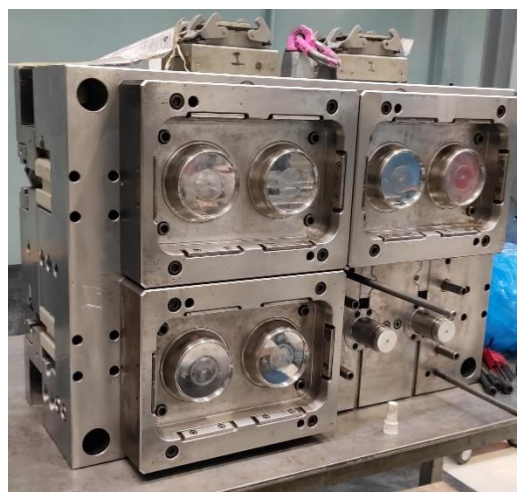

*Ilustración 19. Molde en proceso de reparación 3/4 insertos*

<span id="page-25-1"></span>La parte fija, es la situada en la parte del husillo por donde se inserta en el molde el material. Este, no tiene ningún tipo de desplazamiento, está anclada al plato fijo de la Inyectora.

En cambio, la parte móvil, es la parte que está anclada a la móvil de la máquina, donde se sitúa la articulación de la misma y junto con esta, ambas se mueven conjuntamente. A continuación, se describen los componentes más importantes de ambas partes.

#### <span id="page-25-0"></span>**3.3.1 Parte fija del molde de inyección**

Compuesta por los siguientes elementos:

- Placa base: placa cuyas dimensiones deben ser las idóneas en función de las características de la pieza a inyectar y además, debe sobrar espacio para anclar al plato fijo de la máquina.
- Insertos o postizos: presente en las dos mitades, donde se inyectan las figuras, ya sea en postizos que se ajustan en la misma o directamente sobre la placa. Estos postizos, son uno hembra (normalmente en parte fija) y otro macho (normalmente en parte móvil).
- Centrador: centra el molde en la máquina. Suele tener una forma redonda y sobresale de la placa base que ajusta en el plato fijo de la máquina. De esta forma, coincide el cilindro de inyección con el orificio por donde se introduce el material fundido.
- Bebedero: huecos realizados en los moldes para que el material fundido, pueda llegar a través de estos hasta los huecos que tienen la forma de la pieza.
- Circuitos de refrigeración: en las dos partes del molde.
- Guías o columnas del molde: aseguran que haya un acoplamiento preciso en las dos partes, de forma que se evita movimientos indeseados de un lado respecto el otro.

#### <span id="page-26-0"></span>**3.3.2 Parte móvil del molde de inyección**

Compuesto por los siguientes elementos:

- Placa base: igual que en la parte fija, pero cambiando de lado, queda sujeta al plato móvil de la inyectora. Esta no dispone de centrador, pero tiene un orificio para que pueda entrar el vástago expulsor de la inyectora, hasta la placa expulsora del molde.
- Placa expulsora: porta los expulsores y recuperadores. Su finalidad es la de extraer la figura ya inyectada mediante los expulsores cuando el vástago de expulsión genera una presión sobre esta. Gracias a los recuperadores, envía la placa expulsora a la posición inicial.
- Regles: se disponen en los dos lados del molde y están anclados a la placa base y a la placa porta figuras con tornillos. Se crea un hueco entre la placa base y la placa porta figuras por donde la placa expulsora realizara su deslizamiento.
- Expulsores: pueden ser de formas diferentes en función de la pieza, generalmente son laminares o cilíndricos. Extraen la pieza de la cavidad del molde.
- Recuperadores: varillas cilíndricas que principalmente evita que los expulsores generen daños al molde cuando se cierra.
- Partaje: es la zona en torno a las figuras donde las dos partes del molde se tocan y crea el límite de llenado de la figura.
- Salida de gases: su función es la de permitir que el aire sobrante en los huecos de la cavidad a llenar, conjuntamente con los que se crean del proceso de inyección, puedan salir a través de huecos. Son lo suficientemente pequeños para que salga el aire y gases, pero no para que el plástico se pueda colar por ellos.

#### <span id="page-26-1"></span>**3.3.3 Portamoldes**

La diferencia entre un molde y un portamolde, radica en que el molde es la parte receptora que contiene la inyectada del material fundido. Estos, se diseñan y construyen de forma específica para cada tipo de producción, en función de la forma de la figura que se desee fabricar.

El portamoldes, es la parte que sujeta el molde justo antes de iniciar la fabricación. Se pueden encontrar un gran abanico de portamoldes con medidas y formas diferentes en función del molde y de la máquina. De esta forma se garantiza que la inyección sea de la forma más correcta y precisa.

Estos, están construidos teniendo en cuenta normas estandarizadas, para que se puedan clasificar por series, en función del área útil para el mecanizado de las cavidades. Esta área, está calculada partiendo de la forma del producto final y de los parámetros técnicos de funcionamiento de cada molde. El material utilizado suelen ser aceros especiales por las condiciones de trabajo.

#### <span id="page-27-0"></span>**3.3.4 Cámara caliente**

Las cámaras calientes, son un elemento imprescindible en un molde. Cada molde, tiene una cámara caliente, la cual está diseñada única y exclusivamente para ese molde. Estas, se realizarán con un diseño u otro en función de la cantidad de cavidades, puesto que dispondrá de la misma cantidad de boquillas y de las dimensiones de la figura. Las principales funciones de una cámara caliente consisten en:

- Repartir la inyectada del husillo a través de las boquillas.
- Mantener la temperatura constante y adecuada en las boquillas para que el material a inyectar permanezca listo para la inyectada.

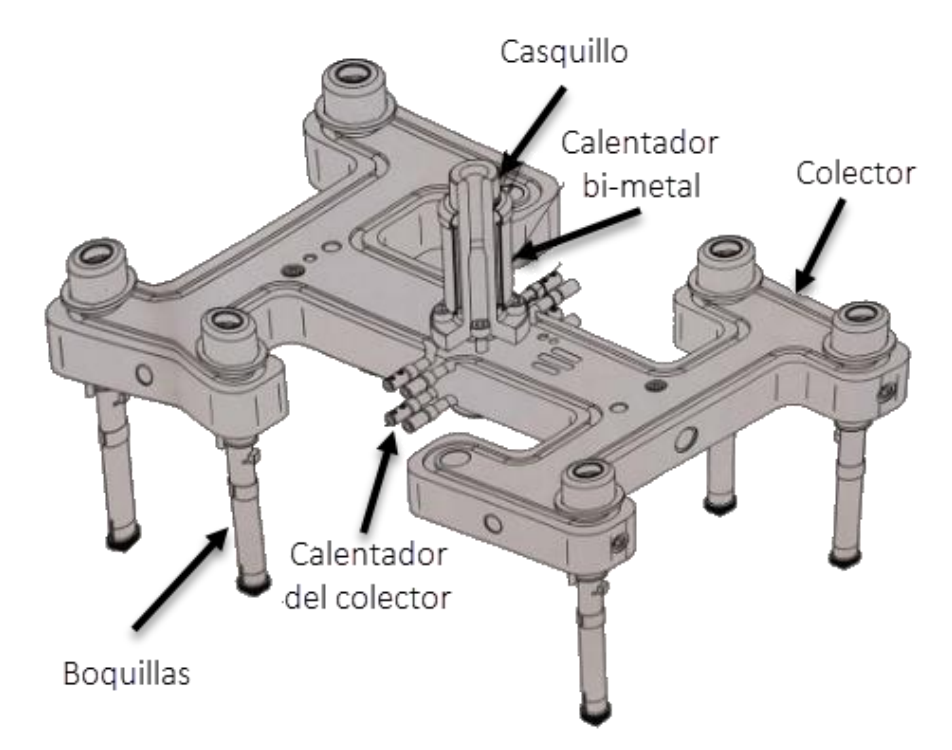

*Ilustración 20. Cámara caliente para molde de 6 cavidades*

<span id="page-27-2"></span>Como se puede observar en la *Ilustración 20,* esta cámara dispone de 6 cavidades y para entender su disposición, como se puede observar en la parte del casquillo y el calentador bimetal, es donde apoyaría la boquilla del inyector. De forma que, a través de los conductos, mantendrá la temperatura hasta salir de las boquillas hasta las cavidades del molde.

## <span id="page-27-1"></span>**3.4 Instalaciones auxiliares y servicios de producción**

Todos los elementos mencionados anteriormente no podrían funcionar o no lo harían de forma correcta, sin las instalaciones que se describen a continuación. Es por esto que se necesitan:

- Sistemas de aire comprimido.
- Enfriadoras de los circuitos de refrigeración para el agua, su planta purificadora y el tratamiento de aguas de procesos.
- Climatizadoras para mantener la planta a la temperatura adecuada.
- Sistema distribución de granza.
- Sistema eléctrico: transformadores, líneas eléctricas y cuadros principales.
- Puentes grúa.
- Sistema de protección contra incendios.

#### <span id="page-28-0"></span>**3.4.1 Compresores y secadoras de aire comprimido**

La planta de fabricación, por un lado, se dispone del sistema de aire principal, el cual está compuesto por los siguientes elementos:

- Compresor CompAir nº5.
	- o Modelo: L160RS-13A
		- Características: Compresor de tornillo, 160 kW, caudal 32.33 m<sup>3</sup> /min.
- Compresor CompAir nº6.
	- o Modelo: L250-10A
		- Características: Compresor de tornillo, 250 kW, caudal 37.01 m<sup>3</sup> /min.
- Secadora frigorífica de masa térmica MTA nº5.
	- o Modelo: DE ETM 077
		- Características: 7.9 kW, caudal 92 m<sup>3</sup>/min
- Batería de filtraje de aire.

De ambos compresores, solo funciona de forma regular uno, el otro realiza la función de back up. Por otro lado, el sistema secundario de aire comprimido que realiza la función de back up también, está compuesto por:

- 4 Compresores Kaeser Kompressoren nº 1,2,3 y 4.
	- o Modelo nº1-2: BSD 72
		- Características: Compresor de tornillo, 37 kW.
	- o Modelo nº3: BSD 75 FC
		- Características: Compresor de tornillo, 37 kW.
	- o Modelo nº4: CSD 125
		- Características: Compresor de tornillo, 75 kW.
- 4 Secadoras frigoríficas de masa térmica Kaeser Kompressoren nº 1,2,3 y 4.
	- o Modelo nº1-2-3: TD61
		- Características: 1.3 kW.
	- o Modelo nº4: TE 121
		- Características: 1.7 kW.
- Batería de filtraje de aire.

Para realizar la canalización de todo este aire comprimido, se dispone de un anillo de distribución, el cual está compuesto por:

- Anillo de distribución de aire con tuberías de diámetro Ø100 mm.
- Calderín de 2000 L de cabecera.
- Calderín de 2000 L fin de línea.
- Calderín de 1000 L de apoyo.
- 2 calderines de 900 L de apoyo.

#### 3.4.1.1 Normativa e inspecciones por OCA's

- Normativa.
	- o Real Decreto 1244/1979, de 4 de abril.
	- o R.D. 2060/2008 de 12 de diciembre de 2008, Reglamento de Equipos a Presión.
- Inspección OCA's.
	- o Periódica OCA de compresor
		- Nivel A, 3 años.
		- Nivel B, 6 años.
		- Nivel C.12 años.

## <span id="page-29-0"></span>**3.4.2 Enfriadoras, tratamiento del agua de procesos y climatizadoras de planta**

#### 3.4.2.1 Enfriadoras, tratamiento del agua de procesos

El sistema de aguas refrigeradas por enfriadoras está compuesto por varios chiller, junto con los componentes auxiliares que se describirán a continuación. Esta planta de fabricación, dispone de dos circuitos principales, uno para la refrigeración de los moldes, con una consigna de 30 °C y otra para la refrigeración de los circuitos hidráulicos de las maquinas a unos 12-13 °C.

- Sistema de agua de refrigeración de moldes:
	- o Filtro de moldes con su bomba de recirculación.
	- o Bombas de impulsión a fabrica (cada chiller dispone de una).
	- o Depósito de agua.
	- o Chiller nº1 Enfriadora Hitema.
		- Modelo: ISV-520.
		- Características: 250 kW (frío), 120 kW (Pot.), Gas R134a.
	- o Chiller nº2 Enfriadora Hitema.
		- Modelo: Fhet.510
		- Características: 507 kW (frio), 69.9 kW (Pot.), Gas R134a.
	- o Chiller nº3 Enfriadora Equifab.
		- Modelo: NE-550 400/3/50
		- Características: 544.8 kW (frio), 110.3 kW (Pot.), Gas R407c.

Se disponen de los 3 chiller mencionados, utilizándose los 2 equipos Hitema para el circuito de 12-13 °C y el aeroenfriador que se comenta a continuación para el circuito de 30 °C.

- Sistema de agua de refrigeración de hidráulicos:
	- o Filtro de hidráulicos con su bomba de recirculación.
	- o Aeroenfriador Onda.
		- Modelo: GLV916 DSDM-PAD
		- Características: 350 kW (frio), 22 kW (Pot.).
- Planta purificadora de agua:
	- o Sistema de osmosis inversa completa 100 L/hora.
- Tratamiento de aguas de procesos:
	- $\circ$  Descalcificador para enfriador 7 m<sup>3</sup>/hora.

Se utilizan 2 depósitos como pulmón, los cuales están comunicados directamente a 12 °C y otro a 30 °C el cual está comunicado a través de válvula y bomba de trasvase del depósito de 12 °C al de 30 °C si se diera el caso de que el aeroenfriador no llegase a la temperatura de refrigeración deseada.

#### 3.4.2.2 Climatizadoras

El sistema se compone de 5 equipos de climatización de planta para mantenerla a 22 °C. Estas, son maquinas Rooftop (máquina de frío y caja de ventilación) marca Ciatesa, con sistema de refrigeración a través de freecoling, controladas por un dispositivo de control Frimavi.

- Sistema de climatización de la planta de fabricación:
	- $\circ$  Maquinas climatizadoras Ciatesa nº 1,2,3,4 y 5.
		- Modelo nº 1, 2, 3, 4 y 5: RPF 650
		- Características: 154.1 kW (frío), 57.5 kW (Pot.), Gas R410a.
	- $\circ$  Maquinas climatizadoras Lennox nº 6 y 7:
		- Modelo nº 6, 7: FAC 150 DNM1M.
		- Características: 154.1 kW (frío), 57.5 kW (Pot.), Gas R410a.

#### 3.4.2.3 Normativa e inspecciones por OCA's

- Normativa.
	- o Real Decreto 1027/2007, de 20 de julio, por el que se aprueba el Reglamento de Instalaciones Térmicas en los Edificios.
	- o Real Decreto 865/2003, de 4 de julio, por el que se establecen los criterios higiénico-sanitarios para la prevención y control de la legionelosis.
	- o UNE-EN 378-4:2008 Sistemas de refrigeración y bombas de calor.
	- o UNE 112076:2004 IN Prevención de corrosión en circuitos de agua.
- o UNE-EN 12237:2003 Ventilación de edificios. Conductos. Resistencia y fugas de conductos circulares de chapa metálica.
- o UNE 14336:2005 Sistemas de calefacción en edificios. Instalación y puesta en servicio de sistemas de calefacción por agua.
- o UNE 100030:2005 IN Guía para la prevención y control de la proliferación y diseminación de legionela en instalaciones.
- o UNE 100012:2005 Higienización de sistemas de climatización
- o UNE 60601:2013 Salas de máquinas y equipos autónomos de generación de calor o frío o para cogeneración, que utilizan combustibles gaseosos.
- Inspección OCA's.
	- o Instalaciones frigoríficas nivel 2: inicial, cada 10 años.
	- o Instalaciones que empleen refrigerantes fluorados con carga refrigerante:
		- Igual o superior a 3000 kg: inicial, anual.
		- Entre 300 kg y 3000 kg: inicial, cada 2 años.
		- Entre 30 kg y 300 kg: inicial, cada 5 años.

#### <span id="page-31-0"></span>**3.4.3 Sistema distribución de granza**

La granza debe almacenarse y para ello, esta planta de producción dispone de 6 silos exteriores y 4 silos interiores, estos últimos de menor capacidad.

- Para el llenado de silos, se disponen de los siguientes elementos:
	- o Robot alimentador de granza Kuka:
		- Modelo: KR 180 R 3200 PA.

Este, automáticamente coge los sacos de granza, de 4 en 4, mediante succión y les realiza un corte para que el material se deposite en la tolva.

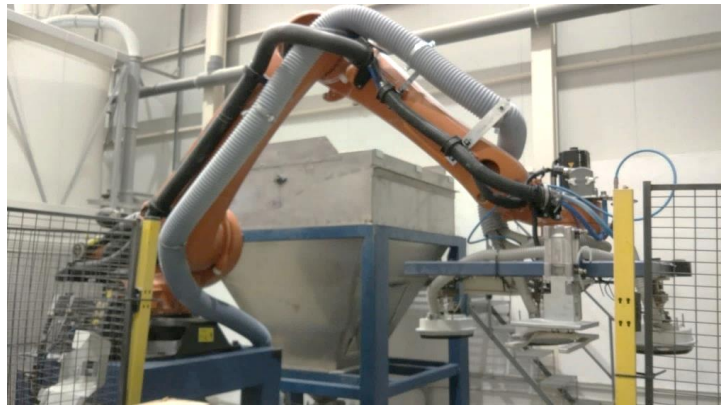

*Ilustración 21. Robot automatizado KUKA*

- o Bomba alimentación silos.
- o Línea de llenado de los silos con válvulas desviadoras.
- <span id="page-31-1"></span>Sistema de envío de granza a producción.
	- $\circ$  Anillo de vacío nº1.
	- o Anillo de vacío nº2.
	- o Mesa de mezclas.

#### <span id="page-32-0"></span>**3.4.4 Sistema eléctrico**

Tras auditoría realizada en la planta de fabricación de Ibi, en el periodo Agosto del año 2018 a Julio del 2019, las conclusiones que se obtuvieron de la misma es que hubo un consumo total de 13311 MWh.

Enumerando el top 3 de consumos energéticos, la mayor parte, alrededor del 50% (6535 MWh) corresponde a las maquinas inyectoras, por detrás con un 19% del consumo pertenece al sistema de refrigeración de las máquinas y por último con un 18%, es por el consumo del sistema de aire comprimido. El resto, queda por debajo del 13% que se divide en un 7% para el acondicionamiento de la sala de producción, un 3% para el alumbrado y otro 3% para el resto. La instalación eléctrica de la planta de Ibi está compuesta de:

- Línea subterránea de media tensión.
- Transformador nº1.
	- o Modelo: Jara.
	- o Características: 1250 kVA.
- Transformador nº2.
	- o Modelo: Jara.
	- o Características: 1250 kVA.
- Transformador nº2.
	- o Modelo: Imefy.
	- o Características: 1250 kVA.

#### 3.4.4.1 Normativa e inspecciones por OCA's

- Normativa.
	- o R.E.B.T. Reglamento Electrotécnico de Baja Tensión (RD de 842/2002).
	- o Reglamento de Alta Tensión: R.D. 337/2014 y R.D. 3725 /1982
	- o Reglamento sobre Centrales, Subestaciones y Centros de Transformación.
	- o Instrucciones Técnicas Complementarias y Hojas de Interpretación del REBT.
	- o Normas U.N.E. sobre Material Eléctrico, Cables y Aparamenta de Baja Tensión.
	- o CTE- SU Código Técnico de la edificación.
- Inspección OCA's.
	- o Centros de transformación y subestaciones: inicial y cada 3 años.

#### <span id="page-33-0"></span>**3.4.5 Equipos auxiliares**

En ITC, se dispone de un total 4 puentes grúa situados en diferentes zonas de la nave. En la zona principal donde están la mayoría de las inyectoras, hay 2 puentes grúa, los cuales su principal función es para realizar los cambios de molde. Luego en la sala de capsulas se dispone de 1 puente grúa y otro en el taller de matricería.

- Puentes grúa.
	- o Sala principal: 2 puentes grúa marca Demag de 8 t y 5 t.
	- o Sala capsulas: 1 puente grúa marca Demag de 8 t.
	- o Taller de matricería: 1 puente grúa marca Demag de 8 t.

#### 3.4.5.1 Normativa e inspecciones por OCA's

- Normativa.
	- o UNE 58144-1:1997 Aparatos de elevación de carga suspendida. Inspecciones. Parte 1: Generalidades.
	- o NTP 738 Grúas tipo puente III. Montaje, Instalación y Mantenimiento.

#### <span id="page-33-1"></span>**3.4.6 Sistema contra incendios**

La instalación contra incendios está compuesta por:

- 2 Central incendio.
- 75 Detectores ópticos.
- 13 Pulsadores de alarma.
- 5 Sirenas de alarma.
- 12 Bocas de incendio 45 mm.
- 6 Extintores ABC 6 kg.
- 24 Extintores ABC 9 kg.
- 12 Carros extintor 25 kg.
- $-$  12 Extintores CO<sub>2</sub>.
- 2 Extintores BC 3 kg.
- 8 Extintores CO<sub>2</sub>.
- Sistema de detección de humo/calor.
- Sistema de control de evacuación de humos en nave.

## 3.4.6.1 Normativa e inspecciones por OCA's

- Normativa.
	- o R.D. 1942/1993 del 5 de Noviembre capítulo 3 Sección 2º.
	- o Reglamento de seguridad contra incendios en los establecimientos industriales (R.D. 2267/2004, de 3 de diciembre).
	- o CTE DB SI "Seguridad en caso de incendio".
	- o R.D. 513/2017 Industrias dadas de alta antes de enero de 2004
	- o R.D. 2267/2004 Industrias dadas de alta posteriores a enero 2004
- Inspección OCA's.
	- o Establecimientos industriales: cada 2, 3 o 5 años según riesgo intrínseco (alto, medio, bajo).

# <span id="page-34-0"></span>**4 ¿QUÉ ES UN SISTEMA GMAO?**

# <span id="page-34-1"></span>**4.1 Definición del software**

El incremento en los costes y complejidad de las tareas de mantenimiento, establece la necesidad de evolucionar a programas gestionados por ordenador o como en este caso, un sistema GMAO. Como sus siglas indican, corresponden a Gestión del Mantenimiento Asistido por Ordenador.

Este software, en la práctica, se basa en un programa informático, el cual permite gestionar, entre otras tareas, los mantenimientos preventivos de los activos, equipos e instalaciones de una empresa. No solo esto, sino que, además, permite registrar, medir y cuantificar, todas aquellas intervenciones realizadas a cada uno de estos activos. Es por esto, que hace que este tipo de programas adquiera valor, puesto que permite a la empresa identificar los problemas en los cuales se debe hacer hincapié. Unas de las grandes ventajas de obtener un sistema GMAO radican en:

- Reduce de forma notable los costes y cantidad de reparaciones debido a la planificación y la buena ejecución de los mantenimientos.
- Se obtiene una base de datos detallada, fiable y de fácil explotación para la realización de informes.
- Es integrable en los demás sistemas de la empresa tanto ERP para la gestión de compras como SGA (Sistema de Gestión de Almacén).

# <span id="page-34-2"></span>**4.2 Alcance de la herramienta**

En la mayoría de programas tipo GMAO, existen diferentes módulos que nos van a permitir solucionar problemas existentes que no se podían atacar sin la puesta en marcha de este software, además de controlar las tareas habituales tanto en el departamento de mantenimiento como en el resto de departamentos.

- Saber hasta el más mínimo detalle de todas las instalaciones de la empresa, de forma que, de un activo se puede llegar a conocer los elementos que lo componen, ya sea con la marca y modelo de cada elemento, sus números de serie, año de fabricación, etc.
- Reducir pérdidas de tiempo al realizar la planificación de recursos (humanos y materiales) a emplear en las tareas tanto correctivas como preventivas de la maquinaria en general: engrases, limpiezas, inspecciones visuales, etc. Control de OCA's, calibraciones de herramientas.
- Englobar toda la documentación e información para su consulta si es necesaria, tanto de la maquinaria, como fichas de productos tóxicos, equipos de protección individual necesarios en función de cada tipo de tarea, etc.
- Centralizar toda la información generada mediante la elaboración de "Ordenes de Trabajo", parte fundamental de un sistema GMAO.
- Control de recursos utilizados tanto horas de trabajo como módulo de compras y valoración completa de una intervención con la suma de ambos.
- Conocer el almacén de repuestos o almacenes, controlando el stock de cada repuesto, consumible o herramienta disponible, de forma que se pueda prever el aprovisionamiento de cada uno.
- Control de incidencias, averías, intervenciones realizadas, el cual va a generar un historial de cada máquina o equipo.
- Permite que los procesos se puedan automatizar, debido a que un trabajo estandarizado, siempre se realizará con la misma frecuencia y con las mismas tareas y subtareas requeridas.

Para resumir lo comentado anteriormente, este software facilita la toma de decisiones se pueda realizar con más fundamento puesto que se dispone de datos y hechos lo cual se traduce en un ahorro de dinero.

#### <span id="page-35-0"></span>**4.2.1 Tipos de mantenimientos**

Se entiende como mantenimiento, todas aquellas tareas que se puedan realizar sobre un equipo o instalación, con un programa establecido, en función de las horas de trabajo o cantidad de piezas producidas, que se repite de una forma periódica. Existen varios tipos de mantenimientos, entre ellos se encuentran los siguientes:

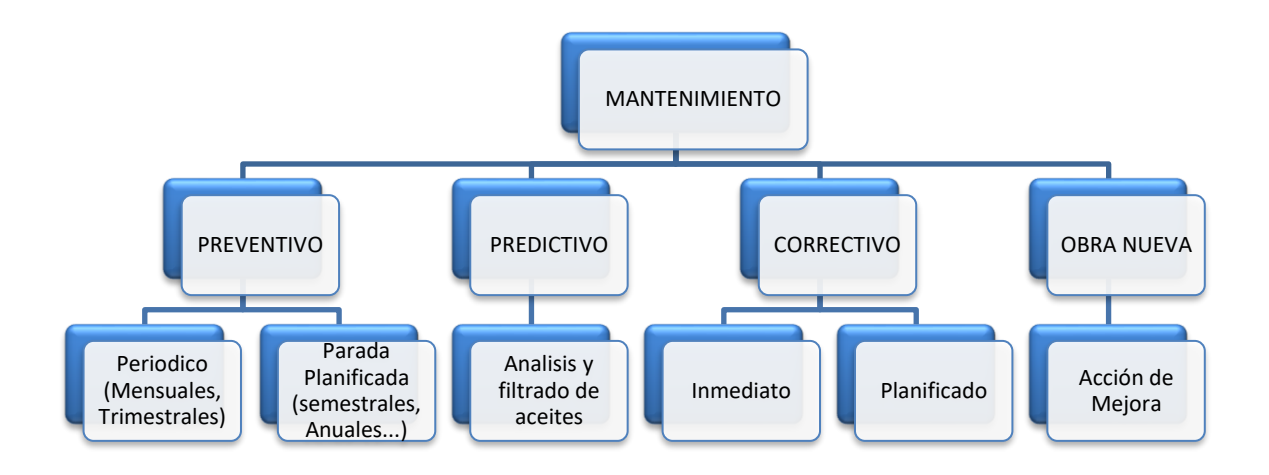
- Mantenimiento Preventivo: es el más habitual, se basa en un mantenimiento cuya finalidad es la de prevenir los fallos en los equipos para que su trabajo sea mucho más fiable.
- Mant. Predictivo: es aquel mantenimiento el cual, a través de revisiones o inspecciones con una periodicidad determinada, se establezca la operatividad y estado de los equipos. Un ejemplo sería el de realizar un análisis de un aceite sin haber llegado a su vida útil recomendada, puesto que dará mucha información sobre el estado del mismo, ya sea de alargar su funcionamiento o realizar un cambio en caso de estar deteriorado.
- Mant. Correctivo: un mantenimiento correctivo consiste en corregir cualquier desperfecto que presente la máquina. Este, puede ser planificado o no, en función de si se ha producido de forma repentina actuando al momento o si se puede programar su reparación más adelante.
- Obra nueva: son aquellas acciones de mejora que modifican o cambian las condiciones iniciales del equipo o instalación para prevenir futuros fallos.

# **5 ELECCIÓN DE SOFTWARE, PGMwin**

Debido a la gran variedad de packs de sistemas informáticos GMAO tales como, GMAO Cloud, LINX 7.0, GMAOLINX o FIXNER, una de las que se pueden encontrar es de la empresa "EGEOtec Soluciones Técnicas de Asistencia al Mantenimiento S.L." cuyo nombre es PGMwin. Esta cantidad de programas, resulta complicada para su elección. En el caso de ITC, se estuvo sopesando varios programas de gestión del mantenimiento y al final tomó la decisión de decantarse por el programa PGMwin, el cual se describirá a continuación.

El porqué de escoger este programa en concreto, viene definido por que, entre otras razones, el precio de la herramienta es muy competitivo, ofrece una gran versatilidad, que es por lo que se caracteriza ITC, ya que necesita programas muy flexibles y además, varias personas del equipo de mantenimiento, habían trabajado previamente con el programa PGMwin, factor que produce que su implantación sea mucho más sencilla y rápida.

Además, cuenta con un servicio técnico tremendamente proactivo, el cual ante cualquier fallo del sistema, es capaz de dar soporte de forma inmediata y permite por la parte informática, desarrollar aplicaciones y mejoras que hagan que este programa se adapte a la metodología de trabajo de ITC.

## **5.1 Introducción al PGMwin**

PGMwin, cuyas siglas hacen referencia a Programa de Gestión del Mantenimiento asistido para Windows. Este, es un programa diseñado para entre otras funciones, la gestión del mantenimiento para pequeñas y medianas empresas.

## **5.1.1 Estructura de software PGMwin**

El programa PGMwin, tiene una estructura la cual se basa en módulos que permiten que su uso sea muy intuitivo, con una mínima formación, se puede usar cualquiera de las funciones que es capaz de ofrecer.

Este programa, permite la posibilidad de trabajar en 3 entornos de trabajo diferentes, los cuales están diferenciados por el tipo de usuario que va a usarlos.

- El primer entorno (supervisor), vendría dado por el usuario gestor o supervisor. De todos los tipos de usuario, es el que más permisos y posibilidades de uso dispone en la aplicación. Dentro de la estructura de ITC, normalmente van a ser los jefes de departamento y serán los encargados de gestionar y supervisar el personal que tienen a su cargo.

Su función es revisar que los operarios introduzcan correctamente y de forma continua las ordenes de trabajo. Además, tienen la posibilidad de gestionar incidencias, y de controlar y planificar las OT's del módulo de mantenimiento programado. También pueden modificar sus tareas para que se adapten al trabajo diario de planta.

El uso de este interface, también está dirigido para los responsables de calidad, puesto que ellos van a ser los encargados también de gestionar toda la parte de los equipos de calidad, documentación técnica y documentación legal.

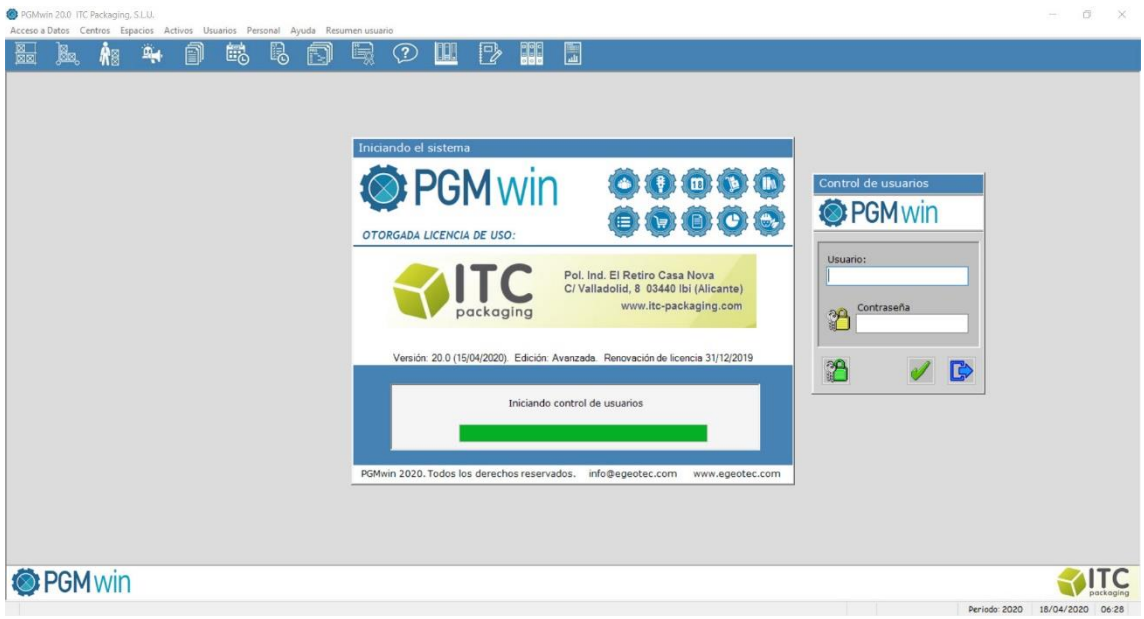

*Ilustración 22. PGMwin usuario supervisor*

- El segundo entorno (personal), está dirigido al personal técnico de mantenimiento, departamento de inyección y producción, puesto que pese a ser prácticamente igual al anterior, su diferencia radica en que este tiene solo los módulos necesarios para facilitar su uso.

Este prescinde de la gestión de mantenimientos y algún modulo más, pero mantiene los módulos de incidencias y añade un nuevo módulo el cual sirve para apuntar el parte de trabajo diario de cada técnico y poder rellenar los mantenimientos realizados.

- Por último, el tercer entorno (incidencias), está dirigido para los volantes de calidad y personal ajeno a mantenimiento, para que pueda existir una comunicación entre todos los departamentos.

En todos estos programas, se deberá iniciar sesión a través de un control de usuarios, de forma que permitirá al programa habilitar y deshabilitar funciones y generar perfiles diferentes, acorde a los permisos y grados de acceso que tenga

cada usuario. Estos permisos, se definirán según el tipo de uso que tenga que realizar. Otra opción que dispone es la de justo en el momento de iniciar sesión, poder cambiar la contraseña para que cada usuario disponga de una única e intransferible.

## **5.1.2 Funcionalidad de los módulos**

Cualquier sistema de mantenimiento debe poder ofrecer la posibilidad de parametrizar los conceptos de datos maestros puesto que, para cada empresa, habrá datos genéricos, pero siempre existirán especificaciones para cada una en concreto. La herramienta PGMwin, además de permitir definir esos datos maestros, permite tener módulos para realizar gestión en los procesos de mantenimiento posteriormente por el personal que se designe. Las funcionalidades de estos módulos, se describen a continuación:

#### **Control y visualización de datos maestros.**

- Acceso a datos.
- Centros.
- Espacios.
- Activos.
- Usuarios.
- Personal.
- Ayuda.
- Resumen usuario.

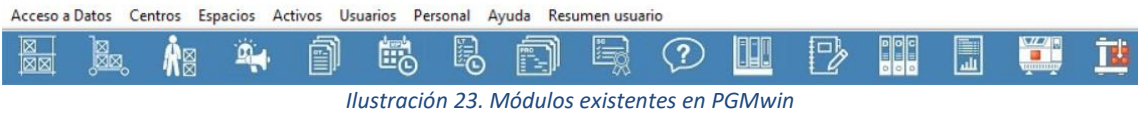

#### **REPUESTOS Y ALMACENES**

Este apartado, permite la gestión múltiple de almacenes de repuestos y consumibles. Se va a poder controlar todo el inventario, conocer el stock y necesidades de repuestos de cada artículo para anticiparse a la falta de aprovisionamiento de repuestos ya sean críticos o genéricos. Se va a poder valorar cada elemento por varios proveedores viendo el mejor precio y de esta manera se podrá pedir cada repuesto del proveedor que más convenga.

Para el caso de ITC, con 3 centros de trabajo, se podrá trabajar con varios almacenes de forma que se pueda realizar movimientos entre ellos, conocer siempre el stock de cada repuesto tanto si hay disponibilidad en uno u otro. Dispone de almacenes virtuales para gestionar reservas de material, artículos con futuro negativo (stock mínimo rebasado) o artículos en proceso de compra.

#### **PETICIONES DE COMPRA**

El software PGMwin, dispone de un módulo de compras, el cual permite enlazar la información de todos los demás módulos del programa. Con este, se puede realizar la compra de repuestos, gestión de servicios y vincular pedidos con órdenes de trabajo o contratos de mantenimiento entre otras funciones.

Para ITC, este módulo se ha decidido no ponerlo en marcha, puesto que todas las compras se van a realizar a través de sistema informático SAP, el cual se explicará más adelante.

#### **PROVEEDORES Y FABRICANTES**

En este módulo, se definen todos aquellos proveedores y fabricantes los cuales trabajan con la empresa. Esto nos va a servir para guardar también contactos de cada proveedor para poder realizar pedidos de compra, consultar albaranes, facturas, etc., o tener que llamar a asistencias técnicas, entre otras funciones. Además, también se puede añadir documentación para la gestión de PRL.

#### **SOLICITUDES E INCIDENCIAS**

Este, permite la comunicación entre departamentos ajenos al de mantenimiento. En estas incidencias, intervienen dos partes, la parte solicitante y la parte gestora existiendo una comunicación entre las dos partes que queda registrada en el historial de la misma.

Una incidencia es la antesala de la orden de trabajo, puesto que se puede decidir si se crea o no. La ventaja del módulo de incidencias es el poder realizar informes para su posterior análisis puesto que se podrá ver por cada activo cuantas incidencias han surgido y si se ha decidido crear una OT para su posterior reparación.

En ITC, actualmente el uso que se esta dando, es para que los volantes de calidad, puedan crear incidencias en los moldes de inyección, las cuales viajan al departamento del taller de matricería. Estas, proceden a su gestión en función del tipo de incidencias. Se puede dar el caso que se solucione al momento la incidencia con lo cual solo remitirá en una orden de trabajo del técnico en su parte de trabajo. Por otro lado, si son averías de medio/largo plazo, el jefe de taller procederá a la creación de la orden para su posterior reparación, planificándolo de la forma que más le convenga.

Además, el personal de mantenimiento utiliza el módulo de incidencias para reflejar cualquier avería proveniente de un mantenimiento programado para que quede constancia del problema y poder repararlo más adelante.

 $\mathbb{R}_+$ 

₩≋

#### **ORDENES DE TRABAJO**

Es el pilar fundamental de cualquier programa de gestión del mantenimiento. Son documentos que detallan por escrito las intervenciones realizadas o detallan las instrucciones para realizar algún tipo de tarea en concreto. Las ordenes de trabajo son las que nos van a dar toda la información posteriormente. Estas van a informar adicionalmente entre otros datos, que departamento solicita la intervención, a que área afecta, tipo de avería o fallo, día y hora de intervención, etc.

Estas órdenes pueden ser originadas desde diferentes módulos, por ejemplo, el de incidencias, el de mantenimiento programado o desde el mismo módulo de órdenes para realizar reparaciones planificadas. Estas, además de reflejar actuaciones, se pueden utilizar para registrar valores tales como contadores de horas o de fabricación, puntos de medición o puntos de inspección.

Las ordenes de trabajo se nutren de dos conceptos fundamentales, recursos humanos (horas empleadas en cada intervención) y de recursos materiales (recambios, materiales, consumibles, etc.). Estos nos van a permitir valorar económicamente una orden de trabajo de forma que se podrá cuantificar económicamente las actuaciones realizadas a cada uno de los activos de una empresa. La mayoría van a estar reflejadas contra un activo y estas pueden ser:

- Ordenes de Trabajo de Mantenimientos programados.
- OT's de acciones correctivas, las cuales pueden ser de dos tipos. o Planificadas o inmediatas.
- Acciones de mejora.
- Servicios o reparaciones de proveedores externos.

#### **MANTENIMIENTO PROGRAMADO**

Otra de las partes más importantes en este software, es el módulo de mantenimiento programado. Para realizar la gestión de los mantenimientos, el sistema permite definir tareas y subtareas asociadas a un activo, las cuales también pueden incluir puntos de medición. Estas, tendrán una periodicidad marcada previamente, ya sea por decisión técnica del equipo de mantenimiento o por la periodicidad marcada en el manual del fabricante. Además, otra medida de periodicidad que ofrece el programa sería mediante los contadores de horas de funcionamiento asociados a los activos.

## **LISTA DE TAREAS / RUTAS**

Su función es la de ejecutar simples tareas, si un mantenimiento programado proviene de una OT cada vez que se programa su realización, la lista de tareas agrupa varios mantenimientos en una única orden.

昂

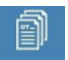

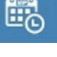

Este módulo está enfocado a tareas de corta duración en las que crear una OT, aumentaría la carga administrativa de trabajo. Por ejemplo, realizar engrases o lubricaciones de máquinas, podría entrar en esta lista de tareas. En ITC se decide no lanzarlo.

#### **GESTION DE PROYECTOS**

Este módulo tiene la función de agrupar toda aquella gestión de actividades que engloban un proyecto. Tanto documentos, como compras y todas las ordenes de trabajo relacionadas con este proyecto, ya sea por ejemplo, para la puesta en marcha de nueva maquinaria, tareas eléctricas, de obra, de fontanería, etc. En ITC no se usa este módulo.

#### **GESTION DE CALIDAD, MEDIO AMBIENTE Y SEGURIDAD**

Es importante que, por ejemplo en el caso de una auditoria, tener agrupada toda la información necesaria para la misma, con lo cual, PGMwin, permite gestionar toda la documentación que hace referencia a calidad, medio ambiente y seguridad, que esté relacionada con el mantenimiento de la planta de fabricación.

También, para todos aquellos productos o residuos que sean tóxicos o peligrosos, se podrá vincular esa información tanto en los mantenimientos programados como en las ordenes de trabajo.

#### **BASE DEL CONOCIMIENTO**

Para todas aquellas tareas repetitivas en un plazo largo de tiempo, las cuales necesitan un proceso de rearme o justamente el técnico que conoce la forma de solucionarlo no está, mediante este módulo se puede agrupar toda esta información.

En resumen, se incluyen documentos o actuaciones para poder consultar por cualquier usuario del programa, para todas aquellas anomalías que tengan que ver o no, con los activos de la empresa.

#### **BIBLIOTECA TECNICA**

Es una base de datos para catálogos, manuales técnicos, documentos de trabajo, etc.

#### **AGENDA PERSONAL DEL USUARIO**

Agenda personal muy sencilla la cual sirve para que al inicio de sesión si se ha programado alguna notificación para algún día en concreto, aparecerá en el resumen diario de inicio de sesión.

31

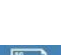

(?)

#### **ASISTENTE DOCUMENTAL**

En este módulo se va a encontrar todos los documentos, tanto fotos de los activos, manuales técnicos, catálogos, etc., que se hayan anexado a cualquier activo creado previamente. Se va a poder realizar filtrados según el tipo de documento de forma que se puede encontrar toda la documentación.

#### **ANALISIS DE DATOS, COSTES Y PRESUPUESTOS**

Como ya se ha comentado varias veces, el punto fuerte de un sistema GMAO es el de poder analizar todos los datos y proporcionar informes para así tener una idea clara de los activos problemáticos que más recursos consumen, tanto humanos como materiales. En este módulo se puede controlar las incidencias, costes, cantidad y tipo de OT's asociada a cada activo, tanto para interno como externo (proveedores, subcontratas, etc.).

Permite controlar volumen de compras, observar que instalaciones han sido las más costosas, etc. Además, permite realizar consultas tanto por días en concreto, por meses o años. Se realiza el filtrado que se desee y a continuación realiza una exportación a CSV o TXT para poder trabajar los datos sobre Excel y así controlar KPI's (medidor de desempeño) y demás.

#### **CONTROL ROTACIÓN DE MOLDES**

Este es un nuevo módulo, el cual se desarrolló específicamente para ITC. Debido a las necesidades de la empresa, por la gran cantidad de moldes existentes, se desea conocer su ubicación en cada momento y poder controlar la trazabilidad de las rotaciones de los mismos.

Además, permite realizar un contador de horas aproximadas de trabajo dado que el sistema contabiliza el tiempo que está montado en máquina. Este contador, es una gran ventaja a la hora de realizar los mantenimientos programados, puesto que se evita el sobre mantener un activo, al realizar las tareas preventivas por horas de producción. Mas adelante se explicará en profundidad su funcionamiento.

## **CONTROL ROTACIÓN DE SETS DE ROBOTS**

Este módulo es relativamente más nuevo que el módulo del Control de rotación de moldes. Su función es la de controlar los útiles necesarios para cada fabricación en función del molde y la inyectora.

말이

H

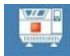

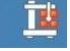

Este desarrollo surgió por la necesidad de realizar un trasvase de conocimientos de los técnicos de robótica, a un sistema informatizado de gestión de útiles de robots. Ya que, si alguno de los dos responsables de equipo por cualquier razón no podía gestionar que útiles se necesitaban, acarreaba un problema.

Además, para conocer la carga de trabajo de cada útil y decidir si se deben construir más o cada set trabaja de forma eficiente, será útil este módulo. Su funcionamiento se explicará en profundidad más adelante.

# **6 FASES DE LA IMPLANTACIÓN**

Debido a que la adquisición de cualquier software o herramienta de gestión, supone una inversión económica y de recursos tanto humanos como materiales, la implantación de la misma es imprescindible para aprovecharla al máximo. Es importante construir al principio una buena base, para ello se debe definir bien el alcance y los objetivos que se desean lograr y de esta forma, ayudará en el futuro para que la inversión dé sus frutos y no sea un pozo de gastos.

Toda implantación, requiere de un consenso de criterios con definiciones y nomenclaturas estandarizadas para que la información que contenga o se vaya a detallar, sea lo más unificada posible y no esté dispersa falseando los datos o siendo inconexos. Se debe tener muy claro puesto que, gracias a este criterio, se conseguirá información correcta y de calidad.

Una implantación es un trabajo laborioso con vista a medio-largo plazo, nunca va a ser inmediato ya que entre otras razones, la mayoría de los usuarios del programa no lo han usado nunca, o los conocimientos a la hora de trabajar con ordenador no son iguales para todos. Es importante además, implicar a personal de mantenimiento, producción y administración para que formen parte de esta implantación y así, se podrá convencer sobre su utilización desde un principio.

## **6.1 Proceso de implantación por PGMwin**

La empresa EGEOtec, suministra un cronograma estándar para la implantación del programa, en él se pueden ver 4 tipos de actuaciones diferentes por colores. El verde indica que para realizar esas tareas, se proporciona una consultoría inicial, el amarillo corresponde a las formaciones que se deben dar previas a la tarea, el color azul indica la introducción a los datos iniciales y por último el color rojo, indica la disponibilidad de la operación.

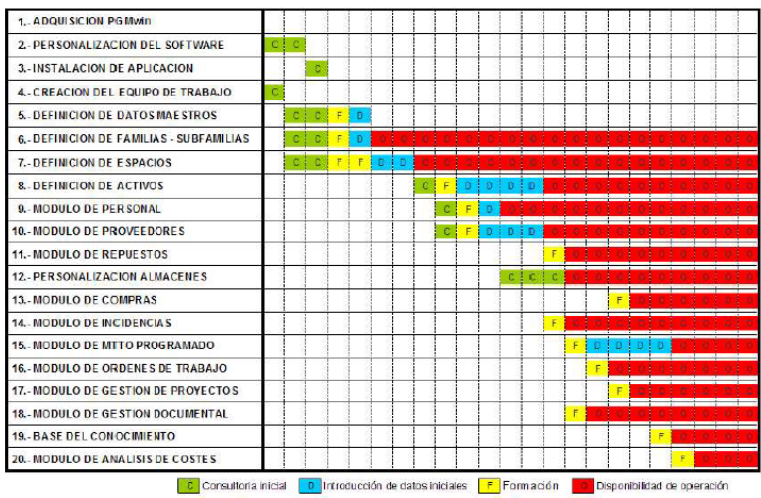

*Ilustración 24. Cronograma de implantación de PGMwin*

El orden de estas fases, puede variar en función de las necesidades y recursos disponibles de cada empresa. A continuación, se verá con detalle en que consiste cada fase y el orden que se ha seguido para la planta de fabricación de ITC Packaging.

# **6.2 Proceso de implantación en planta de fabricación ITC Packaging**

Debido a la versatilidad y las particularidades de ITC, la forma de realizar la implantación ha sido diferente a la recomendada por EGEOtec. Algunos puntos han mantenido el orden, pero otras han cambiado de lugar puesto que, para empezar con este programa, antes se ha tenido que dejar de utilizar el antiguo software de mantenimiento, que quedaba obsoleto para la gestión del mismo, esto ha llevado un proceso de adaptación que varía del que indica EGEOtec, quedando de la siguiente manera:

- Adquisición PGMwin
- Personalización del software
- Instalación de aplicación
- Creación del equipo de trabajo
- Definición de datos maestros
- Definición de familiassubfamilias
- Módulo de proveedores
- Definición de espacios
- Definición de activos
- Módulo de mtto programado
- Módulo de ordenes de trabajo
- Base del conocimiento
- Módulo de gestión documental
- Modulo personal
- Módulo de incidencias
- $\blacksquare$  Personalización almacenes
- Módulo de repuestos
- Módulo de compras
- Módulo de análisis de costes
- Módulo de gestión de proyectos

## **6.2.1 Fase inicial de la implantación**

## 6.2.1.1 Hitos y tareas para implantación en ITC

## ▪ **Adquisición PGMwin**

Siempre el primer paso será la compra del programa, después de realizar un estudio sobre cuál es el que más se adapta a la empresa, se toma la decisión de adquirir el PGMwin.

## ▪ **Personalización del software**

Una vez adquirido el programa, se deben pulir ciertos aspectos del programa junto con los desarrolladores del mismo para que se adapte ampliamente a las necesidades de ITC.

## ▪ **Instalación de la aplicación**

Para poder tener acceso a la plataforma se debe decidir en qué equipos se va a instalar el programa. Puesto que es un software que permite acceso multiusuario y multicentro, no resulta inconveniente su instalación en cualquier equipo de la planta de fabricación.

Para el caso de ITC, se decide que se instalen en todos los ordenadores de las máquinas de inyección de plástico y en los ordenadores personales de los técnicos del departamento tanto de mantenimiento, el de matricería y el de producción.

## ▪ **Creación del equipo de trabajo**

Se debe realizar una reunión interna para decidir quiénes van a ser los responsables de la implantación y de su puesta en marcha. Se deben definir las figuras de la implantación que realizaran las siguientes tareas:

- Jefe de proyecto: encargado de apoyar y facilitar los medios necesarios tanto humanos como materiales para la implantación.
- Gestor del proyecto: es el técnico de la aplicación, su función es la de informar al jefe de proyecto del estado de la implantación, servir de apoyo técnico y realizar formación a los usuarios del programa.
- Responsable de puesta en marcha: distribuye y supervisa el estado de los trabajos.
- Asistente de puesta en marcha: persona a incorporar que recibirá formación y se encargará de la implantación en caso de que la figura del responsable de puesta en marcha no esté disponible en la empresa.
- Técnicos de mantenimiento: nutren el programa de información.
- Técnicos de informática: suministran, configuran e instalan todos los medios que hagan falta para que el programa funcione correctamente.

## ▪ **Definición de datos maestros**

Fase esencial de la implantación es esta, puesto que se debe analizar y definir correctamente los datos principales de la aplicación, de forma que más adelante facilitará la tarea de todo el personal técnico que vaya a utilizar la herramienta. Solo puede realizarla el usuario administrador.

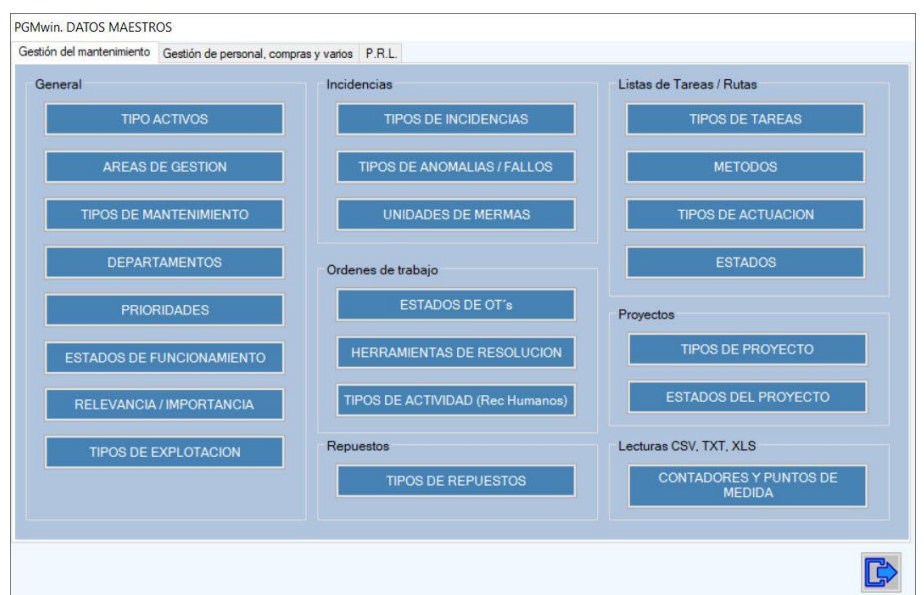

*Ilustración 25. Ventana parametrización Datos Maestros*

En este punto, se definirán datos maestros que se van a utilizar en la gran mayoría del programa y sin estos, no se podrá trabajar correctamente. Entre los datos maestros más importantes, a los que afectan a más cantidad de módulos, se pueden encontrar:

- Tipo de activo: si es directo o indirecto.
- Áreas de gestión: son las áreas a las cuales se va a realizar la clasificación de activos, repuestos, tipos de intervenciones, tipos de proveedores, tipos de mantenimientos programados, etc. Ej.: mecánica, electricidad, etc.
- Tipos de mantenimiento: preventivo, predictivo, correctivo, etc.
- Departamentos: en función de los departamentos que tengan alguna repercusión en el programa, se incluirán en este dato maestro.
- Prioridades: urgente, normal, etc.
- Estados de funcionamiento: en servicio, averiado, fuera de servicio, en reparación, etc.
- Para incidencias.
	- o Tipos de incidencias: si son urgentes o defectos de calidad, etc.
	- o Tipos de anomalías / fallos: son los problemas sucedidos dentro de un área, por ejemplo, área eléctrica, tipo de fallo avería sensor.
- Para Ordenes de Trabajo.
	- o Estado de OT's: en espera de intervención, listo para supervisión, etc.
	- o Tipos de actividad: según si son trabajos en la misma orden o se ha realizado acopio de repuestos, por ejemplo.
- Módulo de personal.
	- o Unidades de coste: tipos de horas empleadas, por ejemplo, normal u hora extra, de fin de semana, entre otras.
	- o Turnos: si pertenece a jornada partida o turno rotativo.
- Categorías y estado del personal: tipos de clasificaciones en función del oficio.
- Para módulo de compras: a que centro van dirigidos, áreas de compra o tipos de consumo, que vendrían a ser los presupuestos. Tipos de moneda (euro, libras) e IVA. Además, tipos de portes y formas de pago.
	- o Repuestos: tipos de repuestos y su relevancia.
- Prevención de riesgos laborales: tipos de medidas preventivas.

#### ▪ **Definición de familias-subfamilias**

Las familias y subfamilias, podrían ser una parte de la definición de datos maestros, puesto que van a servir para clasificar tanto los activos, como los repuestos, los documentos, puntos de medición, etc. Van a servir para poder utilizarse de filtro en los correspondientes módulos y agiliza la gestión de la información introducida.

En ITC, se han definido por un lado 5 áreas principales, las cuales hacen referencia a los siguientes activos con su familia asociada. Cada uno de ellos, si procede, tendrá su subfamilia asociada a cada nivel, consiguiendo profundizar aún más.

- Flota de vehículos: donde se encuentran todos los vehículos de la empresa.
- Maquinaria de producción: con las inyectoras, maquinaria de fin de línea, monoestaciones, periféricos de producción robots y sopladoras.
- Moldes: contiene moldes, portamoldes y cámaras calientes.
- Servicios generales: para basculas, calidad electricidad, informática, limpieza, logística, montacargas, protección contra incendios y PRL.
- Servicios de producción: para aguas refrigeradas, aire comprimido, alimentación de granza, climatización, electricidad, instalación de vapor, maquinaria de taller, periféricos de producción y puentes grúa.

Por otro lado, se han definido otras áreas con sus familias y subfamilias asociadas, las cuales hacen referencia, a por ejemplo, hidráulica, electricidad, mecánica, para poderlas asociar con repuestos, tipología de las averías, etc.

#### ▪ **Módulo de proveedores**

Otro dato maestro a completar sería la de los proveedores y fabricantes. Como este módulo está enfocado para la gestión del mantenimiento de la planta, se deberán introducir todos aquellos que tengan relación con la gestión industrial.

Estos, se pueden clasificar por servicios y por sectores. La información que se puede añadir es muy variada, tanto contactos de la empresa, por ejemplo, del departamento de ventas, servicio técnico, etc., como toda la información administrativa de la empresa, de forma que más adelante se podrán asignarles albaranes o facturas.

Además, completar esta parte, servirá para que en los activos se les pueda asociar el fabricante correspondiente.

## ▪ **Definición de Espacios**

Esta fase, está muy ligada con la siguiente (Definición de Activos) puesto que con ambos se va a conformar el "Árbol de activos", el cual es una estructura jerárquica donde aparece toda la información de la empresa. El programa, funciona mediante unos niveles que se definen a continuación.

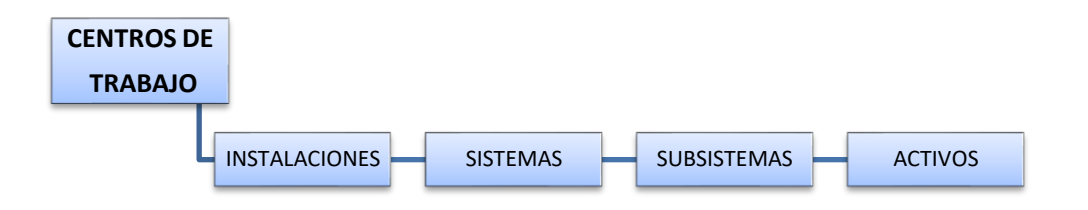

- o Centro de trabajo: nivel más alto de la escala, en este caso se disponen de 3 centros, ITC Packaging Ibi, ITC Packaging Sopela y Advanced PET. Cada uno de estos centros, tendrá su árbol de activos correspondiente con sus activos.
- o Instalaciones: segundo nivel en esta estructura, estas incluyen las áreas industriales de la empresa y otras áreas que necesitan de definición para incluir sus activos.

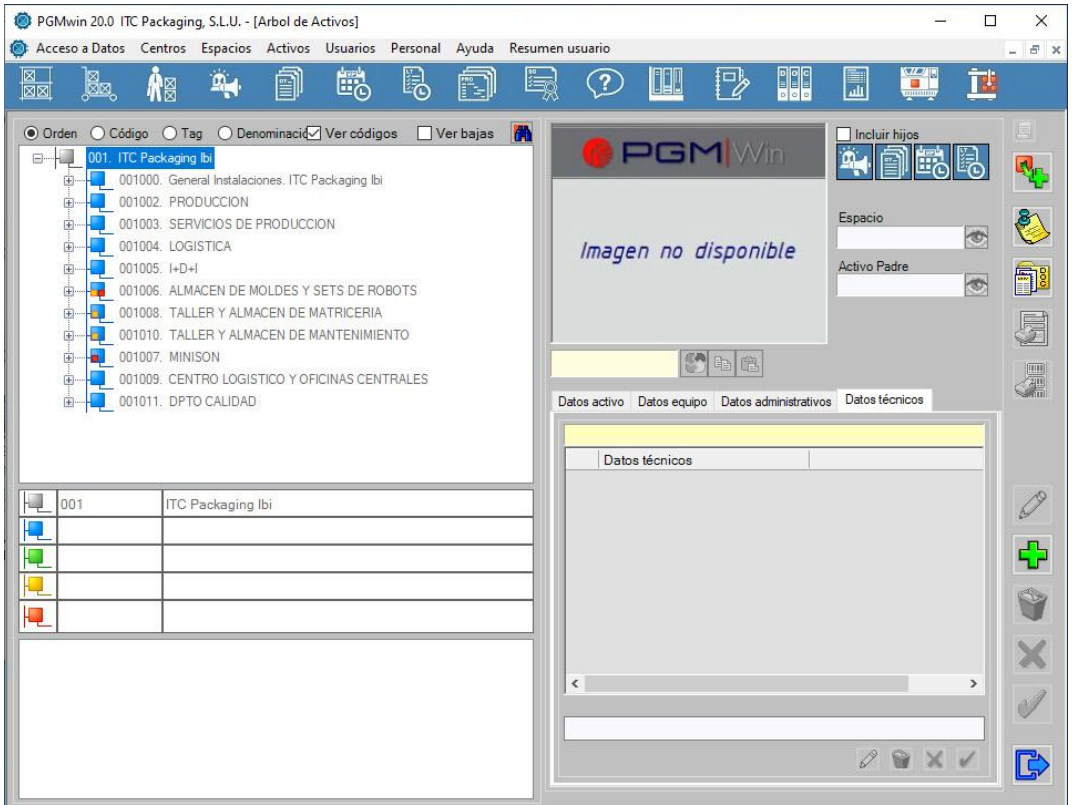

*Ilustración 26. Instalaciones existentes en ITC Packaging Ibi*

La imagen anterior muestra todas las instalaciones creadas en ITC, las cuales incluyen las áreas de la empresa las cuales contienen activos de la empresa.

> o Sistemas: están por debajo de las instalaciones, son áreas conceptuales amplias que contienen los subsistemas. Estos se han definido para poder diferenciar por zonas dentro de cada instalación. Puesto que ITC dispone de variedad de zonas tanto productivas como administrativas, se diferencian dentro las instalaciones por sus funciones.

Es importante conocer las zonas de la empresa para que estos datos, den información relevante y sean intuitivos para que el técnico que tenga que buscar su ubicación a la hora de realizar una intervención, lo haga sin problemas.

Para definir los sistemas, debe realizarse con el criterio de que el nombre abarcará los subsistemas que contiene. Por ejemplo, para el caso de la instalación "Producción", deberá incluir todo aquello relacionado con la producción directa. A continuación, se describen los subsistemas que incluye el sistema "Producción" para poder ver a que hacen referencia:

- o Muelle entrada/salida de moldes: para conocer que moldes están en proceso de producción o almacenaje.
- o Muelle entrada/salida sets de robots: igual que los moldes, pero con los sets de robots.
- o Producción inyección: contiene todas las líneas productivas a excepción de las líneas de capsulas y de push-up, las cuales están en otras instalaciones.
- o Producción capsulas: al ser dos líneas y cada una contiene gran cantidad de maquinaria final de línea, se decide estructurarla en otro sistema.
- o Producción push-up: corresponde a las otras dos líneas inyectoras de push-up con su correspondiente maquinaria final de línea.

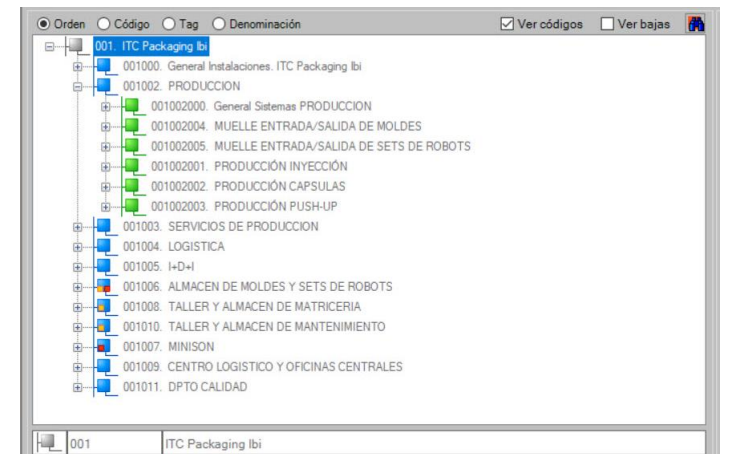

*Ilustración 27. Sistemas de la Instalación PRODUCCION*

o Subsistemas: En función del sistema en el que se encuentre, incluiremos los subsistemas que hagan referencia al mismo. Ya que este es el penúltimo escalón de la jerarquía puesto que luego ya se incluyen los activos, se deben definir los nombres idóneos para esa estructura.

Si se pone de ejemplo el sistema "Producción inyección" se puede observar que, en este, se incluyen todas las líneas de producción del área de inyección. Donde incluyen, las maquinas inyectoras, el robot, el molde que este en producción en ese momento y el utillaje de los sets de robots, además de la maquinaria final de línea si dispone de esta. Entre ellos se incluyen los periféricos de producción, los cuales son equipos auxiliares para el correcto funcionamiento de las líneas.

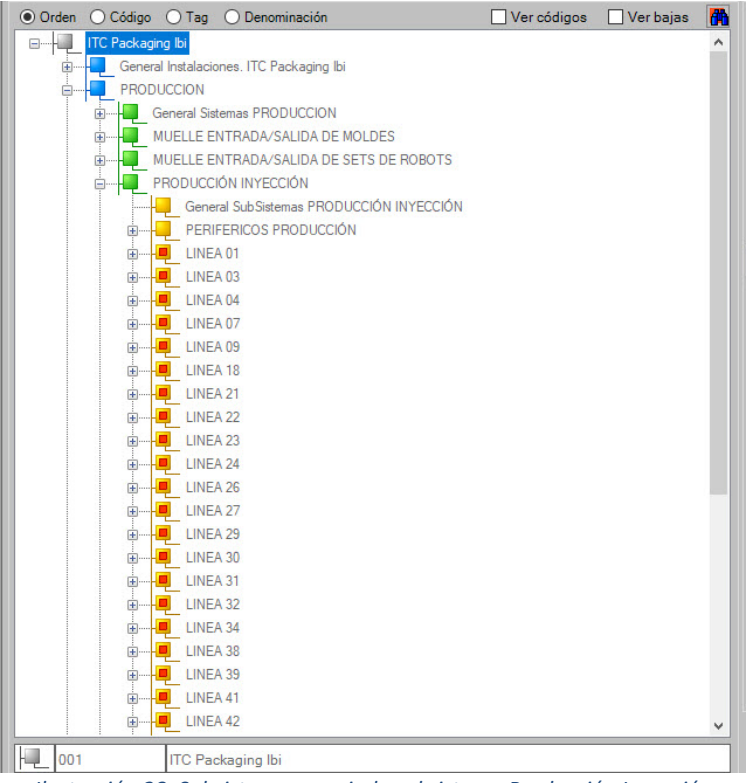

*Ilustración 28. Subsistemas asociados al sistema Producción Inyección*

## ▪ **Definición de Activos**

El siguiente paso a realizar, es la de la creación de los activos de la empresa. Para llevar a cabo esta tarea, se debe realizar de forma metódica, recopilando la máxima información de cada uno de los activos que se va a dar de alta en el programa.

Un activo puede tener hasta 4 niveles inferiores, los cuales se denominan activos hijo, estos, sirven para realizar un despiece mucho más detallado del activo principal o activo padre.

Para esta tarea, se necesita de trabajo informático, pero sobre todo de campo, en planta, puesto que se debe recoger cada dato de los activos de la placa de características del equipo correspondiente. Para captar los datos de los equipos de ITC, se realizó por instalaciones, de forma que, siguiendo el orden de cada instalación, se va registrando manualmente cada activo para a continuación darlo de alta en el sistema.

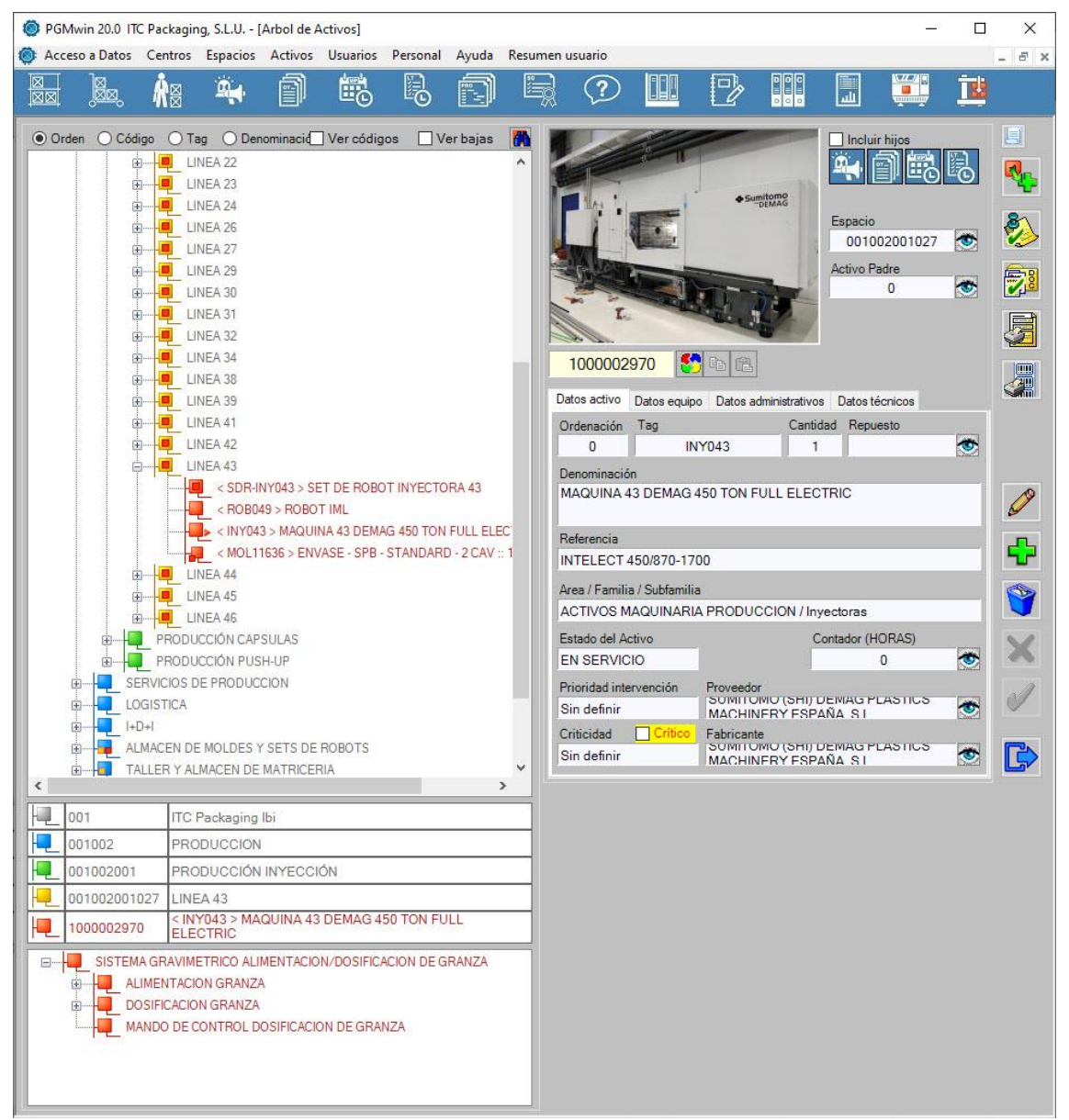

*Ilustración 29. Activos Línea de Inyección nº43*

Uno de los campos de mayor importancia a indicar, es el TAG. Este, hará referencia a que tipo de activo corresponde y cada tipo, tiene un TAG asociado, los cuales previamente se han definido en un archivo de Maestro de TAG's, para que la parte contable de la empresa, pueda identificarlo, por ejemplo, "INYXXX" donde las X hacen referencia a los números, "ROBXXX" para los robots, "MOLXXXXX" para moldes,

"COMXXX" para los compresores. Además, esto servirá para que cada uno tenga un TAG único e intransferible independientemente de todos los demás datos.

Los siguientes campos a rellenar, vendrían a ser, la descripción del activo y su referencia. A continuación, se le asigna el área con la familia y subfamilia correspondiente y el proveedor y fabricante del mismo. A cada activo, se le puede asignar un contador de horas de funcionamiento, que se puede actualizar manual o automáticamente en función del tipo. Luego otros datos importantes a rellenar son la marca y modelo del activo, a modo informativo y para el caso de tener que pedir repuestos o realizar consultas al servicio técnico, se incluyen los números de matrícula o de referencia del activo.

Otros datos a rellenar, serán a qué tipo de activo pertenece (climatización, refrigeración, compresores, inyectoras, robots, etc.) y el tipo de explotación, si está en propiedad o es renting, leasing, etc.

Básicamente se deben introducir todos los datos, tanto disponibles, como aquellos que el fabricante facilita, para que se puedan identificar totalmente. No solo esto, el programa, dispone de un apartado que permite introducir los datos técnicos del activo, con una plantilla predefinida previamente, donde aparecen las características técnicas del activo. Por ejemplo, para el caso de las inyectoras, se puede incluir la presión de cierre, las potencias de los motores, que grupo de inyección monta, capacidad del aceite, etc.

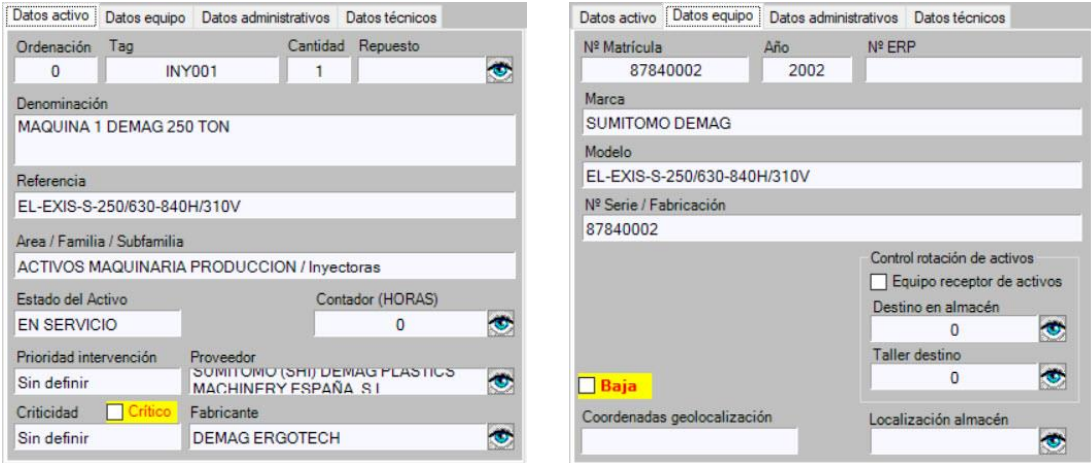

*Ilustración 30. Pestañas principales datos de un Activo*

Una vez introducidos los datos, se puede adjuntar una foto del activo. También se debe recopilar todos aquellos manuales, esquemas eléctricos, neumáticos, o toda aquella información relativa al mismo que se tengan disponibles, para adjuntarla como archivo documental y así tenerla registrada en un lugar al que todos los usuarios tengan acceso.

#### ▪ **Módulo de mtto programado**

Antes de lanzar el programa a su uso para los técnicos de mantenimiento, se debe dejar lo más completo posible para facilitar el trabajo de los mismos y que se haga de una forma óptima y ordenada.

Para la realización de estas tareas preventivas, es preciso generar las ordenes de trabajo asociadas a las mismas, las cuales se pueden emitir manualmente, al cierre de la última orden de trabajo o automáticamente al vencimiento de las fechas. Siempre que se finaliza una orden de trabajo de un preventivo, el sistema va a preguntar si se desea marcar como última fecha de realización el día que se ha finalizado, de forma que automáticamente empezará a contar desde ese día hasta la periodicidad marcada.

Para la realización de las tareas preventivas, se puede marcar si procede, que sea un requisito legal de obligado cumplimiento, en qué estado debe encontrarse el activo a la hora de su mantenimiento, entre otros datos. La definición de las mismas, viene dada sobre todo por los manuales de los fabricantes, pero para el caso de ITC, se recopila toda la información incluida en los mismos y a continuación se lanza a debate con el responsable del equipo de mantenimiento. Esto, nos sirve para decidir qué tareas sobre real, son factibles realizar, cuales se deberían adelantar sus frecuencias y cuales atrasar.

No solo se puede realizar lo mencionado, además se pueden asociar los contratos de mantenimiento, incluyendo quien va a ser el responsable de realización, el periodo de vigencia del contrato, el precio del mismo y cualquier documento asociado a este.

Como la puesta en marcha de un software nuevo, la mayoría de veces resulta compleja por diversos factores, tales como, infraestructura, o si los usuarios van a ser receptivos o reacios con el programa, se decide empezar por una zona piloto que es el área de cápsulas.

Puesto que estas, son dos líneas de un tamaño relativamente grandes, por la cantidad de maquinaria final de línea que incluyen, se procede a crear desde cero un plan de mantenimiento para todos los activos productivos y auxiliares de la producción, que son susceptibles de reparación o importantes para el correcto funcionamiento de las líneas.

Conjuntamente con el encargado responsable de las líneas de cápsulas, con experiencia en estas máquinas, se definen unas tareas preventivas con sus procedimientos de actuación para cada activo y se constata con los manuales para completar la información.

Se crea un borrador de tareas, ampliamente mejorable, puesto que el programa está "vivo", sometido a cambios y mejoras que el día a día va marcando en función de la viabilidad y realidad del funcionamiento de las maquinas.

En la tabla inferior, se muestran algunas de las tareas de cuando se estaba realizando la toma de datos de los mantenimientos con el activo a definir, su periodicidad en dias, el tipo de mantenimiento, que tarea a realizar, el numero identificador de esta tarea y la subtarea con su definición.

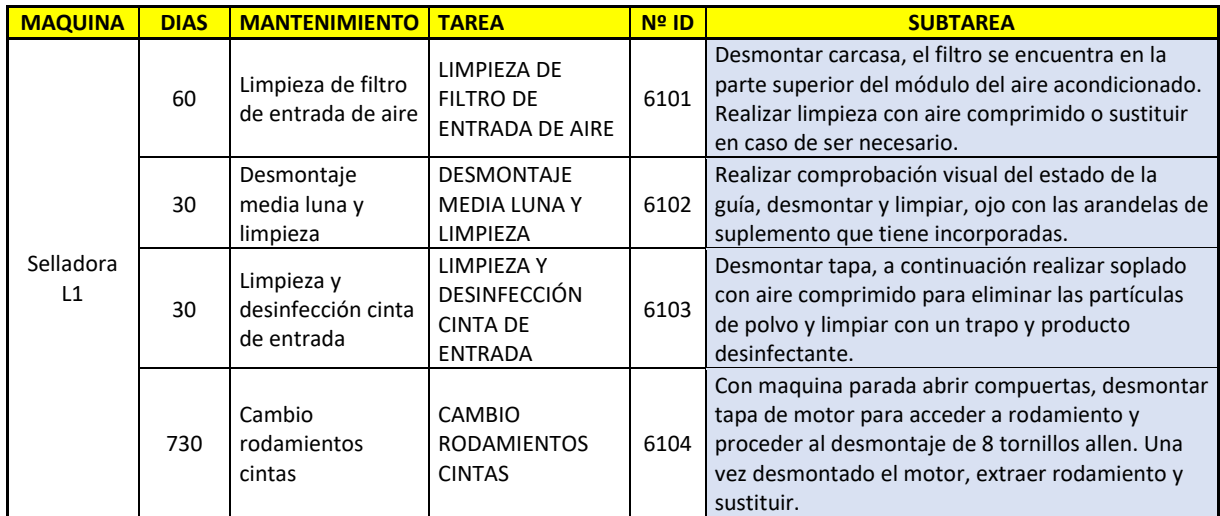

A continuación, estas tareas deben introducirse en el PGMwin para definirles los siguientes datos:

- Descripción y activo asociado.
- Frecuencia periódica.
- Ultima realización.
- Días de preaviso.
- Si tiene contador.
- Área, tipo de tarea (preventivo, predictivo…), oficio (mecánico, eléctrico, etc.).
- Responsable de realización (propio de la empresa o externo).

Además, en la definición del plan preventivo, se pueden adjuntar documentos, como manuales o esquemas eléctricos, imágenes, donde la finalidad de los cuales será facilitar el mantenimiento. La ventana de parametrización de los mantenimientos se puede ver en la *Ilustración 31*, donde aparecen toda la información necesaria para llevar a cabo cualquier tarea preventiva escogida.

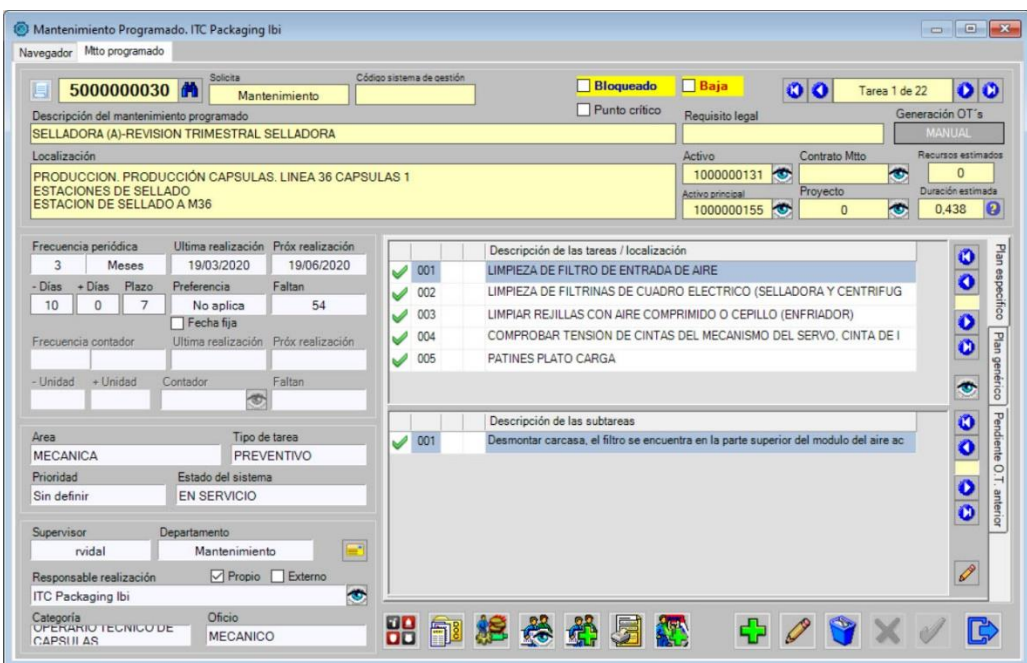

*Ilustración 31. Ventana parametrización mtto programado*

Una vez realizado todo el plan preventivo para el área de capsulas, el siguiente paso es la maquinaria de producción, tales como, maquinas inyectoras, robots, compresores, climatizadoras, refrigeradoras y demás activos de la empresa. Es importante recopilar toda la información disponible de estos equipos para generar los planes preventivos.

Aunque partiendo de que estos activos disponían de un plan preventivo escueto proveniente del software de mantenimiento anterior, se tomó la decisión de partir de los mismos, modificando y ampliando en función de los manuales de cada máquina y de la experiencia de, por un lado, el responsable del departamento de mantenimiento y el encargado del equipo de mtto.

Conjuntamente se crean unos planes preventivos consensuados por todos y al igual que ya se observó en los mantenimientos del área de capsulas, a medida que se van realizando estos, se van mejorando, añadiendo contadores, puntos de medición o modificando estas tareas en función de las necesidades.

La ventaja de un programa tipo GMAO, es que no solo permite la gestión del mantenimiento programado de los activos de una empresa, sino que además, permite gestionar, entre otras tareas, los reconocimientos anuales de instalaciones de baja tensión, las revisiones anuales de los centros de transformación, verificaciones de las instalaciones de medida y contadores, además de revisiones ejecutadas por los Organismos de Control Autorizados, como la revisión de la baja tensión, todo esto por la parte eléctrica. En general, se pueden controlar todas las revisiones que no sean mantenimientos si no, recordatorios de inspecciones en cualquier equipo, ya sea del sistema de aire comprimido o de los equipos climatizadores entre otros.

Una vez que esta toda esta información definida, se avanza a la siguiente fase de la implantación, para dejar la aplicación totalmente alimentada antes de su lanzamiento a la planta de fabricación y a su uso por los técnicos.

## ▪ **Módulo de ordenes de trabajo**

En este módulo, se registrará toda actuación que reflejen los usuarios de la aplicación, además de los mantenimientos programados cuyas ordenes de trabajo se emitirán por parte de los responsables de la gestión de los mismos. En estas, se podrá imputar la cantidad de horas requeridas en una intervención y los materiales utilizados, que más tarde servirá para realizar los análisis de costes en función de las ordenes de trabajo escogidas.

La cantidad de tipos de ordenes de trabajo es tan variada que de ahí la razón de crear los datos maestros correspondientes para poder filtrar en función de lo que se desee conocer. En cambio, existen ordenes de trabajo que serán repetitivas y el hecho de tener que crearla cada vez va a producir una pequeña carga de trabajo para los usuarios, que a la larga se traduce en una pérdida de tiempo.

Es por esto que se han creado previas a su uso, Ordenes de Trabajo Generales Periódicas. Estas órdenes, sirven para que todas aquellas funciones que se repiten en una jornada laboral, puedan ser introducidas mediante el autonumérico que tienen asignado. Esta forma de realizarlo es muy cómoda para aquellas ordenes que son recurrentes, pero de forma bastante menos habitual que otras enfocadas a la producción. Estas OT, serían del tipo genéricas, para compras, repuestos y tareas diversas.

Por ejemplo:

- Tareas de orden y limpieza.
- Realización de partes de trabajo, check lists, reuniones y demás trámites de la empresa.
- Orden general para materiales y trabajos gestionados para producción por el PGMwin.
- Material necesario de EPI's y PRL gestionado por el PGMwin.
- Gestión de almacén, repuestos y búsquedas en manuales.
- Formaciones y cursillos diversos impartidos por la empresa.
- Producción diaria.

Entre otras OT's, se encontrarían las anteriores, donde, cada una tiene un numero asignado en función de su fecha de creación.

Por otro lado, están las ordenes de trabajo, cuya tipología está dirigida a las tareas de producción, el problema es que debido a la gran cantidad de activos que requieren de este tipo de órdenes, hacen muy complicada su gestión puesto que no hay ningún orden lógico en los autonuméricos generados por el programa.

Es por esto que, gracias a la idea de mejora propuesta por una técnica de robótica, la cual consistía en asociar un numero al tipo de tarea y a continuación, el número de máquina, con una modificación del programa, se conseguía introducir la orden deseada.

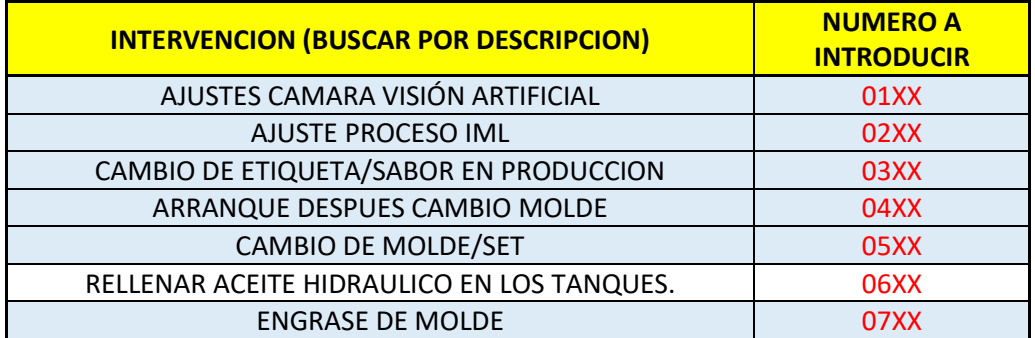

En la tabla anterior, se muestran los tipos de órdenes, donde, por ejemplo, introduciendo en el buscador de OT's, donde las "XX" hacen referencia al número de máquina, se escribe la 0101 seleccionándose la OT correspondiente de "Ajustes cámara visión artificial" de la maquina 1. De igual forma se puede seleccionar cualquiera de esas órdenes con la máquina que esté asociada.

Las filas cuyas celdas son de color azul, indican que, al seleccionar cualquier OT de ese tipo, la condición para poder introducir esta orden es la de apuntar el número de fabricación de ese momento de la intervención. De forma que, al apuntarlo, se conocerá la trazabilidad de esa actuación.

Mas adelante, se lanzarán las ordenes de trabajo de los mantenimientos programados, donde, semanalmente los jueves, se realizará una reunión en la que asistirán el jefe de departamento de mantenimiento y los responsables de equipo, de mantenimiento y de robótica. Así, se podrán tratar todos los problemas acaecidos en la semana anterior y además, se planificarán posibles paros para reparaciones de averías y se pedirán aquellos repuestos importantes, si proceden, para tenerlos disponibles. Una vez finalizada esta reunión, se colgará un listado de todas las tareas a realizar la semana próxima.

A continuación, se muestra un ejemplo de Orden de Trabajo de un mantenimiento programado. En esta, deben marcar con una X todas aquellas tareas que han realizado y si existe un control de estado (Bien, Mal, Corregido) indicar la que proceda. Una vez realizadas todas las tareas, se debe apuntar el nombre, la fecha de realización, las horas implicadas y firmar la orden de trabajo. Por último, con el número que aparece en la parte superior de la misma, deben ir al parte de trabajo de su usuario y realizar la imputación de horas de esta tarea para que informáticamente conste como realizada.

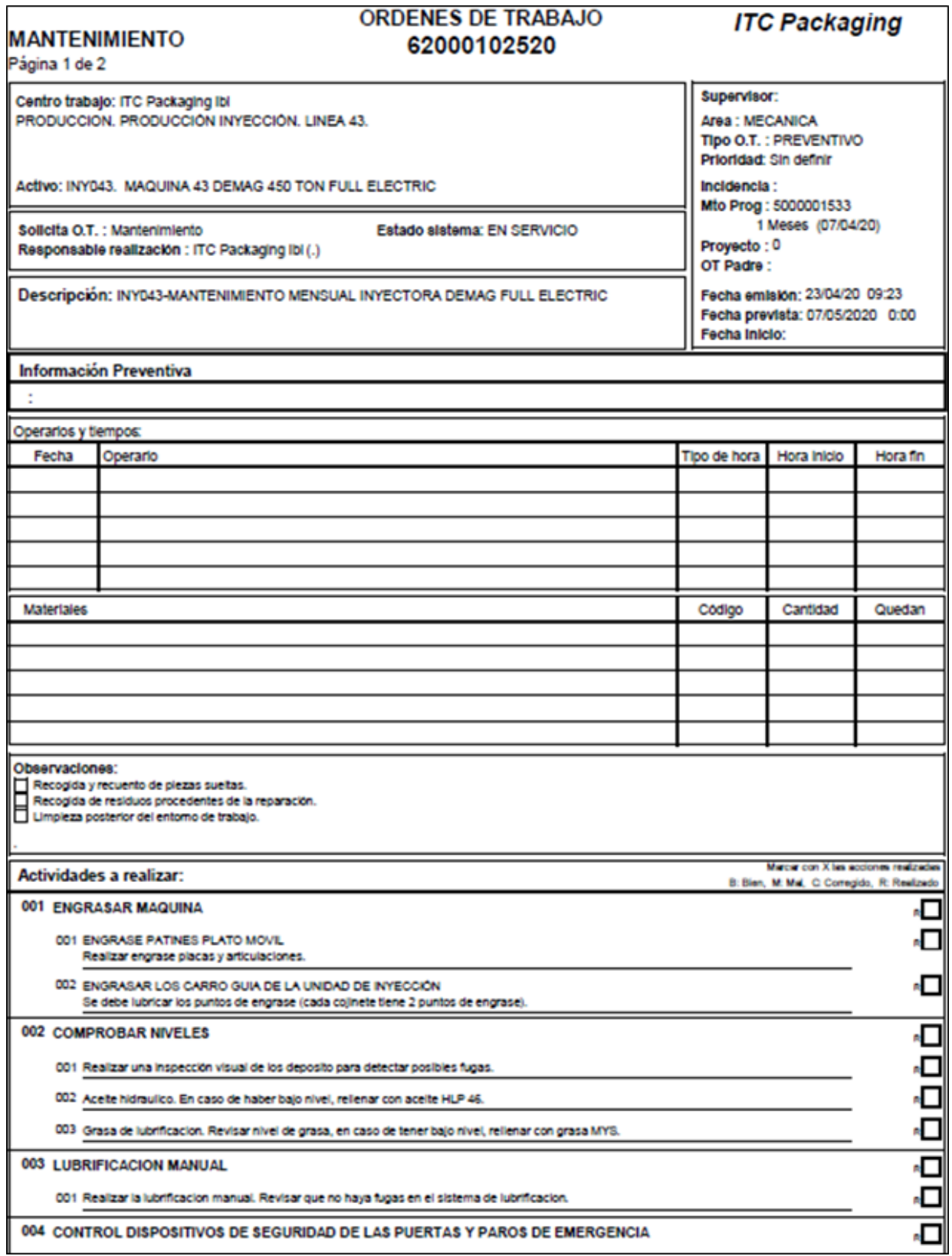

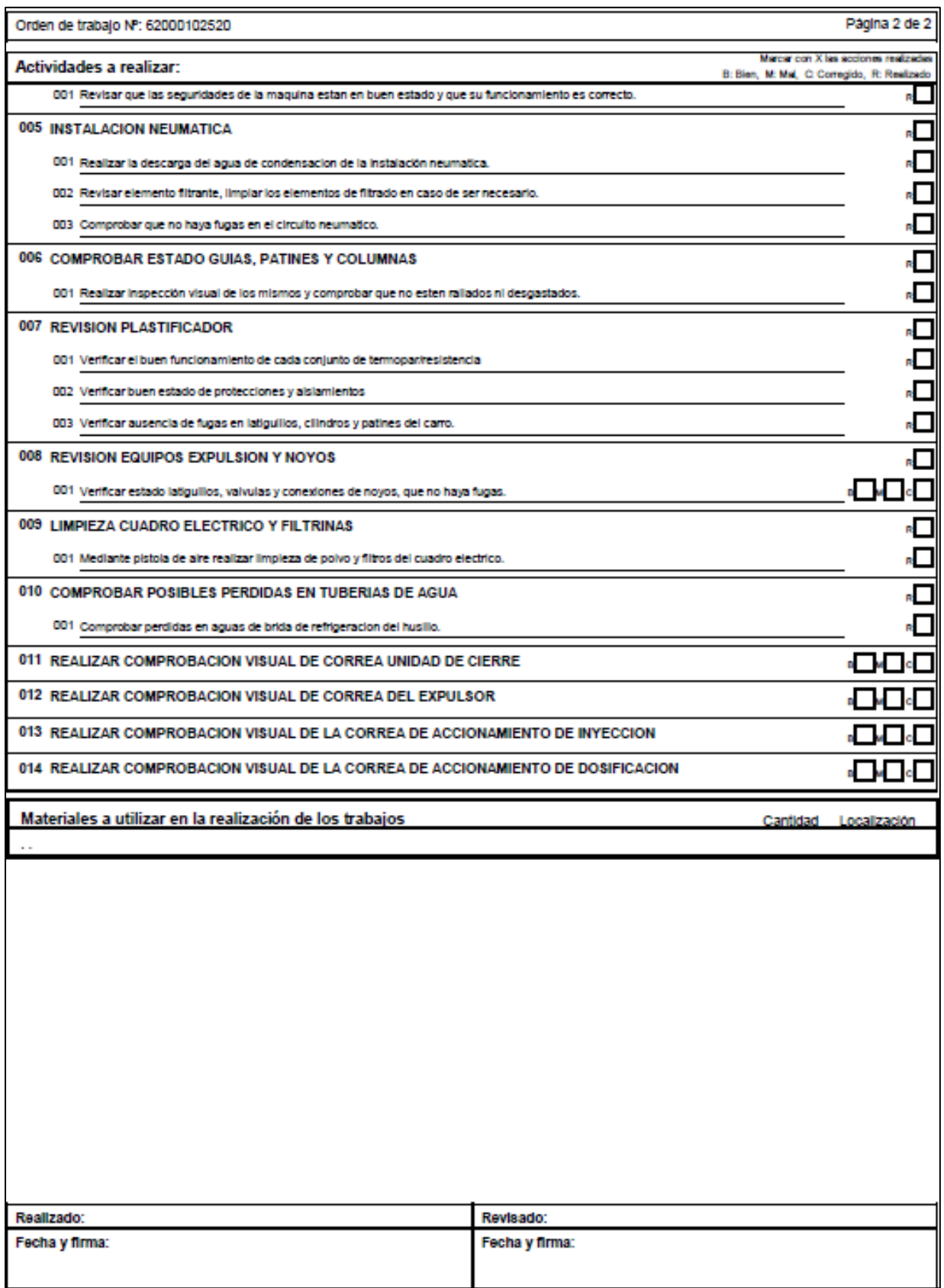

#### ■ **Base del conocimiento**

Este módulo es muy sencillo de implantar puesto que los primeros pasos dados en este, fue introducir los manuales de funcionamiento.

También, se anotaron varias averías recurrentes con su solución, tales como las de sistemas auxiliares, como rearmar la alarma en caso de corte de luz.

## ▪ **Módulo de gestión documental**

Tener toda la información disponible es imprescindible para poder realizar aquellas tareas que requieran de estos datos, de la mejor manera posible. Manuales de funcionamiento, esquemas eléctricos, neumáticos, planos, van a poder ser utilizados a pie de maquina gracias a la recopilación de todos estos datos y su correcta definición de características para que el filtrado de estos se haga de la forma más intuitiva posible.

Es por esto que se anexan a todos los activos y demás módulos, la máxima información posible para que aparezca y se pueda utilizar en caso de necesidad.

#### **6.2.2 Fase media de la implantación**

#### 6.2.2.1 Puesta en funcionamiento para el equipo

## ▪ **Modulo personal**

Llegados a este punto, donde el programa está prácticamente listo para ser lanzado, previamente se deben crear los usuarios que tengan que utilizar la aplicación. Para esto, se debe definir el rol de cada usuario, debido a que esta herramienta PGMwin, permite trabajar con 3 aplicaciones distintas, donde la diferencia radica en los módulos disponibles para su utilización.

- Aplicación para usuarios con gestión supervisora, Mantenimiento.
	- o Esta, permitirá modificar los permisos asociados a cada usuario.
	- o Su uso está dirigido a los responsables de los departamentos o el administrador. Su función entre otras es la de gestionar los activos del departamento correspondiente de forma que estén actualizados y con la mayor información posible.
	- o Gestionan los mantenimientos de forma que se mantengan actualizados y de planificar sus órdenes de trabajo. Además de revisar que las ordenes que imputa su equipo se hagan de forma correcta.
	- o No solo esto, también pueden realizar análisis de datos, de la información introducida en el sistema.
	- o Gestionar los almacenes de repuestos y los almacenes.
	- o Añadir proveedores y contactos de los mismos.

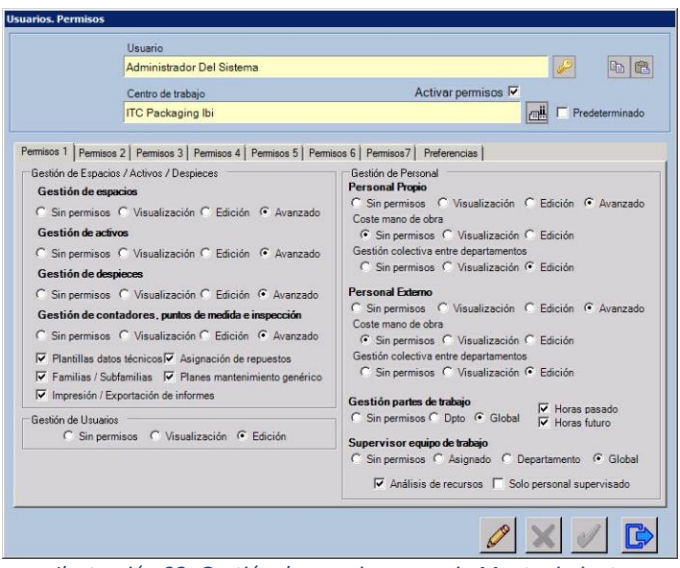

*Ilustración 32. Gestión de permisos usuario Mantenimiento*

- Aplicación para usuarios del módulo Personal.
	- o Esta aplicación, la usarán los técnicos de mantenimiento, personal cambia moldes y los técnicos de capsulas, los cuales deberán reflejar las 8 horas de trabajo en el trabajo realizado. También permite la utilización para los técnicos externos.
	- o El módulo del almacén y repuestos también está operativo en esta aplicación, siempre que se hayan habilitado los permisos correspondientes, de forma que se podrá buscar los repuestos en el almacén para cargarse en la OT.
	- o Permite también la creación de incidencias.

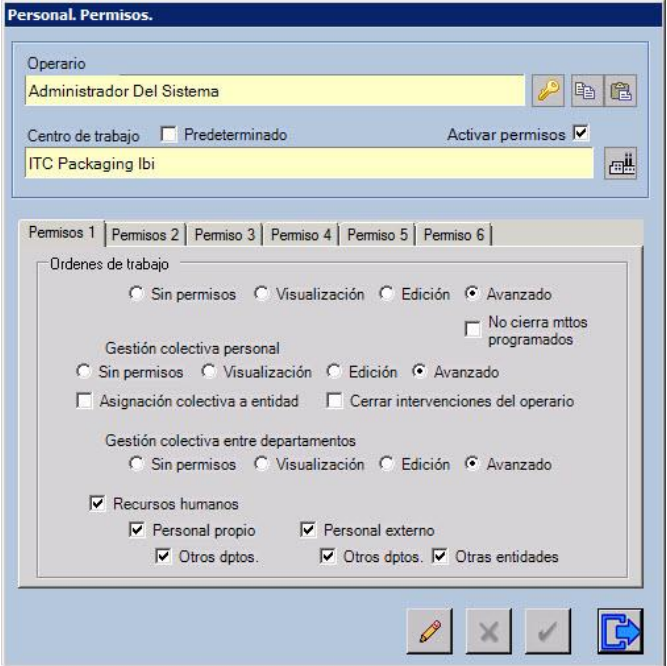

*Ilustración 33. Permisos usuario Personal*

- Aplicación para usuarios de Incidencias.
	- o Este interface, está dirigido hacia personal ajeno al departamento de mantenimiento, para que pueda existir comunicación entre departamentos. En ITC, también se usa para ese fin, pero además, lo utiliza el departamento de calidad para reflejar los problemas que surgen en los moldes de cara a medio largo plazo. De esta forma, la incidencia queda reflejada quedando constancia de la misma.
	- o En este punto, se decide no lanzarlo de momento hasta que los usuarios tengan más experiencia en el programa.

Una vez vistos los tipos de interface que dispone el PGMwin y llegados a este punto, es el momento de introducir los datos personales y definir los permisos correspondientes de la aplicación en función del rol de cada usuario. Además, se deben realizar las formaciones tanto a los técnicos de mantenimiento como a sus responsables directos.

Para los permisos de usuario de mantenimiento, en primer lugar, se introduce los datos personales de cada uno con el turno u horario que realicen y correo o teléfono de contacto si disponen de ellos. A continuación, se definen los permisos y a que centros de trabajo van a poder realizar actuaciones ya que pueden ser usuarios multicentro o de centro único. Para este caso, solo se habilitan los permisos de ITC Packaging Ibi.

- Rol de encargado del departamento de mantenimiento y matricería.
	- o Modifica espacios, activos, despieces y controla sobre los usuarios tanto internos como externos de su departamento.
	- o Controla almacén, permite crear repuestos, modificar y añadir proveedores y contactos.
	- o Gestionará incidencias, las ordenes de trabajo y la creación, edición y planificación de los mantenimientos programados de su departamento.
	- o Podrá gestionar informes y realizar análisis de los recursos empleados en la realización de intervenciones. Añadir datos a la base del conocimiento y adjuntar manuales y documentación técnica.
- Rol encargado del departamento de calidad.
	- o Modifica espacios, activos, despieces y controla sobre los usuarios tanto internos como externos de su departamento.
	- o Modificar y añade proveedores y contactos.
	- o Gestionará incidencias, las ordenes de trabajo y la creación, edición y planificación de los mantenimientos programados de su departamento.
	- o Podrá gestionar informes y realizar análisis de los mismos, añadir datos a la base del conocimiento y adjuntar manuales y documentación técnica.

Para los usuarios de la aplicación Personal, se procede de la misma manera que con los usuarios de mantenimiento, con la diferencia de que la ventana de permisos en este módulo, es de las tareas realizables de esta aplicación.

- Rol técnicos de mantenimiento y robótica.
	- o Gestionará ordenes de trabajo, propias y de mantenimientos programados.
	- o Deberá rellenar el parte de trabajo diario.
	- o Utilizará modulo almacén, cargar material (repuestos y consumibles) a la OT y generar despieces en activos.
	- o Consulta base del conocimiento y documentación técnica.
	- o Utilizará modulo Rotación sets de robots (solo técnicos robótica).
- Rol técnico cambia moldes.
	- o Gestionará ordenes de trabajo, propias y de mantenimientos programados.
	- o Deberá rellenar el parte de trabajo diario.
	- o Utilizará modulo almacén, cargar material (repuestos y consumibles) a la OT y generar despieces en activos.
	- o Consulta base del conocimiento y documentación técnica.
	- o Utilizará modulo Rotación de moldes.

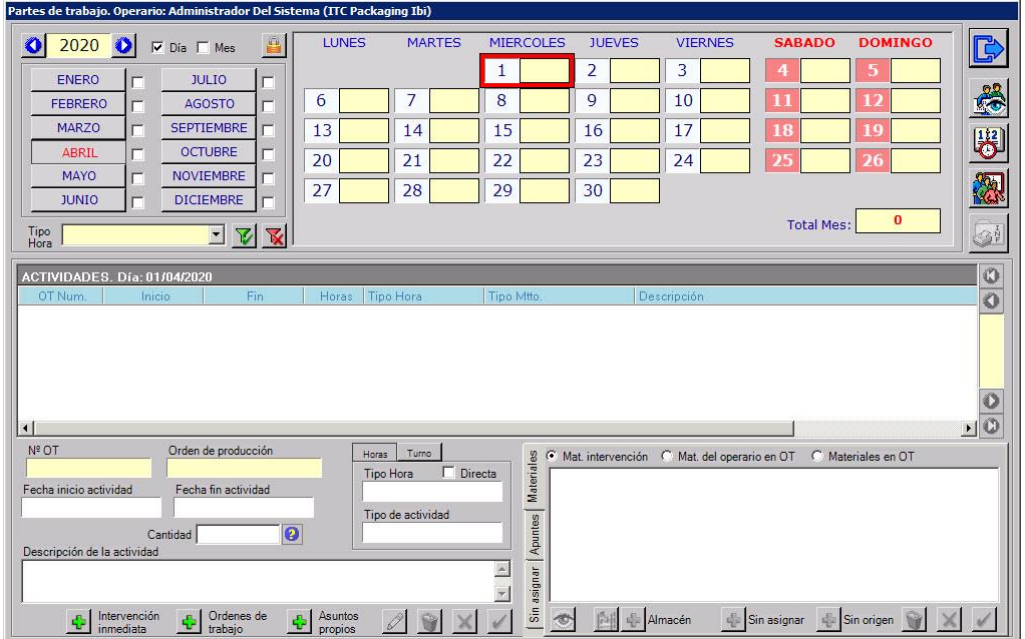

*Ilustración 34. Parte de trabajo diario del Operario*

Los usuarios de Incidencias, tales como los volantes de calidad, solo se encargarán de crear incidencias que serán gestionadas por usuarios supervisores (mantenimiento). Las funciones que deberán hacer son las siguientes.

- Rol usuario Incidencias.
	- o Crear incidencias, indicando activo asociado, descripción del problema, numero de producción para trazabilidad y fecha y hora de la incidencia.

#### ▪ **Módulo de incidencias**

Existen dos áreas principales donde se decide lanzar el módulo de incidencias, entre los cuales se encuentran el departamento de mantenimiento, el área de calidad y el taller de matricería.

- Incidencias para departamento de mantenimiento.

Una vez lanzado el programa y con los técnicos adaptados totalmente al programa, trabajando con normalidad en el día a día, se decide poner en marcha el módulo de incidencias primero en el área de mantenimiento y más tarde en el área de moldes (matricería) y calidad.

Las incidencias en el departamento de mantenimiento, van a servir para registrar todos aquellos problemas en los activos ya sean por averías inminentes o detectados a través de los mantenimientos programados. Esto, facilita mucho la gestión de la reparación de averías o desperfectos, puesto que se va a poder filtrar por máquina, apareciendo únicamente las incidencias de cada una para proceder a su planificación.

Con esto se consigue, tener la trazabilidad de la incidencia, reducir tiempos de paro por planificación de reparaciones y mejorar el aprovisionamiento de repuestos por tener una base de datos con los problemas que requieren de algún cambio de pieza.

- Incidencias para área de calidad y taller de matricería.

De la misma forma que en el departamento de mantenimiento, existe la necesidad de registrar todas aquellas averías o desperfectos que acarrean un mal funcionamiento del molde o una pieza defectuosa. Para reflejarlo, hay dos tipos de incidencias, las que aparecen en mitad de la producción y pueden ser reparadas in situ, pero que estas no se apuntarán en el módulo debido a que el técnico del taller de matricería lo reflejará en su parte. Y por otro lado están las que por motivos de la producción no se puede parar con lo cual se deberá planificar su reparación, estas son incidencias a medio largo plazo de reparación que se deberán apuntar.

Mediante el módulo de incidencias, los volantes de calidad, pueden registrar todos estos problemas relacionados con los moldes pero además, van a poder introducir incidencias de calidad, que no tengan nada que ver con la producción pero si indirectamente, un ejemplo sería el de alguna mosquitera rota, ya que al ser un sector de alimentación, la aparición de insectos es un grave problema y otro ejemplo, sería el de la detección de manchas o charcos de aceite en ciertos lugares, instalaciones auxiliares con algún desperfecto, etc. Para el departamento de calidad, se habilita la tercera aplicación descrita en puntos anteriores.

El responsable del taller de matricería, es el encargado de gestionar todas aquellas incidencias que se les han dirigido a su departamento, donde planificará su reparación, designando cada orden de trabajo creada a partir de estas incidencias.

Todas estas interacciones, se pueden seguir, seleccionando las incidencias, de forma que se va a poder ver el estado actual de cada una, tanto si se ha procedido a reparación, como si está pendiente de recibir repuesto o si está finalizada.

La imagen inferior, muestra las dos partes existentes en una incidencia, el solicitante de la incidencia en rosa, en este caso la volante de calidad ha indicado un problema en un molde y el gestor de la incidencia, en azul, el que la gestiona .

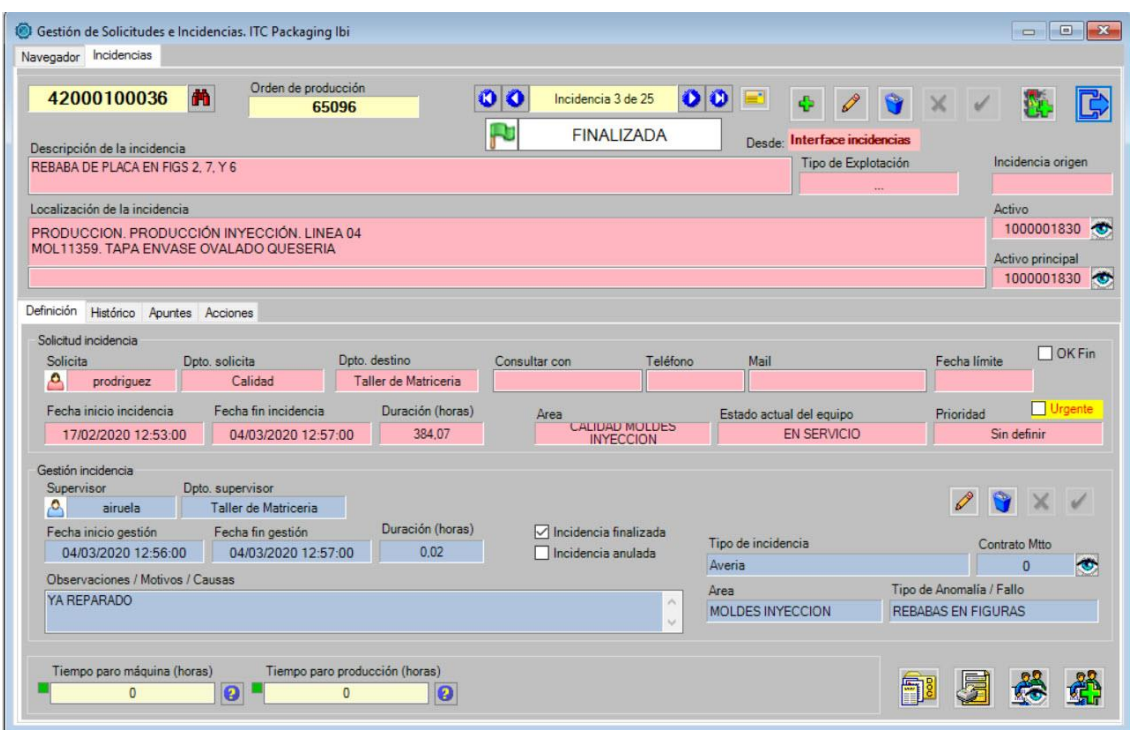

*Ilustración 35. Incidencia finalizada*

## ▪ **Personalización almacenes**

La necesidad de tener ubicados por un lado los activos moldes y los sets de robots, además de los repuestos, obliga a diseñar unos almacenes virtuales para ITC, esto, es lo que ofrece la aplicación, el poder diseñar almacenes al criterio del gestor de la aplicación. Todo repuesto o activo el cual se necesite conocer su ubicación como los moldes, precisa siempre primero de un almacén, en este caso, estos componentes se encuentran en una nave adyacente a ITC, cuya función es la de almacén.

Para crear el almacén virtual de moldes, sets de robots y repuestos, se utiliza una imagen en planta del mismo, el cual servirá de base para diseñar a continuación las estanterías que existen en cada ubicación.

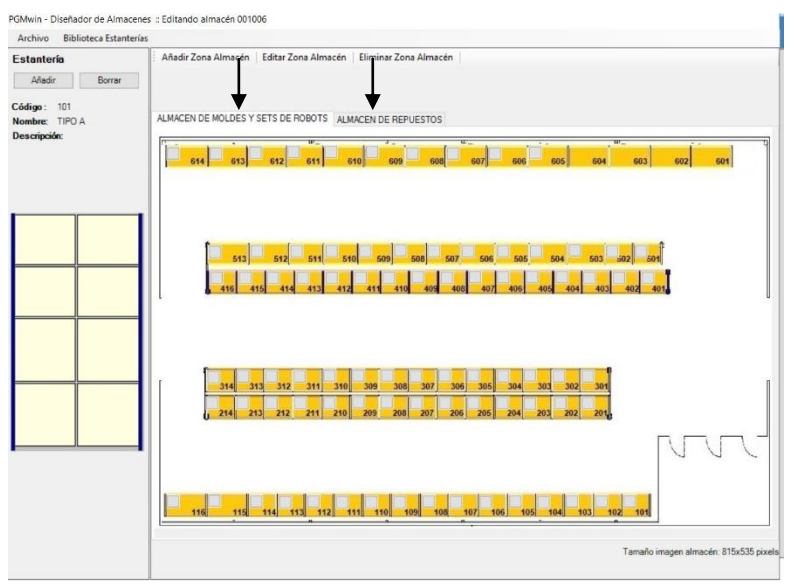

*Ilustración 36. Diseñador de almacén y estanterías*

Como se puede observar en la imagen anterior, se distinguen dos pestañas encima del plano. Estas, son las diferentes ubicaciones que existen en la nave, por un lado se encuentra el almacén de activos y sets de robots y en la otra, los repuestos existentes en este almacén. El plano es el mismo, pero cambian las ubicaciones disponibles en cada uno.

Para diseñarlo, se debe tener en cuenta las filas y columnas reales de cada estantería, para crearlas en el programa y de esta forma se asemeje al máximo a la realidad. De forma que cuando se vayan a ubicar los componentes, se haga de forma correcta. El criterio que se ha escogido es el de nombrar cada fila de estanterías del 100 al 600 en función de la fila. Con lo cual, la primera fila y la primera estantería, corresponderá a la 101, a continuación, si en esta estantería se busca también en la primera fila y la primera columna, formará un conjunto de números tal que así, 101-01-01.

Todas las estanterías disponen de un cartel el cual contiene el número que se le ha asignado, de forma que facilita la gestión del responsable de almacén enormemente.

Una vez diseñados los almacenes, se puede empezar a gestionar diferentes módulos de la aplicación, tales como:

- Módulo de rotación de moldes.
- Módulo de rotación de sets de robots.
- Módulo de repuestos.

#### ▪ **Módulo de repuestos**

Debido a la gran cantidad de repuestos y consumibles existentes en una empresa como ITC, es necesario un módulo que permita crear, modificar y consultar estado de stocks de cada artículo. De la misma forma que, para gestionar los repuestos y poder cargar el material en las ordenes de trabajo para valorar económicamente estas intervenciones.

- Procedimiento seguido para inventariar almacén.
	- o Se dedica un recurso de personal técnico exclusivamente a esta tarea.
	- o Se debe ir estantería por estantería, identificando los repuestos y a continuación creando estos repuestos, indicando números de referencia, fabricante, también los proveedores, imputando las diferentes tarifas que pudiera tener cada uno, stock total, stock mínimo y máximo, área a la cual pertenece y ubicación en estantería.
	- o A continuación el PGMwin genera un código numérico único, el cual deberá imprimir con una impresora especial de etiquetas de transferencia térmica, mediante una opción en el mismo módulo de repuestos. Luego se le pegará a este o estos artículos.
	- o Esto sirve para que queden correctamente identificados así cuando un técnico busque un repuesto, simplemente realizando una búsqueda en el programa y con el número de articulo, podrá encontrarlo fácilmente.

Mas adelante, se realizará el inventario existente en el interior de la fábrica de ITC, donde está situado el almacén de mantenimiento, con más repuestos y componentes.

| PGMwin 20.0 ITC Packaging, S.L.U.                                                                                                    |                                                                                                    |                                                                |                                           |                                                                                       |                                                                                                    |                                                                                |                                                                                                    |
|----------------------------------------------------------------------------------------------------|----------------------------------------------------------------------------------------------------|----------------------------------------------------------------|-------------------------------------------|---------------------------------------------------------------------------------------|----------------------------------------------------------------------------------------------------|--------------------------------------------------------------------------------|----------------------------------------------------------------------------------------------------|
| Acceso a Datos Centros Espacios Activos Usuarios Personal Ayuda Resumen-usuario<br>⊠<br>æ,<br>Д,<br>熠<br>网图                                                                                                    | r<br>Ëô<br>n                                                                                                    | $\overline{?}$                                                 |                                           | III<br>P,                                                                             | me je<br>§                                                                                                    | TES                                                                            |                                                                                                    |
| Repuestos y Almacén<br>Criterios de selección<br>S.3<br>C.S.1<br>Código<br>$\circ$<br>S.2<br>Area / Familia / Subfamilia<br>ALMACEN DE MOLDES Y SETS DE ROBOTS. ITC Packaging Ibi<br>Código<br>烏<br>2000000001<br>Л<br>肩<br>⚠<br>2000000003<br>A<br>2000000004<br>母身<br>A<br>2000000005 | $\Box$ Tag $\Box$ ERP<br>Denominación Referencia<br>Denominación<br>KIT JUNTAS CILINDRO CARRO INYECCIÓN GRUPO 840<br>CILINDRO COMPACTO CON GUIAS AMORTIGUACION NEUMATI<br>FILTRO F7 610X305X48 VARIPLEAT REF VPLPL122402F7<br>FILTRO F7 610X610X48VARIPLEAT REF: VPLPL242402F7 | Cod. Proveedor Denom. Almacén<br>Fabricante   Proveedor<br>Sin | Uno<br>Almacen<br>$\hat{}$<br>Proveedores | Localización<br>Varios<br>29/04/2020<br>Stock<br>20<br>Stock mínimo<br>$\overline{4}$ | Con localización   Con multi localización<br>Sin localización Sin multi localización<br>Unidad<br>Stock máximo<br>20 |                                                                                | $\begin{array}{c c c c c c} \hline \multicolumn{3}{c }{\mathbf{C}} & \multicolumn{3}{c }{\mathbf{X}} \\\hline \multicolumn{3}{c }{\mathbf{C}} & \multicolumn{3}{c }{\mathbf{S}} & \multicolumn{3}{c }{\mathbf{X}} \\\hline \multicolumn{3}{c }{\mathbf{C}} & \multicolumn{3}{c }{\mathbf{C}} & \multicolumn{3}{c }{\mathbf{S}} \\\hline \multicolumn{3}{c }{\mathbf{A}} & \multicolumn{3}{c }{\mathbf{A}} & \multicolumn{3}{c }{\mathbf{A}} & \multicolumn$<br>■<br>凸<br>下<br>$\Box$ |
| 烏<br>A<br>2000000006<br>母身<br>A<br>2000000007<br>烏<br>A<br>2000000008<br>追<br>Λ<br>2000000009<br>$\epsilon$<br>Ver Tag Ver ERP                                                                                                    | FILTRO F7 500X625X48 VARIPLEAT REF:VPLPLE62550048F7<br>FILTRO G4 625X500X48 QUEBRAVEN REF: QME62550048G4<br>KIT JUNTAS CILINDRO 130/95 DOBLE VASTAGO CIERRE INYEC<br>VASTAGO DOBLE PARA CILINDRO 130/95 CIERRE INYECTORA<br>$\bullet$<br>Repuesto 3 de 347                     | 00 <sup>o</sup>                                                | Extras<br>Notas<br>볇                      | Previsión Costes<br>Solicitud<br>20<br>Salida sin asignar<br>$\Omega$                 | Reservado<br>$\mathbf{0}$<br>Proceso compra<br>0                                                                     | Futuro negativo<br>$\mathbf{A}$<br>Alm. Recepción<br>0<br>Localización almacén |                                                                                                    |
| 画<br>Reparado / Recuperado<br>2000000004<br>Tag<br>Referencia fabricante                                                                                                    | Código ERP<br>Repuesto original<br>$\ddot{\circ}$<br>Denominación / Propiedades<br>FILTRO F7 610X305X48 VARIPLEAT REF:VPLPL122402F7                                                                                                    |                                                                |                                           |                                                                                       | <b>PGMWn</b>                                                                                                    | 001006 505 05 01<br>罰                                                          | $\bullet$                                                                                                    |
| VPLPL122402F7<br>Area / Familia / Subfamilia<br>INSTALACIONES GENERALES / CLIMATIZACION<br>Tipo de Repuesto<br>Repuesto Comercial                                                                                                    | Relevancia / Importancia<br>Sin definir                                                                                                    | Fabricante<br>Rep. Critico                                     | $\bullet$<br>□ Baja                       |                                                                                       | Imagen no disponible                                                                                                 |                                                                                |                                                                                                    |

*Ilustración 37. Módulo de repuestos y almacén*

Para la parte de los repuestos de moldes, se hizo un desarrollo especial, el cual por la forma particular de trabajar en este departamento, se diseñó una modificación del módulo de repuestos, en la que permite que un mismo artículo, esté en diferentes ubicaciones, pero siempre formando despiece de activos diferentes. Esto, es perfecto para que en el caso de existir falta de stock de un componente de un molde en concreto, al saber que hay otro molde que comparte repuesto, se podrá coger sin necesidad de esperar a tener existencias, lo que en caso de emergencia, supone no perder ese tiempo de espera a la llegada del repuesto.

Una forma de gestionar los almacenes al inicio de la definición de repuestos y de stocks, es mediante una opción denominada, "Ver y reparar movimientos del repuesto en el almacén", el cual sirve para ver y realizar entradas y salidas de material, ya sea con o sin coste. Este, se utiliza para realizar los ajustes de inventario, pasado un tiempo del funcionamiento del programa y arreglar los posibles desajustes de stock que se hubieran podido producir.

De momento, ITC no va a contar con un responsable almacenero, el cual se encargue de realizar toda la gestión que un almacenero debe realizar, tales como, preparar los pedidos y repuestos, recepcionar mercancías, con las entradas correspondientes, conservar y mantener el almacén, gestionar y controlar las existencias, así que estas tareas van a recaer sobre todos los técnicos y usuarios de este módulo.

## ▪ **Módulo de compras**

El PGMwin dispone de un módulo muy completo para la gestión de adquisición de recursos. En este, se pueden realizar pedidos, enviarlos por correo a los proveedores, controlar el gasto, definiendo partidas presupuestarias o centros de coste que se pueden parametrizar de la forma que más convenga, entre otras funciones.

Es un módulo bastante útil que en el caso de no disponer ningún otro sistema de gestión de compras, se podría utilizar perfectamente. El caso es que para ITC, no se va a lanzar debido a la puesta en marcha en paralelo de otro sistema de compras y gestión, el SAP Business One.

A grandes rasgos, el SAP Business One, es un programa que permite planificar las necesidades de material (MRP) para compras, ya que permite prever la demanda a partir del historial de compras y pedidos, generando un informe de compra de artículos. También, permite gestionar las finanzas, la contabilidad, las compras, el inventario, las ventas, gestión de proyectos e incluso las operaciones de recursos humanos. Además, permite la evaluación de todos los costes, la elaboración de informes fiscales y poder configurar algunos informes en concreto, realizando los análisis que el usuario requiera. Al igual que el PGMwin, también permite realizar pedidos de compra de materiales o servicios y enviarlos por correo al proveedor.

Estas y muchas más funciones están disponibles en el SAP pero la parte que importa para esta implantación es la de compras, de forma que se está trabajando en una integración de esa parte con el módulo de compras del PGMwin.

Es por esto que a través de la empresa Seidor, la cual es la encargada de realizar su implantación del SAP, conjuntamente con el responsable técnico de PGMwin, el departamento de TIC's de ITC Packaging y el responsable de la implantación del GMAO, se está trabajando en esta integración.

La integración SAP-GMAO del módulo de compras, es una parte imprescindible para que el inventario y control de costes se realice de forma correcta, con lo que semanalmente, se efectúa una reunión en la que se van comentando por una parte en qué estado está la integración, si ha surgido algún inconveniente o problema.

- Pasos integración:
	- 1. Se realiza la importación de todos los proveedores existentes en la base de datos del departamento de contabilidad puesto que no es posible realizar solo los del área de mantenimiento (no existe segregación por tipo de proveedor).
	- 2. Se coordina con la parte financiera para exportar los activos del PGMwin y darlos de alta en su base de datos.
	- 3. Se realiza una reunión para definir las integraciones, debiéndose integrar: articulo/recursos, artículos/activos fijos, datos maestros de proveedores, entrada y devolución de compras, entradas y salidas de inventarios, facturas de servicio de compras y capitalización por partes de horas. Estas integraciones se realizarán mediante webservices.
	- 4. Una vez realizadas las integraciones anteriores se procede a probar que todo funciona correctamente y que los campos que deben traspasarse están bien enlazados. Casos:
		- Cuando se cree un activo en SAP, debe enviarse al árbol de activos del PGMwin.
		- Al crearse un repuesto nuevo desde SAP, deben enviarse correctamente los campos, descripción, referencia del fabricante, numero de ERP (es el numérico generado para que cualquier movimiento en SAP se refleje en este articulo).
		- Debe trasladarse a las órdenes de trabajo, tanto los servicios como los repuestos.
		- Debe incrementarse el stock de cada artículo, poder realizar devoluciones, etc. Además de realizar los consumos en las OT's, debe realizarse la salida de mercancía.
		- Actualizarse el precio en la OT al llegar la factura.

Una vez realizada la integración, el trabajo diario será el de realizar los pedidos e ir introduciendo los albaranes a través del SAP, imputando si procede, repuestos y servicios a las órdenes de trabajo.
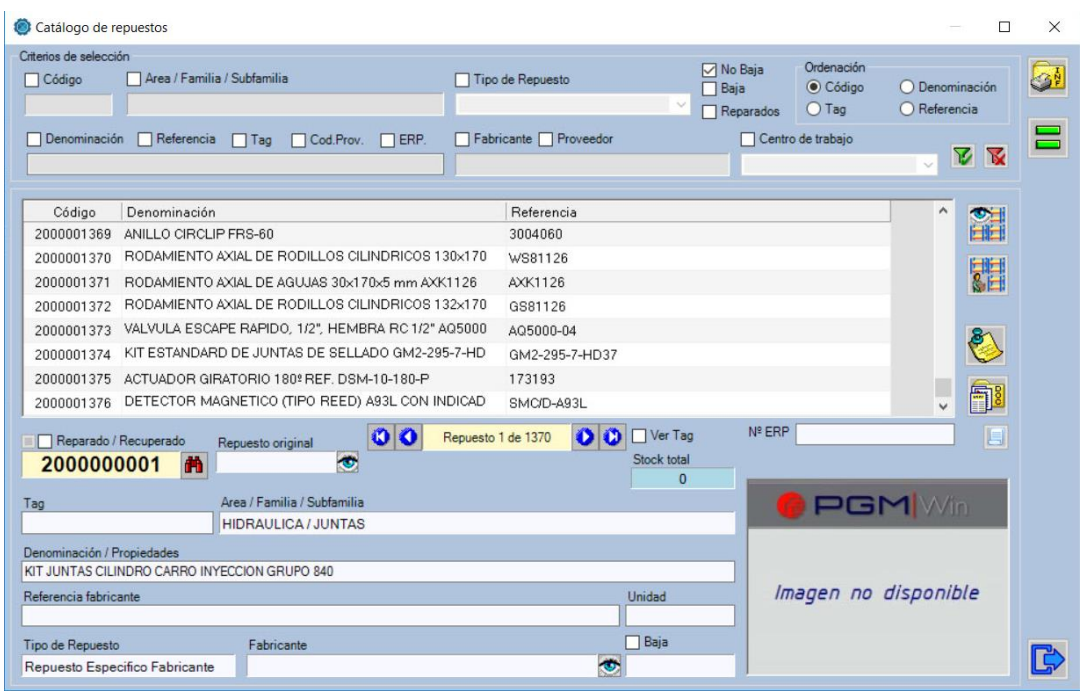

*Ilustración 38. Catálogo de repuestos creados en ITC*

Se puede observar en la ilustración anterior, algunos de los repuestos creados en ITC, desde SAP y los campos que deben rellenarse: Denominación/Propiedades, Referencia fabricante.

#### **6.2.3 Fase final de la implantación**

#### 6.2.3.1 Apoyo y seguimiento

▪ **Módulo de análisis de costes**

Debido a la gran cantidad de datos introducidos, es necesario sacar provecho de toda esta información, ya que como se ha visto, un sistema GMAO mejora rendimientos, planificaciones y tiempos, gracias a la gestión y medición de cada actuación. Pero no solo esto, la imputación de ordenes de trabajo a cada activo, se va a poder realizar informes sobre aquellos que más recursos consumen e intervenirlos para evitar estas pérdidas de horas productivas.

Debido a que en este módulo, puede haber información confidencial para la empresa, pocos usuarios van a ser los encargados o van a poder tener acceso al mismo. Entre ellos van a estar, el director industrial y el director de planta, junto con el jefe del departamento de mantenimiento y los responsables de la implantación del PGMwin. La aplicación, permite realizar análisis de 6 módulos diferentes, Incidencias, Ordenes de trabajo, Proyectos, Compras, Recepciones y Presupuestos, pero actualmente en ITC, solo se está utilizando el análisis de las Ordenes de trabajo para dos tipos de informes,

grado de cumplimiento de los mantenimientos planificados y el TOP de los activos que más recursos consumen.

- Informe grado cumplimiento mantenimientos

A principios de cada mes, se elabora un informe estudiando el mes anterior, para poder ver el grado de realización de los mantenimientos programados, desde su planificación a su realización. Para realizar este informe se debe filtrar por las ordenes de trabajo que sean del tipo mantenimiento programado y entre las fechas comprendidas de cada inicio y final de mes. Luego se tienen en cuenta dos fechas, la de apertura de la orden de trabajo y la de finalización de la misma por el técnico de mantenimiento. Esto, se refleja en una gráfica, que permite ver cada mes del año y así, ver si existe alguna tendencia o estudiar que problemas ha habido los meses con malos resultados para su mejora.

En estos informes, se marca un objetivo de realización del 80%, donde se tiene en cuenta, los realizados versus los que están sin realizar, pero que sí se llegaron a planificar. Además, en este análisis, se pueden ver aquellos mantenimientos, los cuales han tenido más de 15 días de atraso desde su planificación.

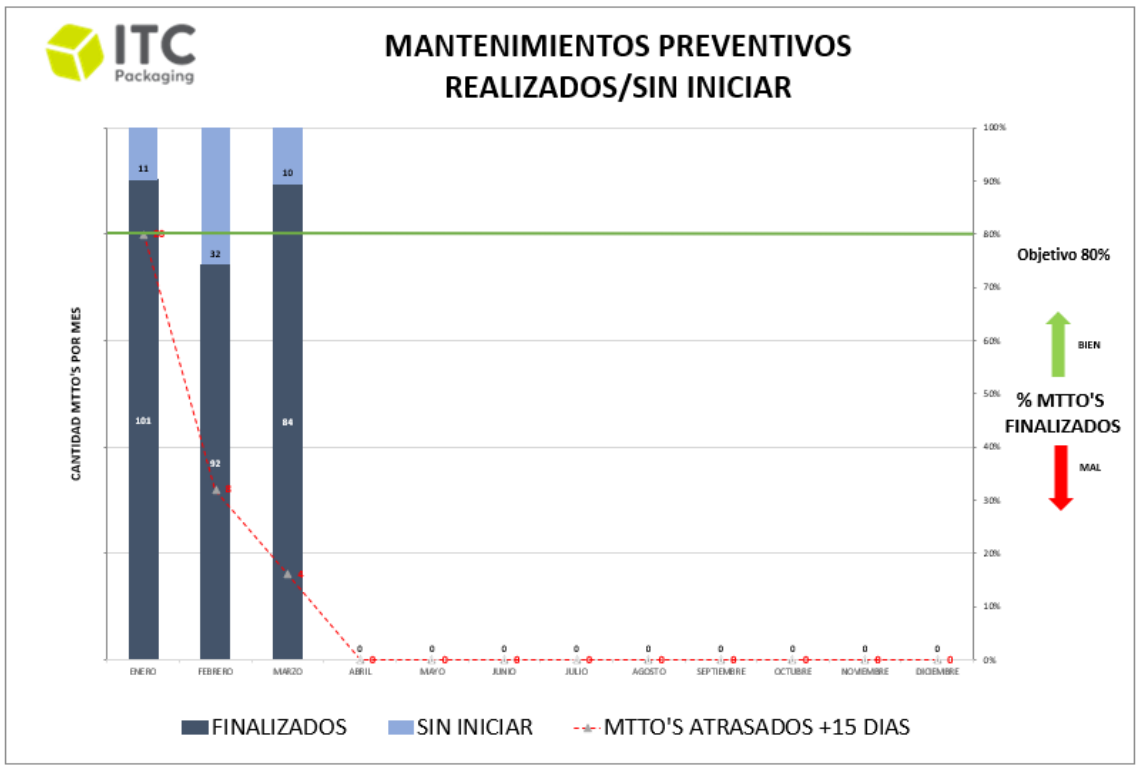

*Ilustración 39. Informe mensual mtto's ITC Packaging 2020*

En la gráfica anterior se puede observar, que el mes de enero tuvo un cumplimiento excelente, rebasando el objetivo del 80%, con un total de 101 mantenimientos preventivos realizados en contra de 11 que se quedaron por realizar, de los cuales 20 de los realizados, tuvieron más de 15 días de atraso para su realización. El mes de febrero en cambio, no llegó al objetivo del 80%, con lo que se decidió estudiar lo que sucedió ese mes, donde sí que se realizaron 92, pero se quedaron por realizar 32, con 4 mantenimientos atrasados más de 15 días.

De esta forma, mes a mes, se puede ir comprobando la tendencia de los mantenimientos, si la planificación de estos, ayuda a su ejecución, o si no se llega al objetivo, poder ver la causa, ya sea por falta de recursos, demasiadas averías, etc.

Una vez preparado este informe, se envía por correo al director industrial, el director de planta y al jefe del departamento de mantenimiento. Además, se cuelgan 3 copias de esta gráfica, una en las oficinas de los responsables de mantenimiento, otra en el tablón central de la planta de producción y otra en el tablón situado en el taller del personal de mantenimiento para que puedan ver también el progreso de los mismos.

Activos con más recursos empleados

Por otro lado, el análisis que se realiza también mensualmente, es el del Top 3 activos principales con más recursos utilizados de las inyectoras y maquinaria final de línea, robots y moldes. Para ello, se filtran por todas aquellas OT's que se hayan imputado sobre un activo tipo inyectora o robot o molde/portamolde/cámara, se realiza la exportación de datos a un archivo Excel como en el caso del cumplimiento del mantenimiento y se empiezan a trabajar los datos.

Para ello mediante una plantilla ya creada, se suman todas las horas de cada activo y se genera un Pareto que va a indicar a que activo se dedican más horas de intervención.

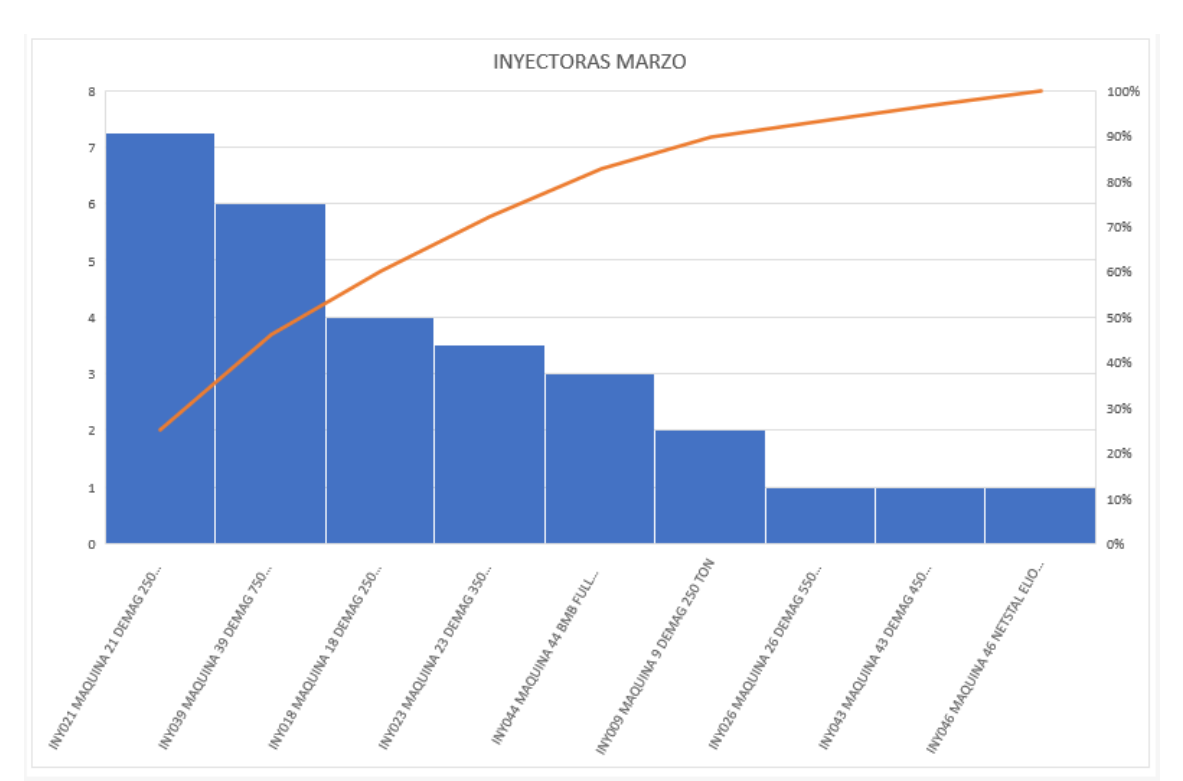

*Ilustración 40. Grafica Pareto Inyectoras*

Se puede observar en la gráfica anterior que los 3 activos con más horas dedicadas, son la maquina inyectora nº21, la nº39 y la nº 18. Con lo cual, este informe nos permite demostrar que activo debe atacarse para evitar más problemas en el futuro.

### ▪ **Módulo de gestión de proyectos**

Las opciones y soluciones que ofrece este módulo son muy buenas puesto que permite agrupar todas aquellas actividades que intervienen en un nuevo proyecto, otro ejemplo para su uso, estaría enfocado a la oficina técnica, donde a la hora de diseñar un nuevo molde, intervienen muchas partes, pero este departamento, ya consta con software que le permite el controlar todos estos movimientos, con lo cual, no se pone en marcha.

## **7 MEJORAS DEL PROGRAMA, NUEVOS DESARROLLOS**

## **7.1 Control rotación de moldes**

Debido a la gran cantidad de moldes, portamoldes y cámaras calientes existentes en ITC, se tomó la decisión de realizar el desarrollo de un nuevo módulo para tener un control de todos estos activos de la empresa. Este módulo, permite conocer la ubicación a tiempo real de cada uno de los moldes, tanto si está trabajando en máquina, almacenado en el almacén, o siendo reparado en un taller externo.

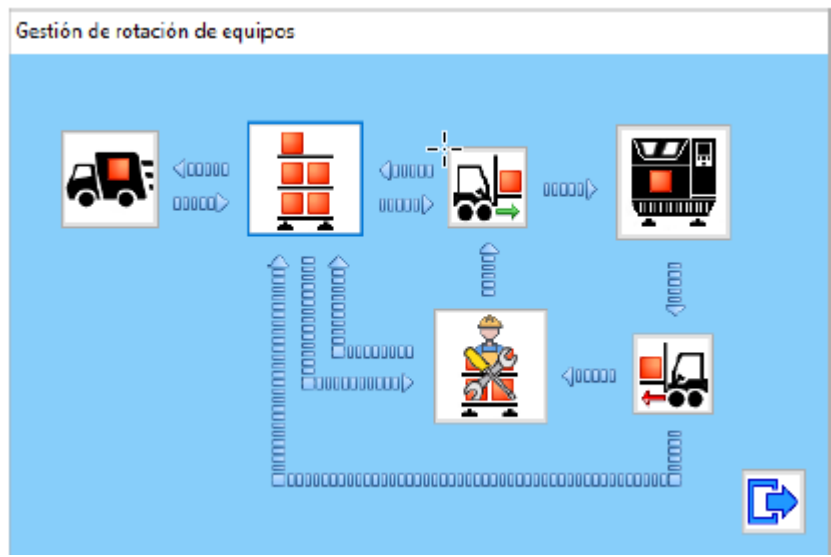

*Ilustración 41. Ventana de mando rotación de moldes*

Esta nueva aplicación, permite además, conocer las horas aproximadas de trabajo de un molde, puesto que contempla el tiempo que ha estado montado en maquina hasta que se baja de maquina por cambio de fabricación. Esta, es una medida provisional, hasta que el sistema de captación de datos MESbook, esté integrado con el PGMwin para incrementar las horas exactas de fabricación, contemplando paros, averías, etc.

Además, por la arquitectura del molde, se va a poder conocer el tiempo de trabajo de cualquiera de los 3 componentes que conforman un molde, el mismo molde, el portamolde y la cámara caliente. Puesto que pueden formar estructuras en el programa en función de cómo estén montados, esto es debido a que un mismo portamolde puede montar diferentes postizos de moldes.

A grandes rasgos, existen 3 tipos de moldes.

- Molde completo: este molde tiene la particularidad de ser nada versátil puesto que el portamolde y la cámara caliente son específicos para este.
- Molde con portamolde y cámara conjunta: este molde, se puede montar en varios portamoldes diferentes y la particularidad del mismo es que el portamoldes y la cámara son conjuntas. Tienen una versatilidad media.

- Molde, portamolde, cámara caliente, separados: estos son muy versátiles puesto que cada uno de ellos pueden montarse entre otros compatibles.

Debido a estas estructuras, se han tenido que tener en cuenta para contabilizar las horas de cada uno independientemente de donde estén montados.

Todos los centros de trabajo contienen en su base de datos los moldes que estén físicamente en este centro, con lo cual se pueden gestionar en todo el grupo. Para que cada movimiento este coordinado, todas las tareas tienen un responsable de realización, tal y como se puede observar en el flujograma siguiente.

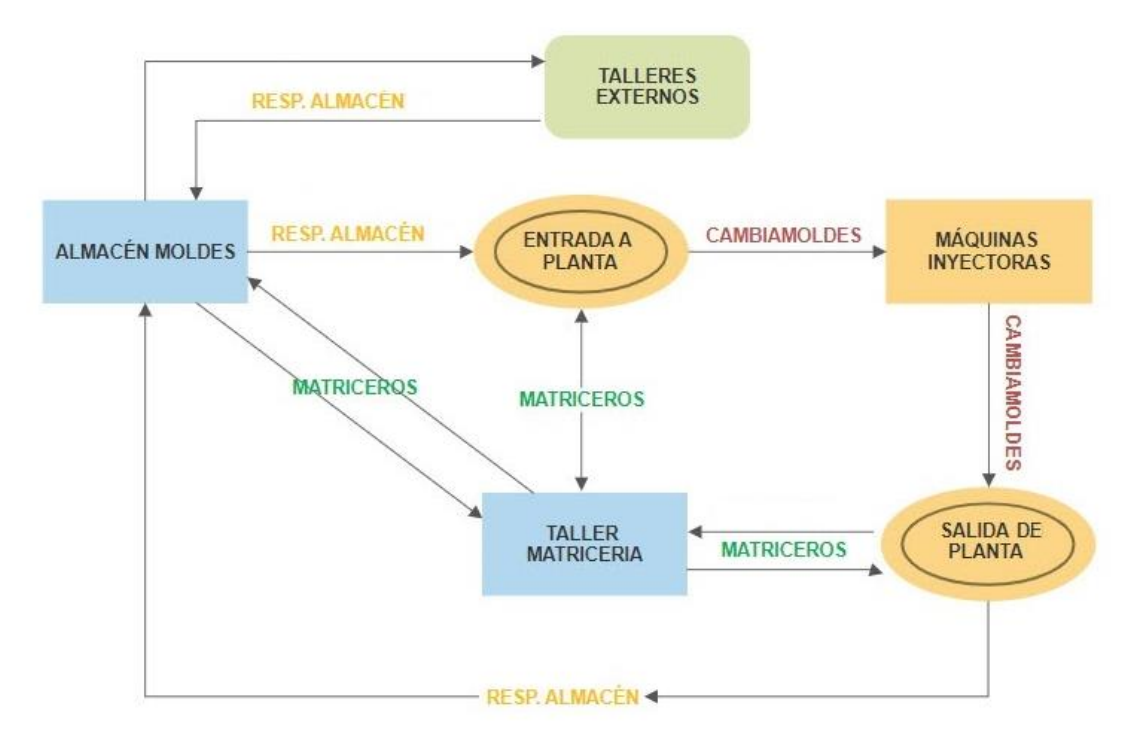

*Ilustración 42. Flujograma movimiento moldes*

Las tareas que gestionará cada responsable serán las siguientes:

Responsable de almacén: por el deberán pasar todos los movimientos tanto internos como externos a excepción de los movimientos de las maquinas inyectoras. Su función es la de enviar los moldes tanto al taller de matricería de ITC, como a talleres externos. Además, será el encargado de enviar informática y físicamente el molde al muelle de entrada (Entrada a planta) y de recogerlo del muelle de salida (Salida de planta).

Además, será el encargado de recepcionar todos los moldes y ubicar en el almacén todos los componentes.

Técnicos taller de matricería: su función es la de montar las estructuras comentadas anteriormente, de forma que siempre se va a conocer que molde está montado con que portamolde y cámara, o según si el molde es completo.

Este montaje se realiza desde el mismo taller de matricería puesto que en caso de tener que cambiar alguna parte, físicamente estará ahí también enviándose más tarde montado al muelle de entrada.

Otra función, es la de recoger el molde desde el muelle de salida para realizarle cualquier intervención o recogerlo del almacén de moldes para cualquier actuación ya sea preventiva o correctiva.

Técnicos cambia moldes: estos usuarios son los encargados de montar y desmontar los moldes en máquina, con lo cual su tarea es la de enviar el molde a la espera de montaje en el muelle de entrada, a la maquina inyectora correspondiente. Gracias a este movimiento el sistema procede a la contabilización de las horas de trabajo del mismo.

Una vez ha terminado su fabricación, los mismos técnicos bajan el molde de la máquina, realizan su puesta a punto para almacenaje limpiando el molde y soplando los circuitos de refrigeración y lo disponen en el muelle de salida para ser enviado donde corresponde. En este punto el sistema finaliza la contabilización de horas con lo que se incrementa el tiempo total en máquina.

### **7.2 Control rotación de Sets de Robots**

Los elementos que conforman un set de robot, son específicos en función del molde y máquina de inyección en los cuales se desea fabricar con lo cual, el programa permite, previamente generada la estructura del set en función de los criterios seleccionados, preparar estos sets de robots, cuya tarea recae en el responsable de almacén. Esto, ha permitido que el tiempo disponible de los técnicos de robótica para la reparación o ajustes de maquinaria aumente, puesto que la preparación de los sets, repercutía en varias horas de trabajo de almacén, quedando desatendida la planta con el inconveniente que implica.

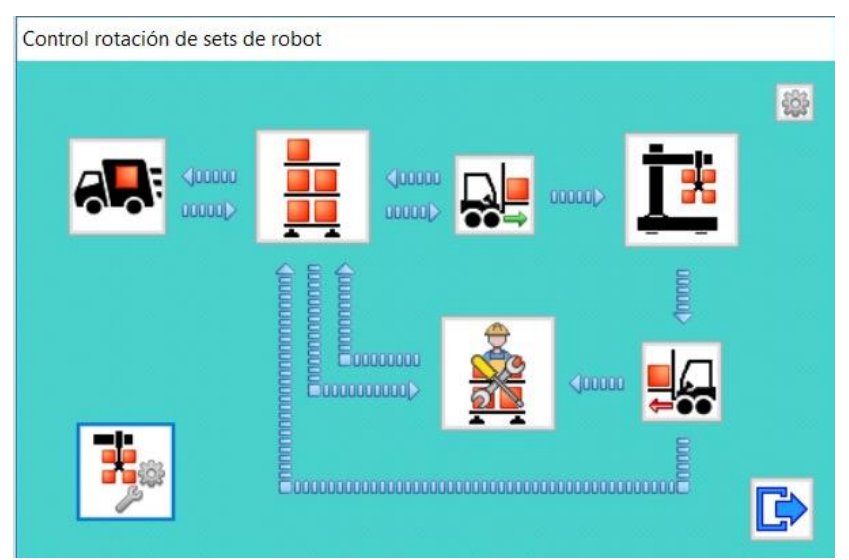

*Ilustración 43. Ventana de mando rotación de sets de robots*

El funcionamiento de este módulo difiere con el de moldes puesto que en este caso los encargados de intervenir en su gestión serian:

- Responsable de almacén: es lo único que no cambia respecto al aplicativo de moldes. Sigue siendo el encargado de recepcionar los sets y en este caso además, debe preparar los sets en función de los cambios del día siguiente para facilitar el trabajo a los técnicos de robótica y visión.

| Preparación de Sets de Robot para envío a producción. ALMACEN DE MOLDES Y SETS DE ROBOTS |                                                                             |                            |                       |           |                   |   |             |                |                        |                                                           |  | $\Box$  | $\times$ |  |
|------------------------------------------------------------------------------------------|-----------------------------------------------------------------------------|----------------------------|-----------------------|-----------|-------------------|---|-------------|----------------|------------------------|-----------------------------------------------------------|--|---------|----------|--|
| Formato                                                                                  | Sets de Robot<br>MOL10343                                                   | Destino<br>SDR-INY003<br>m | Denominación<br>n     |           |                   | ô | Utiles      | ô              | □<br>$\nabla$ $\nabla$ | Set de robot de referencia para envío al muelle de salida |  |         | 乌        |  |
|                                                                                          | <b>FORMATO</b>                                                              | <b>DESTINO</b>             | <b>DENOMINACION</b>   |           |                   |   |             | <b>VERSION</b> |                        |                                                           |  |         |          |  |
| 999                                                                                      | MOL10343                                                                    | SDR-INY003                 | ENV 500ml 1180        |           |                   |   |             |                | 鸓<br>≡                 | B<br>000                                                  |  |         | Cloop    |  |
| 999                                                                                      | MOL10343                                                                    | SDR-INY007                 | ENV 500ml 1180        |           |                   |   |             | 1              | 鸓<br>Ξ                 |                                                           |  |         |          |  |
| 999                                                                                      | MOL10343                                                                    | SDR-INY009                 | ENV 500ml 1180        |           |                   |   |             | 1              | 旨<br>Ξ                 | <b>Nigh</b><br><b>uup</b>                                 |  |         |          |  |
| 999                                                                                      | MOL10343                                                                    | SDR-INY018                 | ENV 500ml 118Ø        |           |                   |   |             | 00             | 鸓<br>⋿                 |                                                           |  |         |          |  |
|                                                                                          |                                                                             |                            |                       |           |                   |   |             |                |                        | UUU<br>C.T.                                               |  |         | C        |  |
|                                                                                          | Configuración del set para envío a producción<br>Elementos del set de robot |                            |                       |           |                   |   |             |                |                        |                                                           |  |         |          |  |
|                                                                                          | <b>TIPO</b>                                                                 | <b>TAG</b>                 | <b>DENOMINACION</b>   | LOC ALM   | $\wedge$          |   | <b>TIPO</b> | <b>TAG</b>     |                        | <b>DENOMINACION</b>                                       |  | LOC ALM |          |  |
|                                                                                          | 999 MAGAZINES (MG)                                                          | <b>MG038A</b>              | <b>MAGAZINES (MG)</b> | 609 01 03 | $\Rightarrow$     |   |             |                |                        |                                                           |  |         |          |  |
|                                                                                          | 999 MAGAZINES (MG)                                                          | <b>MG038B</b>              | <b>MAGAZINES (MG)</b> | 609 01 03 | $\Rightarrow$     |   |             |                |                        |                                                           |  |         |          |  |
| 999                                                                                      | <b>MAGAZINES (MG)</b>                                                       | <b>MG038C</b>              | MAGAZINES (MG)        | 609 01 03 | $\Rightarrow$     |   |             |                |                        |                                                           |  |         |          |  |
| 999                                                                                      | <b>MAGAZINES (MG)</b>                                                       | <b>MG038D</b>              | MAGAZINES (MG)        | 609 01 03 | ⇛                 |   |             |                |                        |                                                           |  |         |          |  |
|                                                                                          | 999 MAGAZINES (MG)                                                          | <b>MG038E</b>              | MAGAZINES (MG)        | 609 01 03 | $\Rightarrow$     |   |             |                |                        |                                                           |  |         |          |  |
| 999                                                                                      | MAGAZINES (MG)                                                              | <b>MG038F</b>              | MAGAZINES (MG)        | 609 01 03 | ⇒                 |   |             |                |                        |                                                           |  |         |          |  |
|                                                                                          | 999 MAGAZINES (MG)                                                          | <b>MG038G</b>              | MAGAZINES (MG)        | 609 01 03 | $\Rightarrow$     |   |             |                |                        |                                                           |  |         |          |  |
| 999                                                                                      | <b>MAGAZINES (MG)</b>                                                       | <b>MG038H</b>              | <b>MAGAZINES (MG)</b> | 609 01 03 | ⇒                 |   |             |                |                        |                                                           |  |         |          |  |
|                                                                                          | 999 MANDRINOS (MN)                                                          | <b>MN038A</b>              | <b>MANDRINOS (MN)</b> | 609 01 03 | $\Rightarrow$     |   |             |                |                        |                                                           |  |         |          |  |
|                                                                                          | 999 MANDRINOS (MN)                                                          | <b>MN038B</b>              | <b>MANDRINOS (MN)</b> | 609 01 03 | $\Rightarrow$     |   |             |                |                        |                                                           |  |         |          |  |
|                                                                                          | 999 MANDRINOS (MN)                                                          | <b>MN038C</b>              | <b>MANDRINOS (MN)</b> | 609 01 03 | ⇛<br>$\checkmark$ |   |             |                |                        |                                                           |  |         |          |  |
| $\leftarrow$<br>⇛                                                                        |                                                                             |                            |                       |           |                   |   |             |                |                        |                                                           |  |         |          |  |

*Ilustración 44. Ventana de preparación de sets de robot*

La ilustración anterior, es un ejemplo de la ventana de configuración de los sets de robots, en esta, el almacenero selecciona el número TAG del molde y máquina de destino, con lo cual mediante esos filtros aparecen los útiles y sus ubicaciones en el almacén. De esta forma, los prepara en el interior de una caja y los envía a planta para su montaje por parte de los técnicos.

Técnicos de robótica y visión: son los encargados de físicamente acabar de montar el set en planta y de colocarlo en la máquina que corresponda. Una vez dispuestos en máquina, se puede dar el caso de que se avería algún elemento con lo cual los movimientos posibles serán el envío a taller, o a externo. De forma que al igual que los moldes conoceremos en todo momento la ubicación real de cada uno.

Una vez ha finalizado la producción este set de robot, se desmontará y se preparará para que el almacenero lo ubique donde convenga.

Estos serán los posibles movimientos de los sets de robot. No intervendrá ningún técnico más, ya que esta tarea es especifica de este personal.

# **8 PRESUPUESTO DE IMPLANTACIÓN**

Este punto, tiene por objetivo la justificación de los precios para la implantación de un sistema GMAO, en función de los módulos operativos a implantar, no se contemplan los nuevos desarrollos. Contando que algunas tareas se realizan en interno y otras por proveedores externos, se procede a reflejar las tareas realizadas con una asignación coste/hora aproximado de 8 €/h, al responsable de implantación para realizar todas estas tareas.

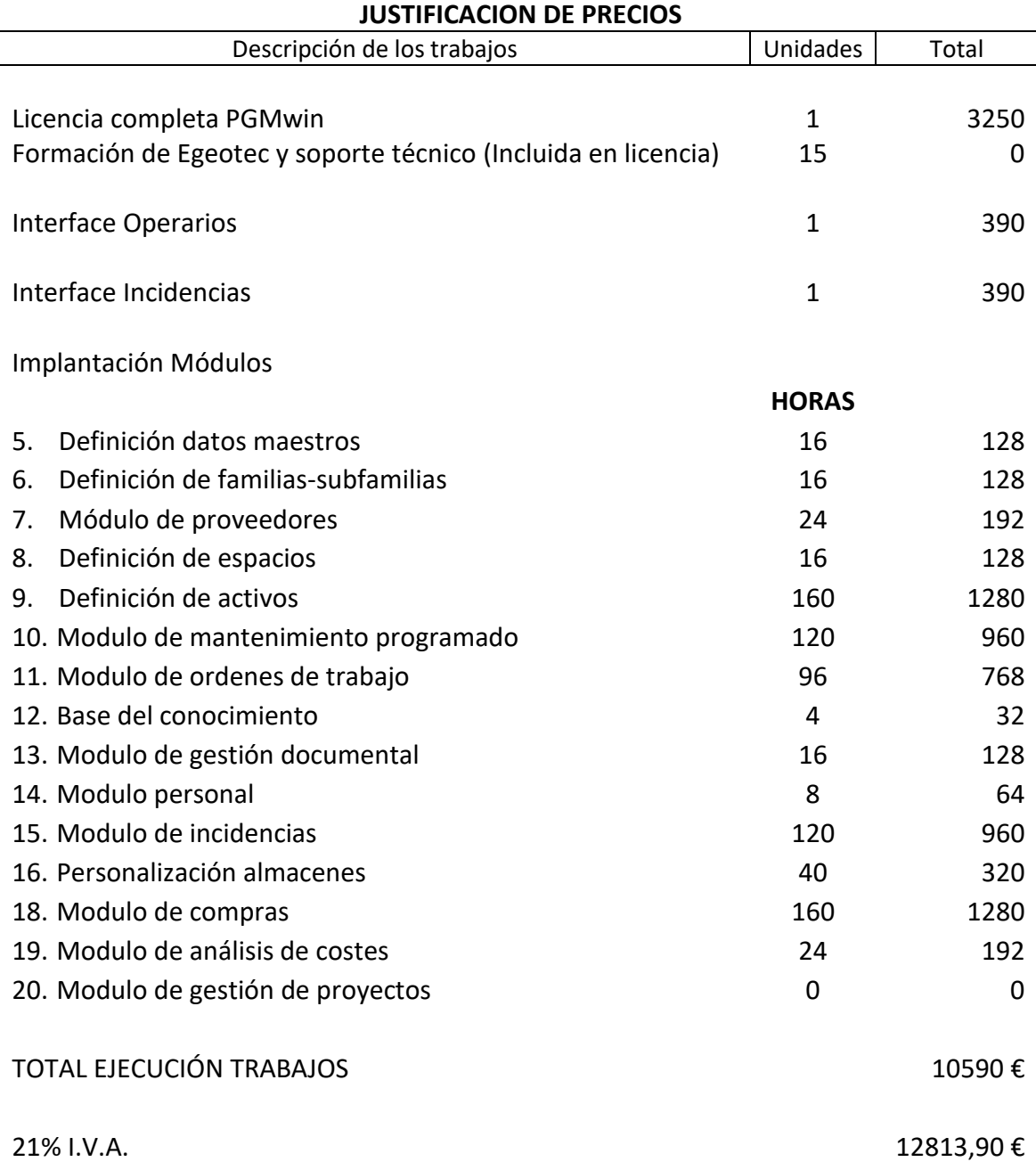

# **9 CONCLUSIÓN**

Una vez realizado el estudio de la implantación del sistema de mantenimiento GMAO, se puede llegar a las siguientes conclusiones.

Las tareas más laboriosas pero a la vez mas importante, son la de recopilar y dar de alta todos los activos de la empresa y crear/gestionar sus planes de mantenimiento, pero puesto que gracias a esto se va a tener conocimiento de aquella maquinaria problemática o a la cual se le destinan más recursos, las ventajas que se obtienen hacen que valga la pena el esfuerzo.

Se ha observado que el plan de mantenimiento anterior a la implantación del sistema GMAO, quedaba bastante obsoleto puesto que simplemente era un software que recogía unas tareas preventivas muy genéricas, sin posibilidad de mejora más allá de unas tareas muy escuetas. Con lo cual al realizar esta implantación, ha resultado una mejora, tanto en eficiencia, registro de datos y versatilidad, traduciéndose en un ahorro de tiempo y dinero.

Otra ventaja es la de poder disponer de un historial de actuaciones por activo, de forma que se pueden realizar las consultas deseadas y así, evitar posibles futuros problemas, que posiblemente ya se han producido en el pasado.

Gracias a la planificación de los mantenimientos, se ha conseguido un cumplimiento de los mismos excelente, llegando a meses con incluso al 90% de la realización de los mismos, que luego se reflejan en el descenso de averías inminentes de máquina.

En cuanto el precio, dado el volumen de la empresa ITC Packaging, obviamente los recursos implicados y la cantidad de horas de estos para la implantación del PGMwin, va a ser mayor que en cualquier otra empresa de menor tamaño, pero es un coste relativamente bajo si se tiene en cuenta los beneficios que se obtienen con el tiempo.

En resumen, la adquisición de un sistema GMAO siempre va a ser una buena opción dada la versatilidad que ofrece y los beneficios que se obtienen de este software.

## **10 RECURSOS**

- Documentación interna ITC Packaging, [www.itc-packaging.com,](http://www.itc-packaging.com/) mayo de 2020.
- Documentación informativa EGEOtec, [www.egeotec.com,](http://www.egeotec.com/) mayo de 2020.
- Carlos Alberto Parra Márquez, Adolfo Crespo Márquez; "Ingeniería de Mantenimiento y Fiabilidad Aplicada en la Gestión de Activos".
- [www.seidorbusinessone.com,](http://www.seidorbusinessone.com/) mayo de 2020.
- Calendario de periodicidades y documentación OCA Global.